# TP-LINK®

## **CLI Reference Guide**

## **TL-SG2008**

## **8-Port Gigabit Smart Switch**

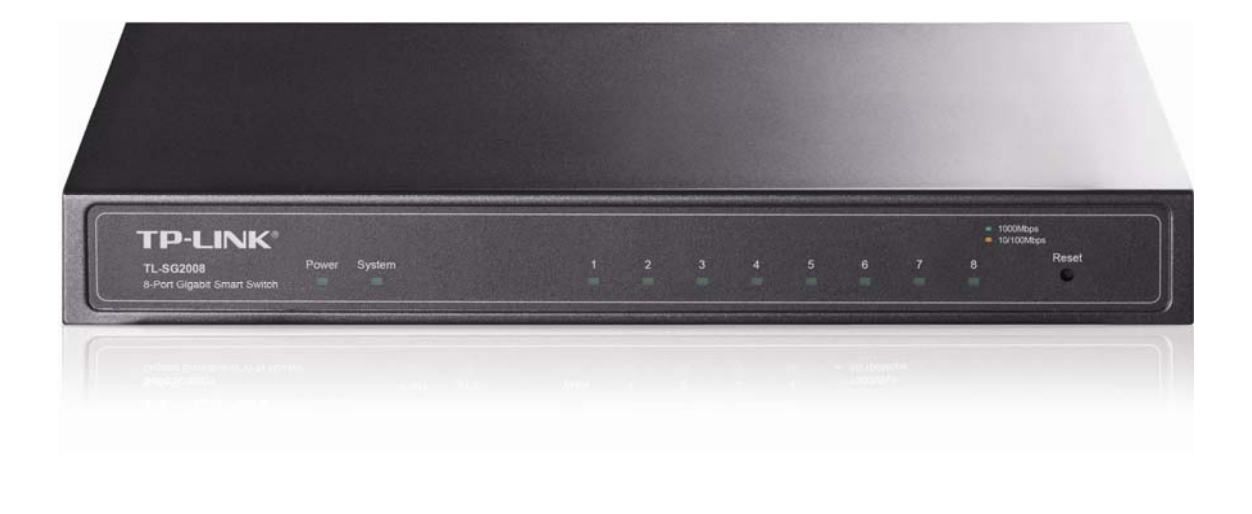

## **COPYRIGHT & TRADEMARKS**

Specifications are subject to change without notice.  $\mathbf{TP}\text{-}\mathbf{LINK}^{\circ}$  is a registered trademark of TP-LINK TECHNOLOGIES CO., LTD. Other brands and product names are trademarks or registered trademarks of their respective holders.

No part of the specifications may be reproduced in any form or by any means or used to make any derivative such as translation, transformation, or adaptation without permission from TP-LINK TECHNOLOGIES CO., LTD. Copyright © 2014 TP-LINK TECHNOLOGIES CO., LTD. All rights reserved.

**[http://www.tp-link.com](http://www.tp-link.com/)**

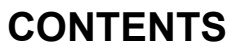

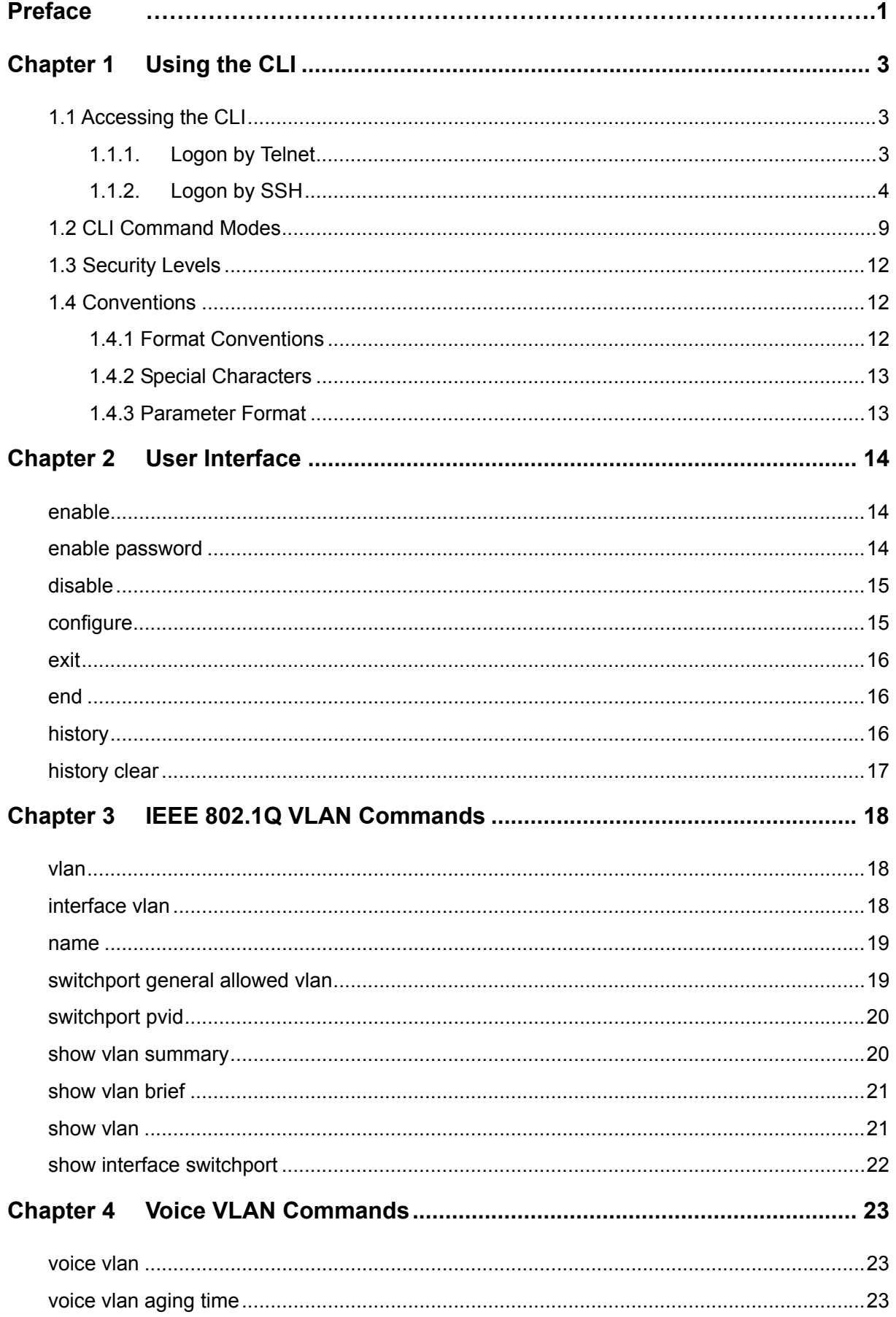

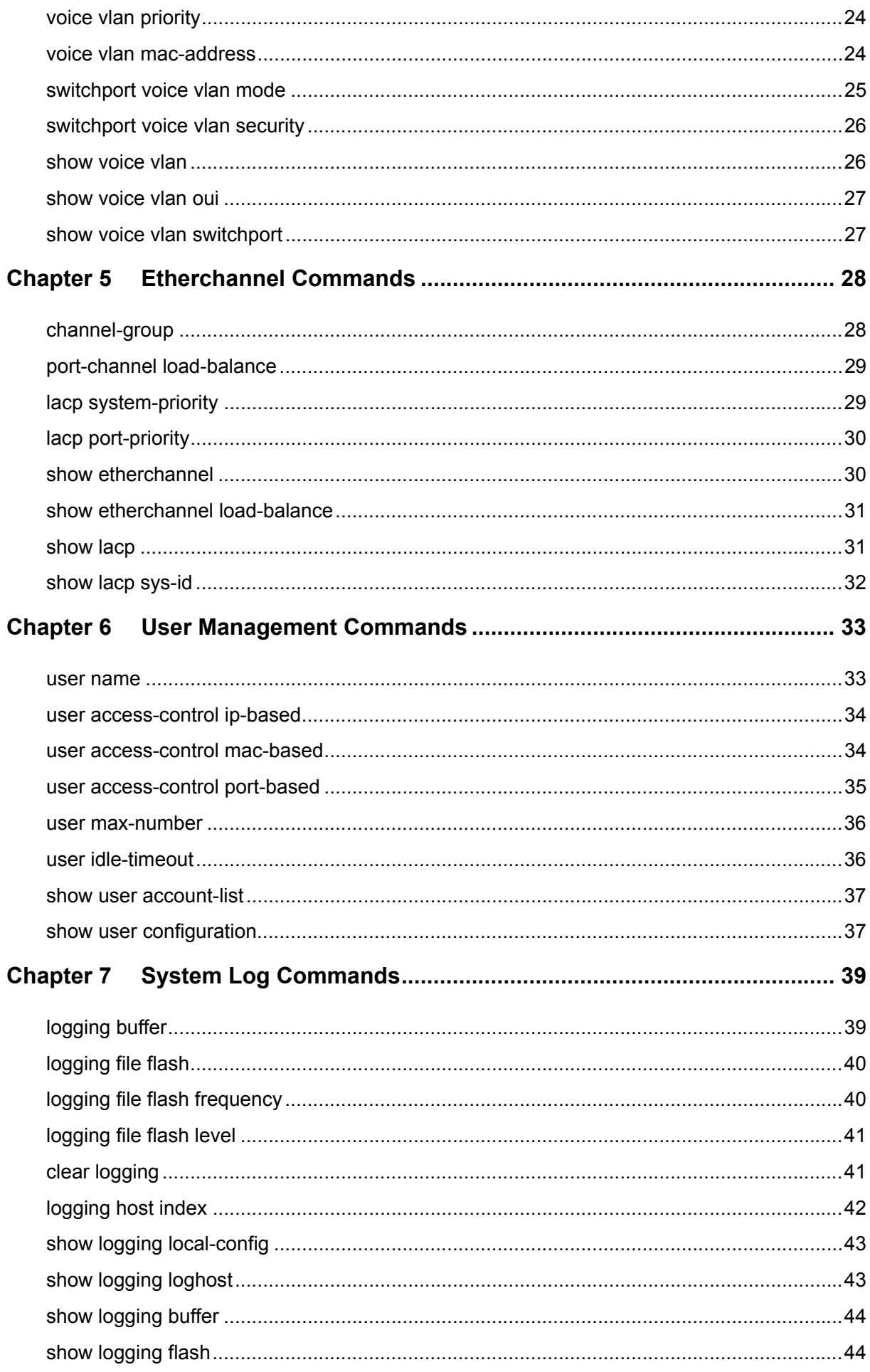

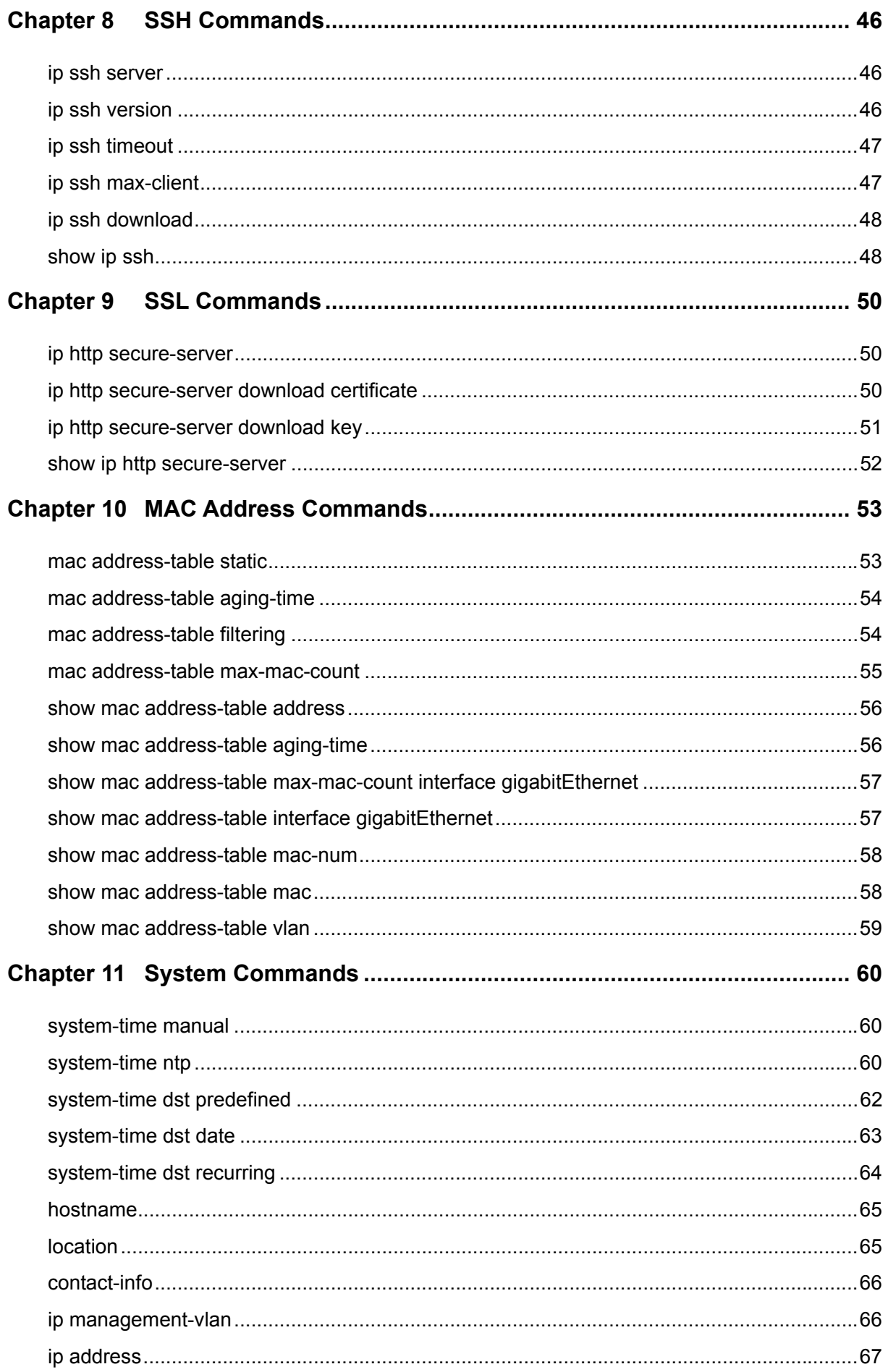

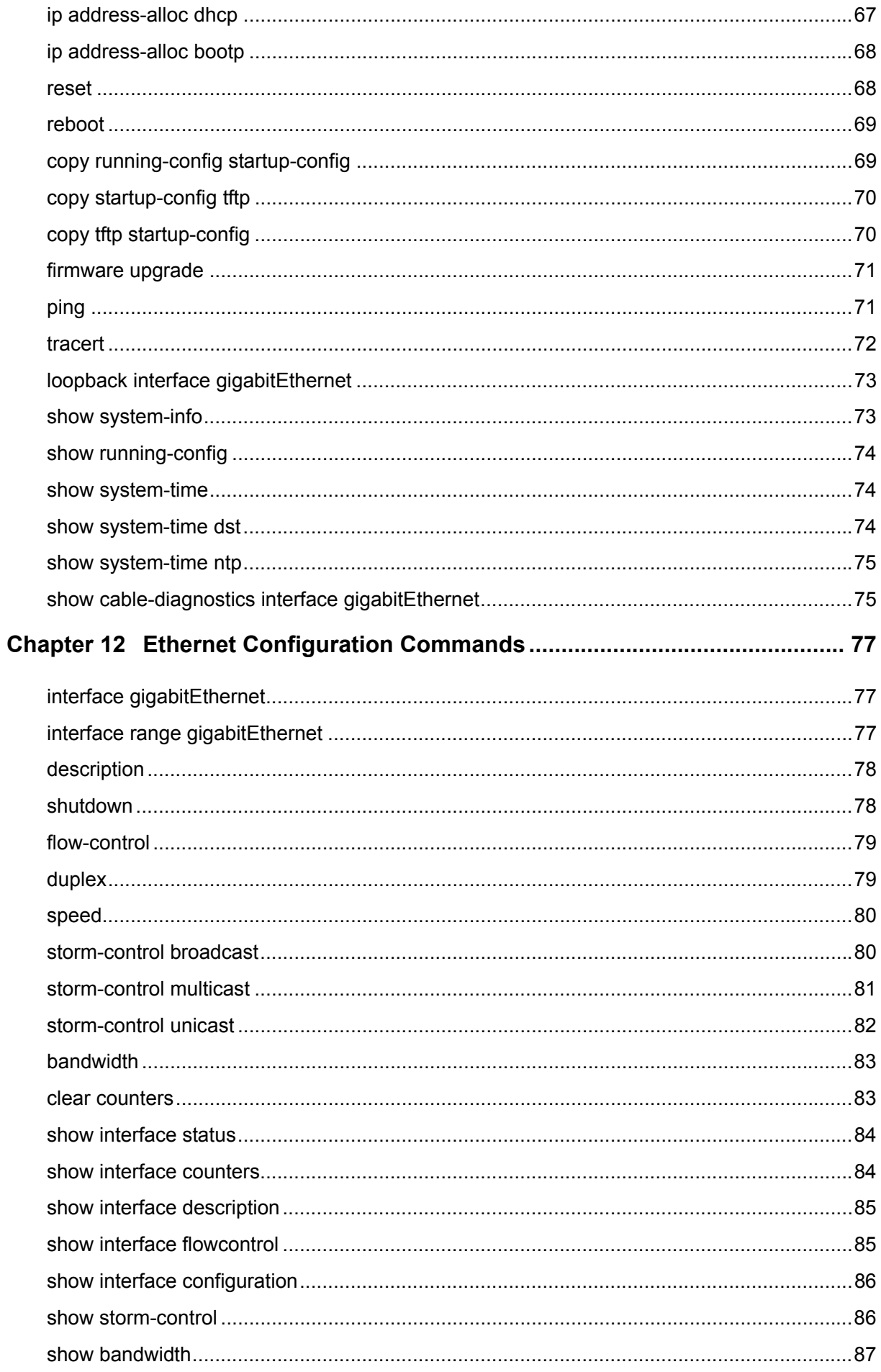

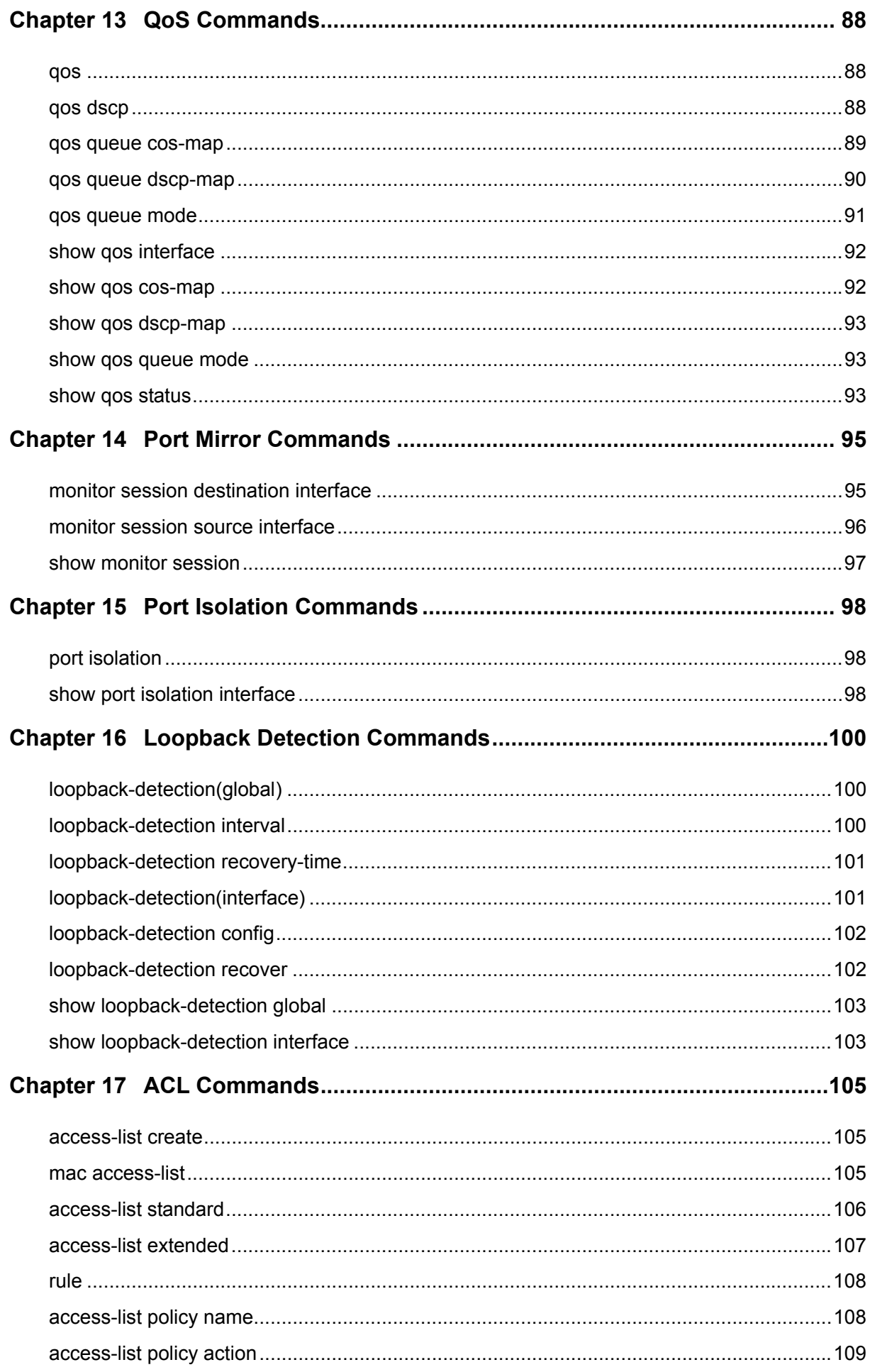

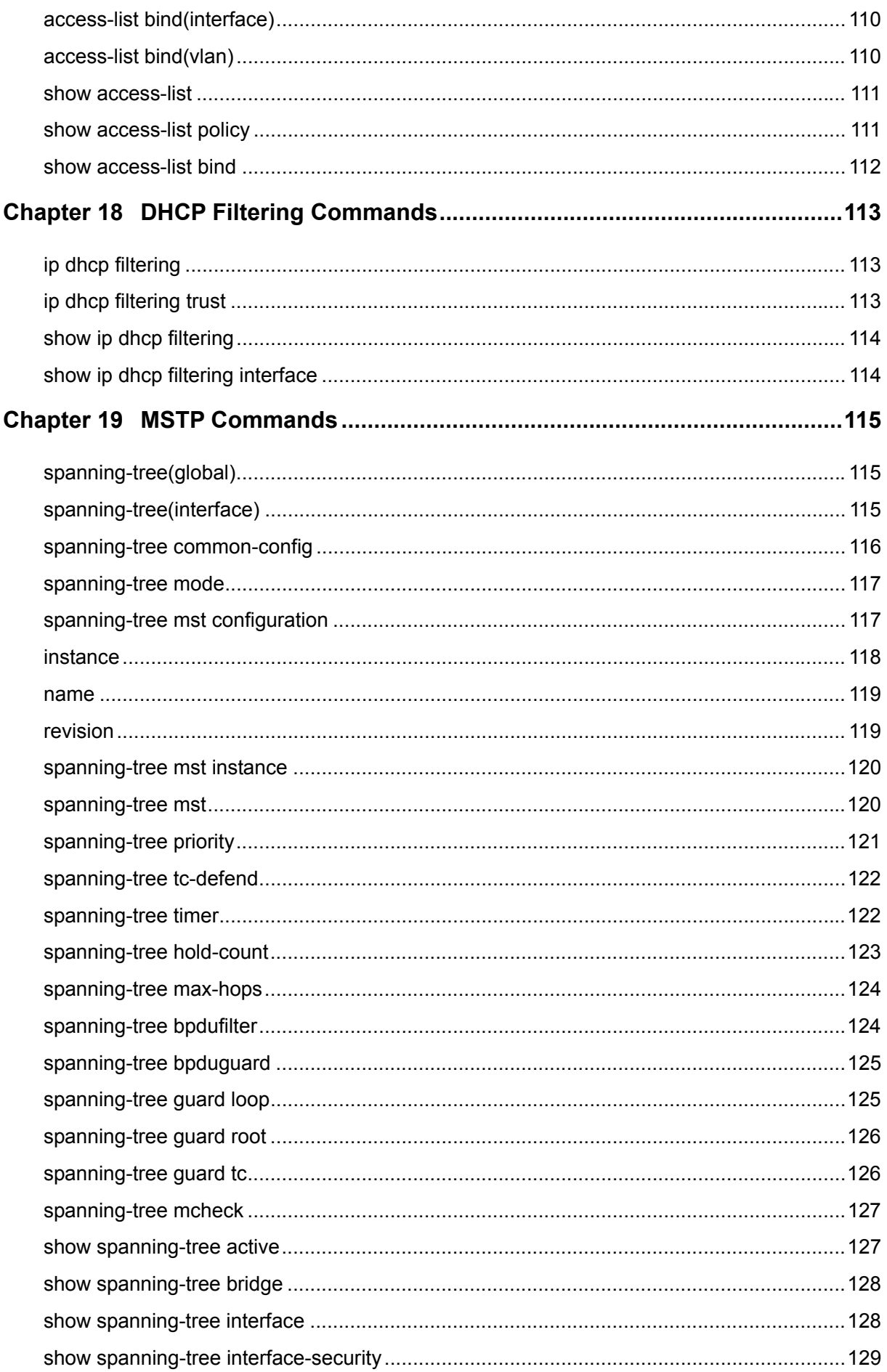

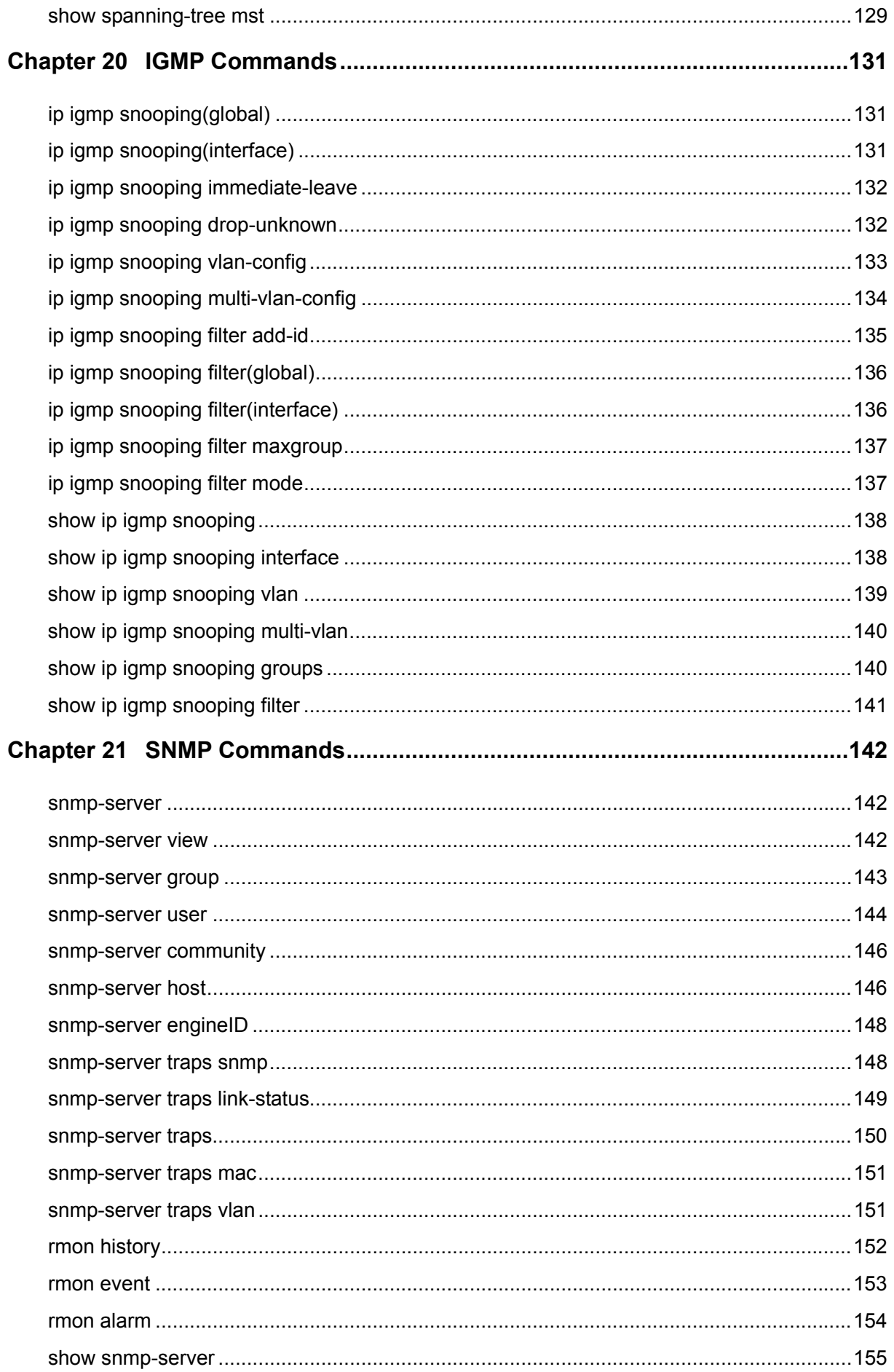

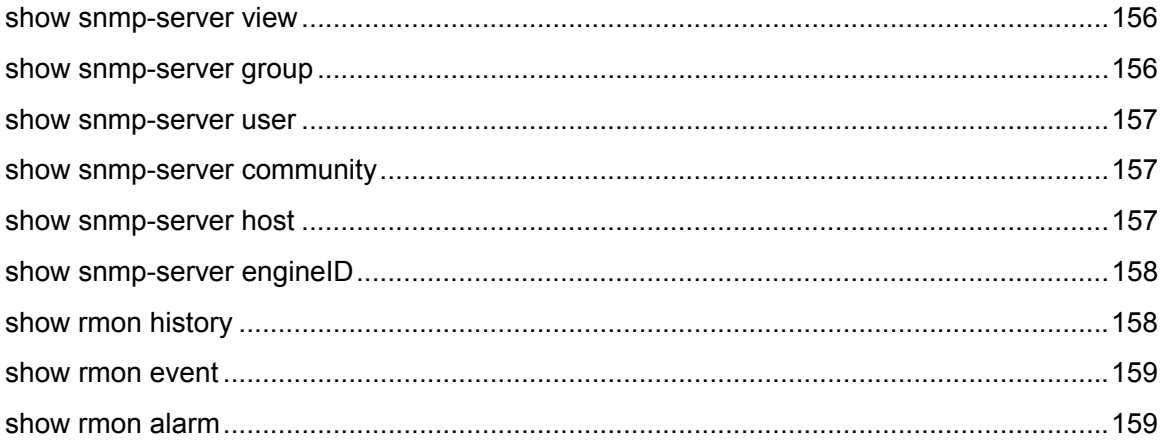

## <span id="page-10-0"></span>**Preface**

This Guide is intended for network administrator to provide referenced information about CLI (Command Line Interface). The device mentioned in this Guide stands for TL-SG2008 8-Port Gigabit Smart Switch.

## **Overview of this Guide**

#### **Chapter 1: Using the CLI**

Provide information about how to use the CLI, CLI Command Modes, Security Levels and some Conventions.

#### **Chapter 2: User Interface**

Provide information about the commands used to switch between five CLI Command Modes.

#### **Chapter 3: IEEE 802.1Q VLAN Commands**

Provide information about the commands used for configuring IEEE 802.1Q VLAN.

#### **Chapter 4: Voice VLAN Commands**

Provide information about the commands used for configuring Voice VLAN.

#### **Chapter 5: Etherchannel Commands**

Provide information about the commands used for configuring LAG (Link Aggregation Group) and LACP (Link Aggregation Control Protocol).

#### **Chapter 6: User Management Commands**

Provide information about the commands used for user management.

#### **Chapter 7: System Log Commands**

Provide information about the commands used for configuring system log.

#### **Chapter 8: SSH Commands**

Provide information about the commands used for configuring and managing SSH (Security Shell).

#### **Chapter 9: SSL Commands**

Provide information about the commands used for configuring and managing SSL (Secure Sockets Layer).

#### **Chapter 10: MAC Address Commands**

Provide information about the commands used for address configuration.

#### **Chapter 11: System Configuration Commands**

Provide information about the commands used for configuring the System information and System IP, reboot and reset the switch, upgrade the switch system and commands used for device diagnose, including loopback test and cable test.

#### **Chapter 12: Ethernet Configuration Commands**

Provide information about the commands used for configuring the Bandwidth Control, Negotiation Mode, and Storm Control for enthernet ports.

#### **Chapter 13: QoS Commands**

Provide information about the commands used for configuring the QoS function.

#### **Chapter 14: Port Mirror Commands**

Provide information about the commands used for configuring the Port Mirror function.

#### **Chapter 15: Port Isolation Commands**

Provide information about the commands used for configuring Port Isolation function.

#### **Chapter 16: Loopback Detection Commands**

Provide information about the commands used for configuring the Loopback Detection function.

#### **Chapter 17: ACL Commands**

Provide information about the commands used for configuring the ACL (Access Control List).

#### **Chapter 18: DHCP Filtering Commands**

Provide information about the commands used for configuring the DHCP Filtering function.

#### **Chapter 19: MSTP Commands**

Provide information about the commands used for configuring the MSTP (Multiple Spanning Tree Protocol).

#### **Chapter 20: IGMP Commands**

Provide information about the commands used for configuring the IGMP Snooping (Internet Group Management Protocol Snooping).

#### **Chapter 21: SNMP Commands**

Provide information about the commands used for configuring the SNMP (Simple Network Management Protocol) functions.

## <span id="page-12-0"></span>**Chapter 1 Using the CLI**

## <span id="page-12-1"></span>**1.1 Accessing the CLI**

You can log on to the switch and access the CLI by logging on to the switch remotely by a Telnet or SSH connection through an Ethernet port.

#### <span id="page-12-2"></span>**1.1.1. Logon by Telnet**

To log on to the switch by a Telnet connection, please take the following steps:

1. Click **Start** → **Run** to open the **Run** window, and type **telnet 192.168.0.1** in the prompt Run window as [Figure 1-1](#page-12-3) and click **OK**.

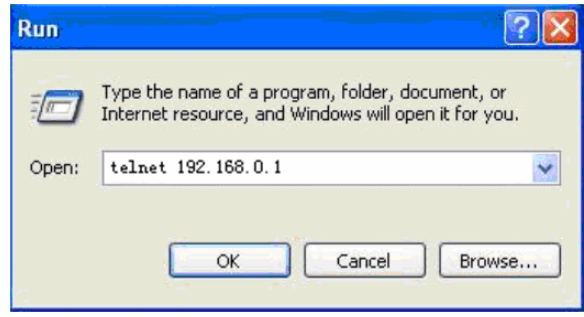

Figure 1-1 Run Window

<span id="page-12-3"></span>2. Type in the User name and Password (the factory default value for both of them are admin) and press the **Enter** button to enter User EXEC Mode , which is shown as [Figure 1-2.](#page-12-4)

<span id="page-12-4"></span>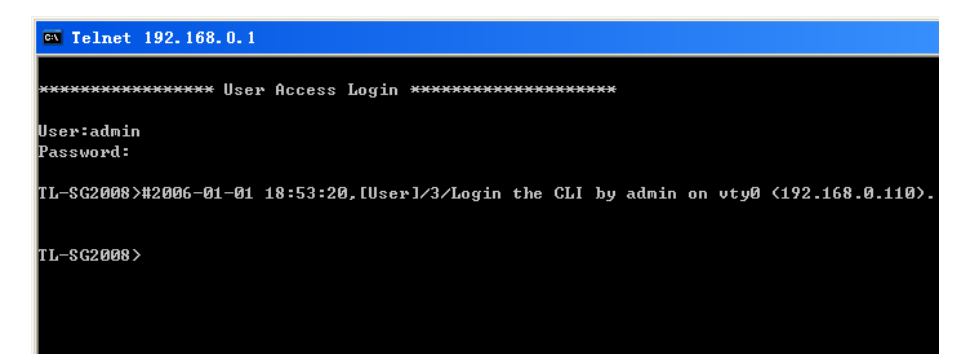

Figure 1-2 Log in the Switch

3. Type in **enable** command to enter Privileged EXEC Mode.

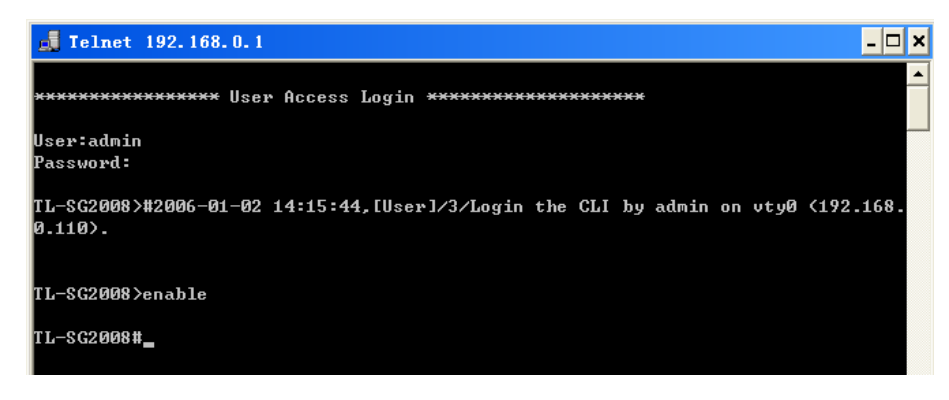

Figure 1-3 Enter into Priviledged EXEC Mode

#### <span id="page-13-0"></span>**1.1.2. Logon by SSH**

To log on by SSH, a Putty client software is recommended. There are two authentication modes to

set up an SSH connection:

**Password Authentication Mode**: It requires username and password, which are both **admin** by default.

**Key Authentication Mode**: It requires a public key for the switch and a private key for the SSH client software. You can generate the public key and the private key through Putty Key Generator.

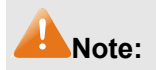

Before SSH login, please follow the steps shown in Figure 1-4 to enable the SSH function through Telnet connection.

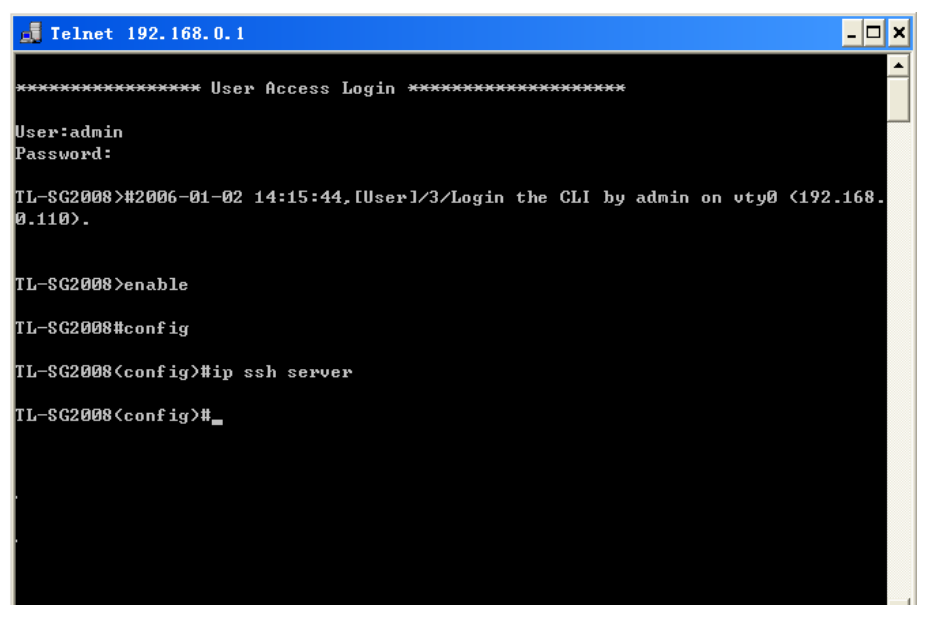

Figure 1-4 Enable SSH function

#### **Password Authentication Mode**

1. Open the software to log on to the interface of PuTTY. Enter the IP address of the switch into Host Name field; keep the default value 22 in the Port field; select SSH as the Connection type.

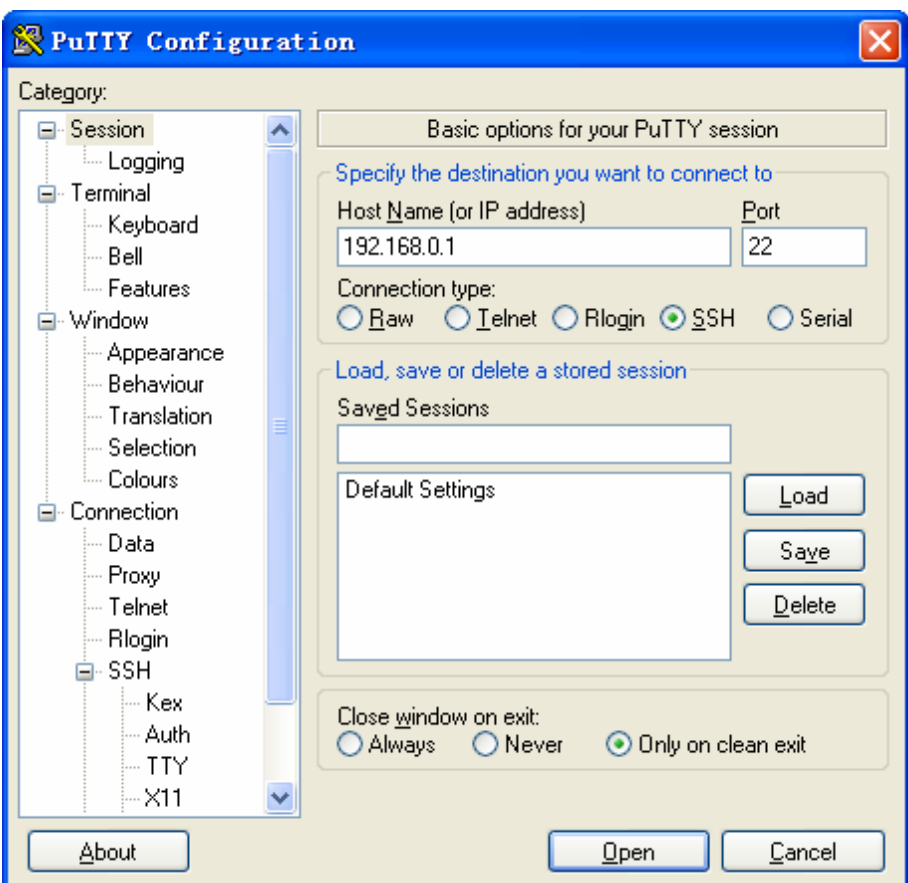

Figure 1-5 SSH Connection Config

2. Click the **Open** button in the above figure to log on to the switch. Enter the login user name and password to log on the switch, and then enter enable to enter Privileged EXEC Mode, so you can continue to configure the switch.

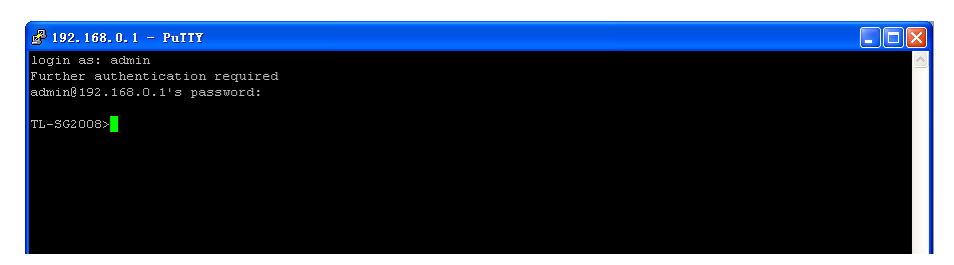

Figure 1-6 Log on the Switch

#### **Key Authentication Mode**

1. Select the key type and key length, and generate SSH key.

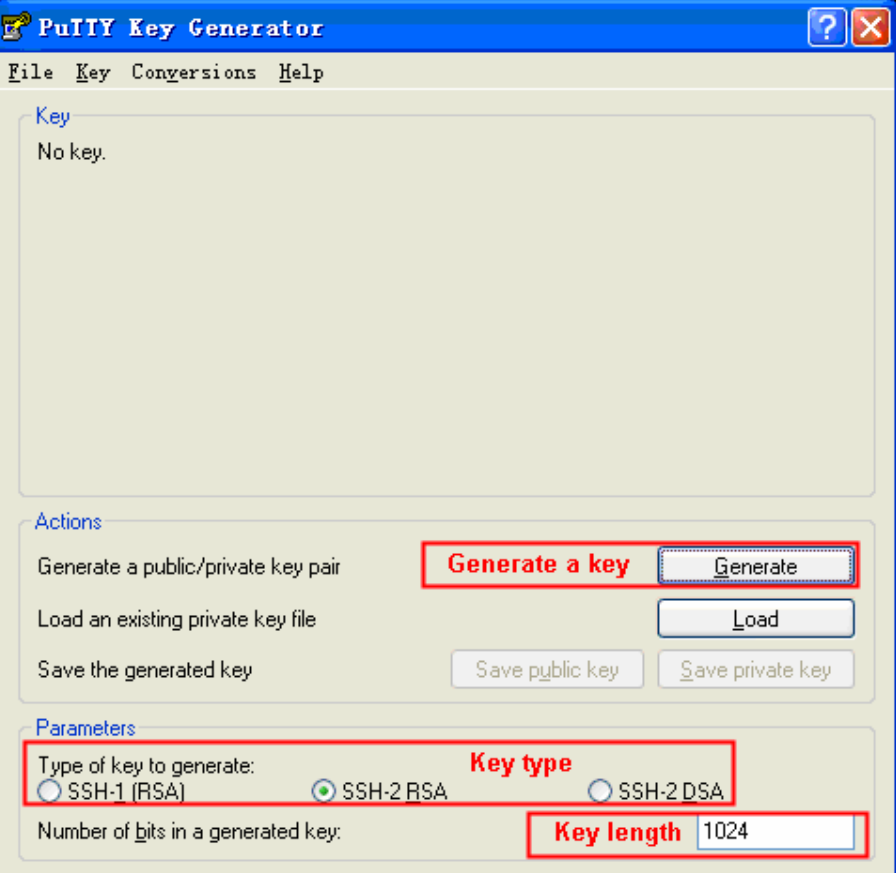

Figure 1-7 Generate SSH Key

## **Note:**

- 1. The key length is in the range of 256 to 3072 bits.
- 2. During the key generation, randomly moving the mouse quickly can accelerate the key generation.

2. After the key is successfully generated, please save the public key and private key to a TFTP server.

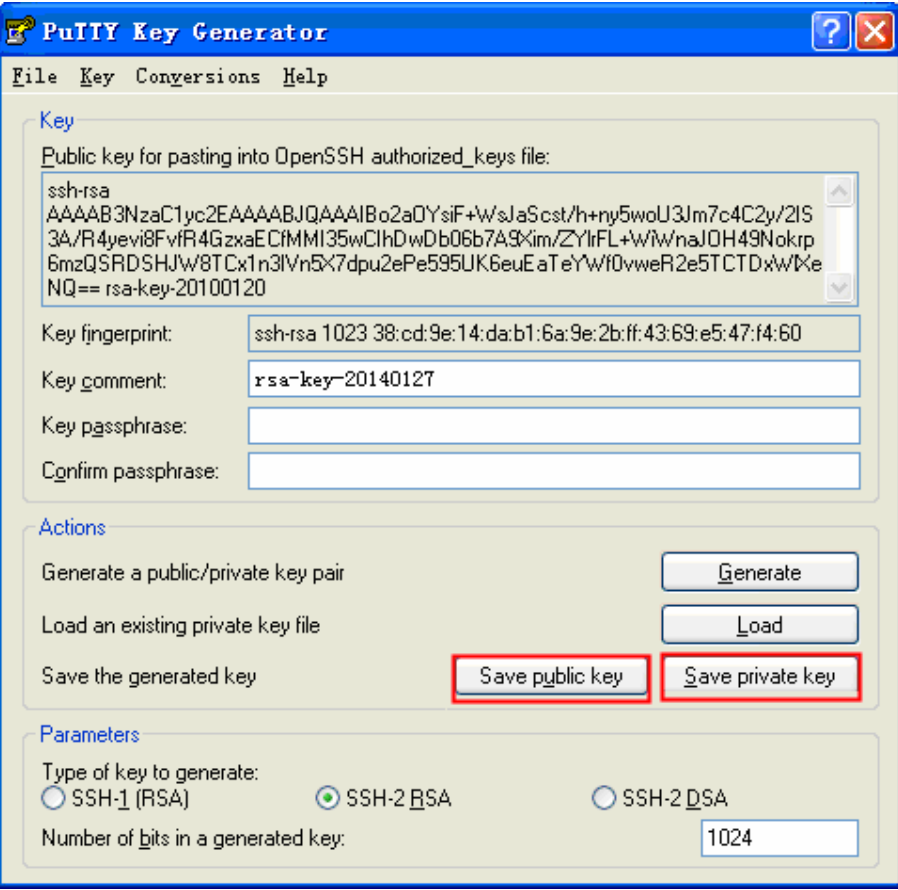

Figure 1-8 Save the Generated Key

3. Log on to the switch by Telnet and download the public key file from the TFTP server to the switch, as the following figure shows:

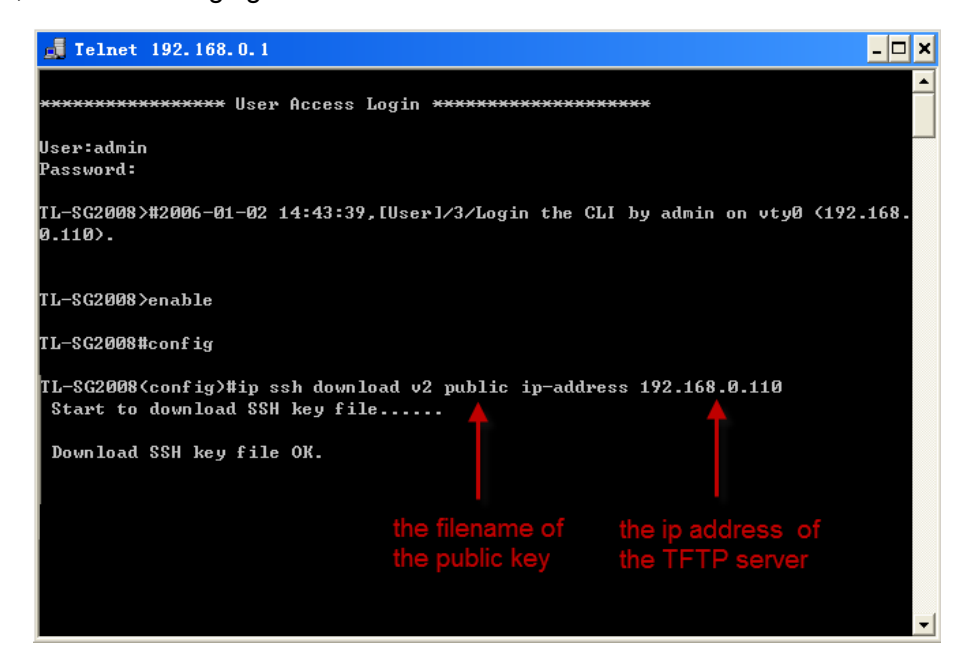

Figure 1-9 Download the Public Key

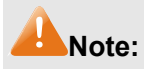

- 1. The key type should accord with the type of the key file.
- 2. The SSH key downloading can not be interrupted.
- 4. After the public key is downloaded, please log on to the interface of PuTTY and enter the IP address for login.

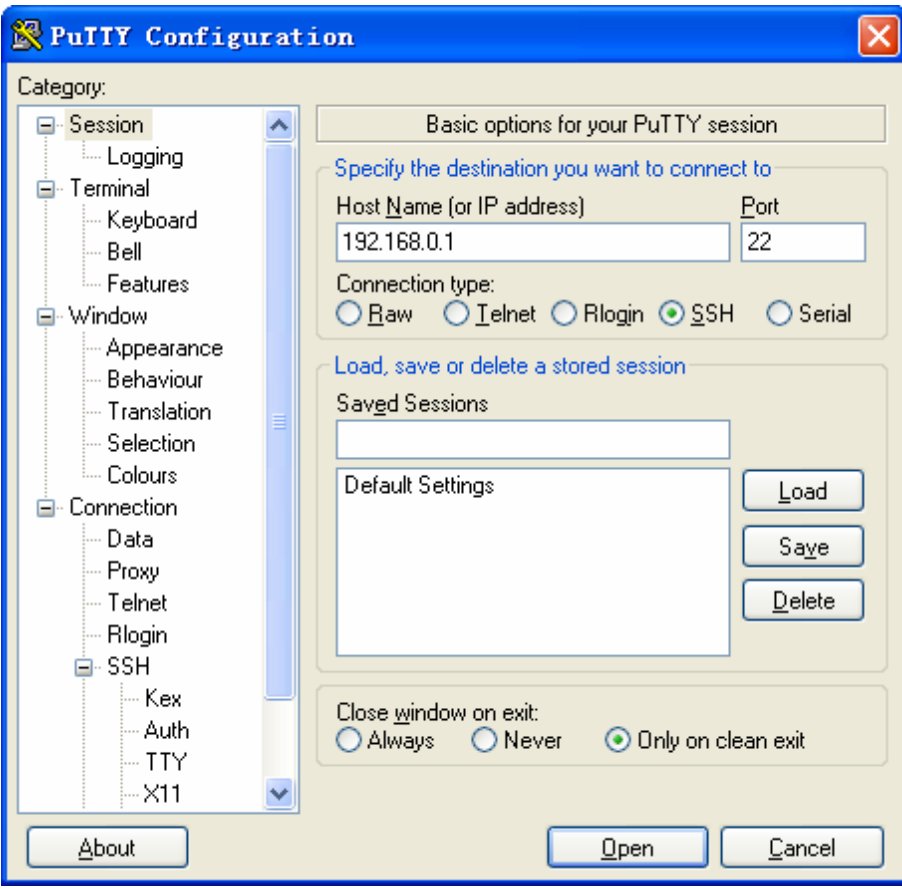

Figure 1-10 SSH Connection Config

5. Click **Browse** to download the private key file to SSH client software and click **Open**.

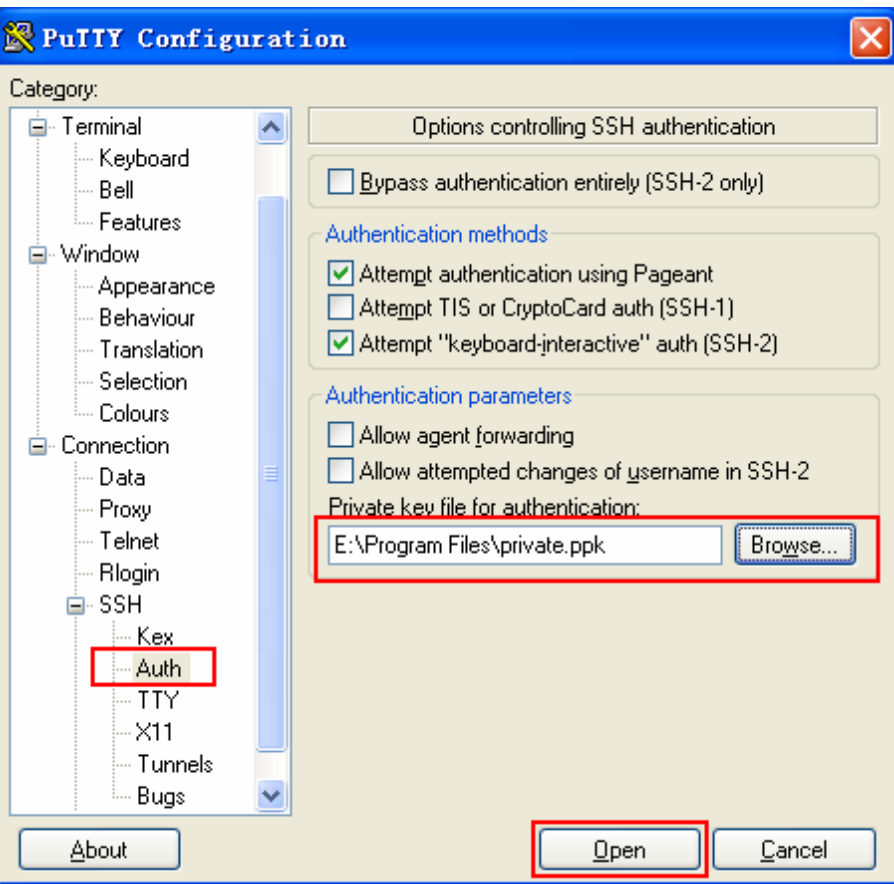

Figure 1-11 Download the Private Key

6. After successful authentication, please enter the login user name. If you log on to the switch without entering password, it indicates that the key has been successfully downloaded.

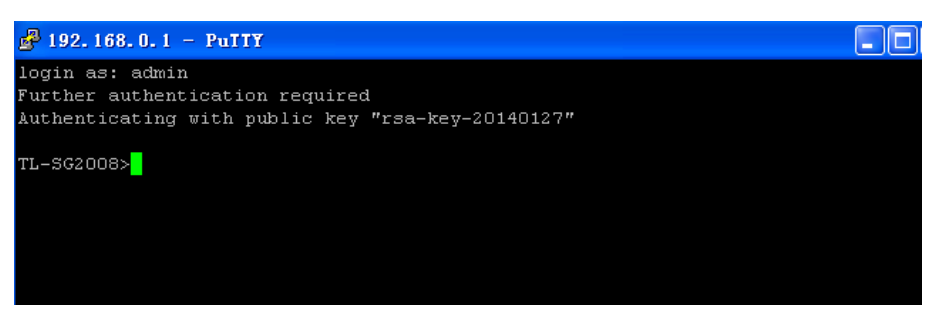

Figure 1-12 Log on the Switch

## <span id="page-18-0"></span>**1.2 CLI Command Modes**

The CLI is divided into different command modes: User EXEC Mode, Privileged EXEC Mode, Global Configuration Mode, Interface Configuration Mode and VLAN Configuration Mode. Interface Configuration Mode can also be divided into Interface Ethernet, Interface link-aggregation and some other modes, which is shown as the following diagram.

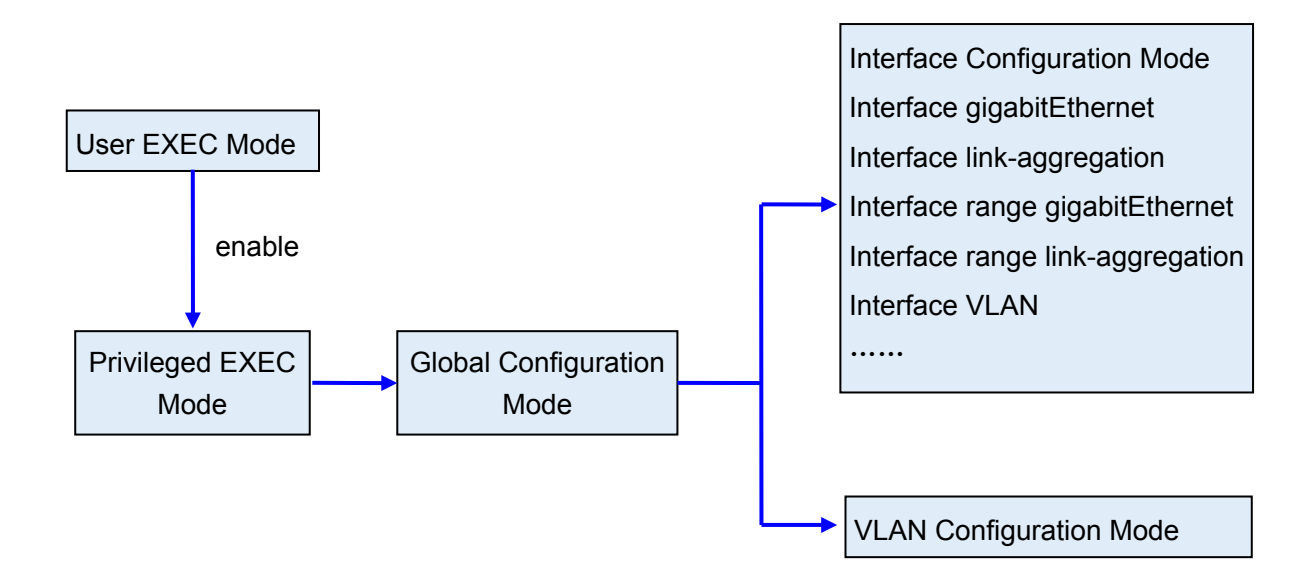

The following table gives detailed information about the Accessing path, Prompt of each mode and how to exit the current mode and access the next mode.

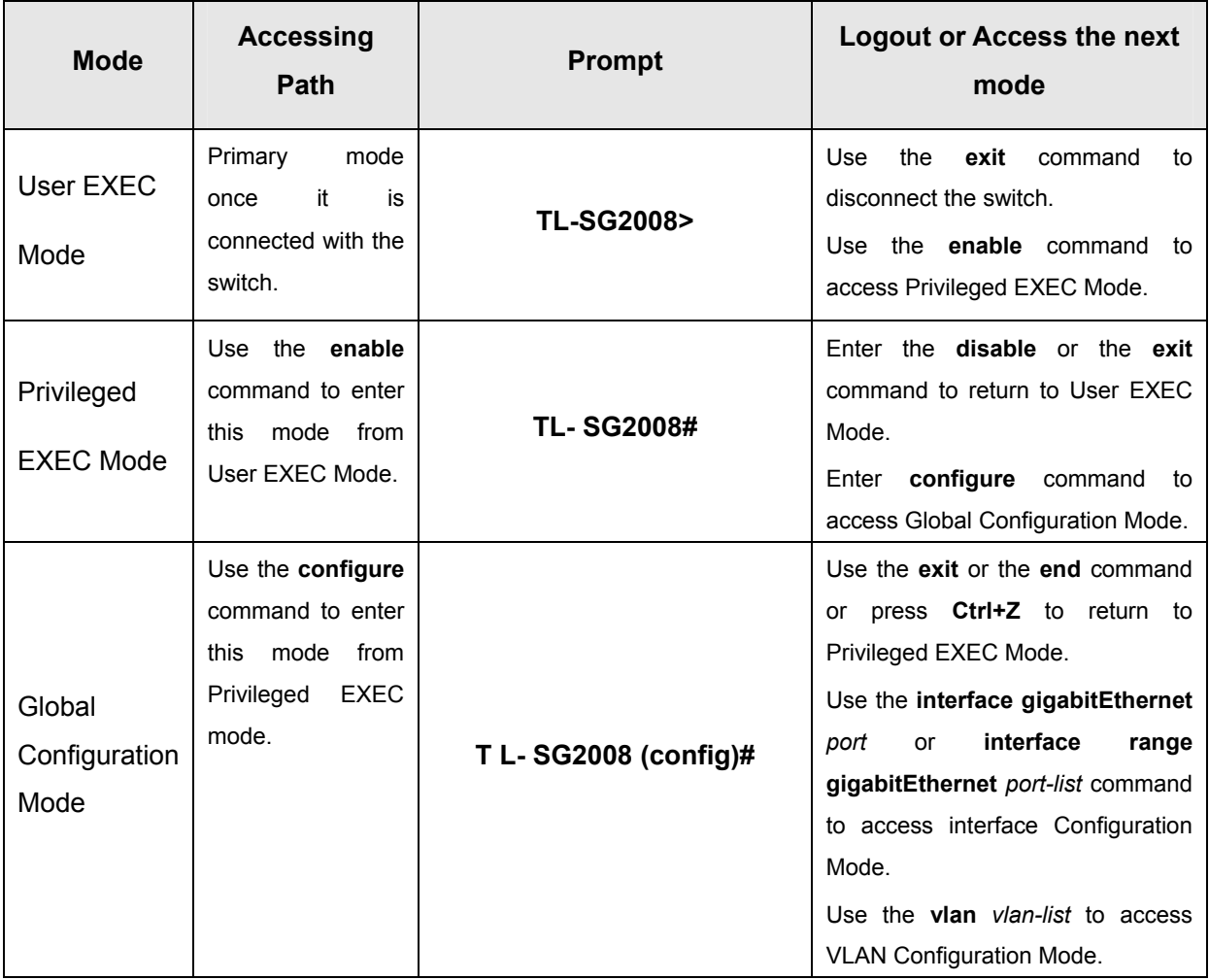

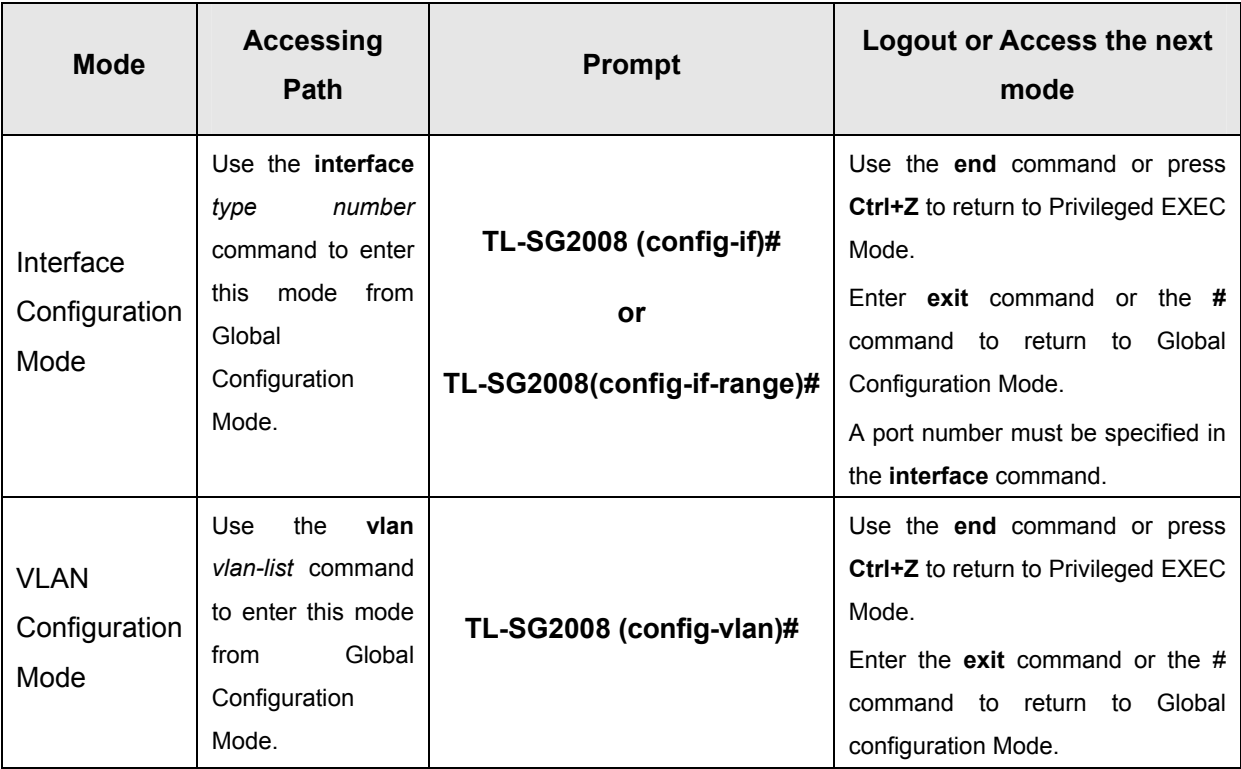

#### **Note:**

- 1. The user is automatically in User EXEC Mode after the connection between the PC and the switch is established by a Telnet/SSH connection.
- 2. Each command mode has its own set of specific commands. To configure some commands, you should access the corresponding command mode firstly.
	- **Global Configuration Mode**: In this mode, global commands are provided, such as the Spanning Tree, Schedule Mode and so on.
	- **Interface Configuration Mode**: In this mode, users can configure one or several ports, different ports corresponds to different commands
		- a). Interface gigabitEthernet: Configure parameters for a Gigabit Ethernet port, such as Duplex-mode, flow control status.
		- b). Interface range gigabitEthernet: Configure parameters for several Gigabit Ethernet ports.
		- c). Interface link-aggregation: Configure parameters for a link-aggregation, such as broadcast storm.
		- d). Interface range link-aggregation: Configure parameters for multi-trunks.
		- e). Interface vlan: Configure parameters for the vlan-port.
	- **Vlan Configuration Mode**: In this mode, users can create a VLAN and add a specified port to the VLAN.
- 3. Some commands are global, that means they can be performed in all modes:
	- **show**: display all information of switch, for example: statistic information, port information, VLAN information.
	- **history**: Display the commands history.

## <span id="page-21-0"></span>**1.3 Security Levels**

This switch's security is divided into two levels: User level and Admin level.

User level only allows users to do some simple operations in User EXEC Mode; Admin level allows you to monitor, configure and manage the switch in Privileged EXEC Mode, Global Configuration Mode, Interface Configuration Mode and VLAN Configuration Mode.

Users get the privilege to the User level once logging in by Telnet or SSH. However, Guest users are restricted to access the CLI.

Users can enter Privileged EXEC Mode from User EXEC Mode by using the **enable** command. In default case, no password is needed. In Global Configuration Mode, you can configure password for Admin level by **enable password** command. Once password is configured, you are required to enter it to access Privileged EXEC Mode.

## <span id="page-21-1"></span>**1.4 Conventions**

#### <span id="page-21-2"></span>**1.4.1 Format Conventions**

The following conventions are used in this Guide:

- $\triangleright$  Items in square brackets [ ] are optional
- $\geq$  Items in braces { } are required
- Alternative items are grouped in braces and separated by vertical bars. For example: **speed**  {10 | 100 | 1000 }
- Bold indicates an unalterable keyword. For example: **show logging**
- $\triangleright$  Normal Font indicates a constant (several options are enumerated and only one can be selected). For example: **mode** {dynamic | static | permanent}
- Italic Font indicates a variable (an actual value must be assigned). For example: **bridge aging-time** *aging-time*

#### <span id="page-22-0"></span>**1.4.2 Special Characters**

You should pay attentions to the description below if the variable is a character string:

- $\triangleright$  These six characters " < >, \ & can not be input.
- $\triangleright$  If a blank is contained in a character string, single or double quotation marks should be used, for example 'hello world', "hello world", and the words in the quotation marks will be identified as a string. Otherwise, the words will be identified as several strings.

#### <span id="page-22-1"></span>**1.4.3 Parameter Format**

Some parameters must be entered in special formats which are shown as follows:

- > MAC address must be enter in the format of xx:xx:xx:xx:xx:xx
- $\triangleright$  One or several values can be typed for a port-list or a vlan-list using comma to separate. Use a hyphen to designate a range of values, for instance,1/0/1,1/0/3-5,1/0/7 indicates choosing port 1/0/1,1/0/3,1/0/4,1/0/5,1/0/7.

## <span id="page-23-0"></span>**Chapter 2 User Interface**

## <span id="page-23-1"></span>**enable**

#### **Description**

The **enable** command is used to access Privileged EXEC Mode from User EXEC Mode.

#### **Syntax**

**enable** 

#### **Command Mode**

User EXEC Mode

#### **Example**

If you have set the password to access Privileged EXEC Mode from User EXEC Mode:

**TL-SG2008>enable** 

**Enter password**:

**TL-SG2008#** 

## <span id="page-23-2"></span>**enable password**

#### **Description**

The **enable password** command is used to set the password for users to access Privileged EXEC Mode from User EXEC Mode. To return to the default configuration, please use **no enable password** command.

#### **Syntax**

**enable password** *password* [ **secret** { simple | cipher } ] **no enable password** 

#### **Parameter**

*password* —— super password, which can contains 31 characters at most, composing digits, English letters and underdashes only. By default, it is empty.

simple | cipher —— The way of displaying password in configuration file. By default, it is "simple".

#### **Command Mode**

Global Configuration Mode

#### **Example**

Set the super password as admin to access Privileged EXEC Mode from User EXEC Mode:

**TL-SG2008(config)# enable password** admin

## <span id="page-24-0"></span>**disable**

#### **Description**

The **disable** command is used to return to User EXEC Mode from Privileged EXEC Mode.

#### **Syntax**

**disable** 

#### **Command Mode**

Privileged EXEC Mode

#### **Example**

Return to User EXEC Mode from Privileged EXEC Mode:

**TL-SG2008# disable** 

**TL-SG2008>** 

## <span id="page-24-1"></span>**configure**

#### **Description**

The **configure** command is used to access Global Configuration Mode from Privileged EXEC Mode.

#### **Syntax**

#### **configure**

#### **Command Mode**

Privileged EXEC Mode

#### **Example**

Access Global Configuration Mode from Privileged EXEC Mode:

**TL-SG2008# configure** 

**TL-SG2008(config)#** 

## <span id="page-25-0"></span>**exit**

#### **Description**

The **exit** command is used to return to the previous Mode from the current Mode.

#### **Syntax**

**exit** 

#### **Command Mode**

Privileged EXEC Mode and Any Configuration Mode

#### **Example**

Return to Global Configuration Mode from Interface Configuration Mode, and then return to Privileged EXEC Mode:

#### **TL-SG2008(config-if)# exit**

#### **TL-SG2008(config)#exit**

**TL-SG2008#** 

## <span id="page-25-1"></span>**end**

#### **Description**

The **end** command is used to return to Privileged EXEC Mode.

#### **Syntax**

**end** 

#### **Command Mode**

Privileged EXEC Mode and Any Configuration Mode

#### **Example**

Return to Privileged EXEC Mode from Interface Configuration Mode: **TL-SG2008(config-if)#end TL-SG2008#** 

## <span id="page-25-2"></span>**history**

#### **Description**

The **history** command is used to show the latest 20 commands you entered in the current mode since the switch is powered.

#### **Syntax**

**history** 

#### **Command Mode**

Privileged EXEC Mode and any Configuration Mode

#### **Example**

Show the commands you have entered in the current mode:

**TL-SG2008(config)# history** 

**1 history** 

## <span id="page-26-0"></span>**history clear**

#### **Description**

The **history clear** command is used to clear the commands you have entered in the current mode, therefore these commands will not be shown next time you use the **history** command.

#### **Syntax**

**history clear** 

#### **Command Mode**

Privileged EXEC Mode and any Configuration Mode

#### **Example**

Clear the commands you have entered in the current mode:

**TL-SG2008(config)#history clear** 

## <span id="page-27-0"></span>**Chapter 3 IEEE 802.1Q VLAN Commands**

VLAN (Virtual Local Area Network) technology is developed for the switch to divide the LAN into multiple logical LANs flexibly. Hosts in the same VLAN can communicate with each other, regardless of their physical locations. VLAN can enhance performance by conserving bandwidth, and improve security by limiting traffic to specific domains.

## <span id="page-27-1"></span>**vlan**

#### **Description**

The **vlan** command is used to create IEEE 802.1Q VLAN and enter VLAN Configuration Mode. To delete the IEEE 802.1Q VLAN, please use **no vlan** command.

#### **Syntax**

**vlan** *vlan-list*

**no vlan** *vlan-list*

#### **Parameter**

*vlan-list* —— Specify IEEE 802.1Q VLAN ID list, ranging from 2 to 4094, in the format of 2-3, 5. It is multi-optional.

#### **Command Mode**

Global Configuration Mode

#### **Example**

Create VLAN 2-10 and VLAN 100:

**TL-SG2008(config)# vlan** 2-10,100

Delete VLAN 2:

**TL-SG2008(config)# no vlan** 2

## <span id="page-27-2"></span>**interface vlan**

#### **Description**

The **interface vlan** command is used to create VLAN Interface and enter Interface VLAN Mode. To delete VLAN Interface, please use **no interface vlan**  command.

#### **Syntax**

**interface vlan** *vlan-id*  **no interface vlan** *vlan-id*

#### **Parameter**

*vlan-id* —— Specify IEEE 802.1Q VLAN ID, ranging from 1 to 4094.

#### **Command Mode**

Global Configuration Mode

#### **Example**

Create VLAN Interface 2:

**TL-SG2008(config)# interface vlan** 2

#### <span id="page-28-0"></span>**name**

#### **Description**

The **name** command is used to assign a description to a VLAN. To clear the description, please use **no name** command.

#### **Syntax**

**name** *descript* 

**no name**

#### **Parameter**

*descript* ——String to describe the VLAN, which contains 16 characters at most.

#### **Command Mode**

VLAN Configuration Mode (VLAN)

#### **Example**

Specify the name of VLAN 2 as "group1":

**TL-SG2008(config)# vlan** 2

**TL-SG2008(config-vlan)# name** group1

## <span id="page-28-1"></span>**switchport general allowed vlan**

#### **Description**

The **switchport general allowed vlan** command is used to add the desired General port to IEEE 802.1Q VLAN and specify the port's type. To delete the corresponding VLAN(s), please use **no switchport general allowed vlan**  command.

#### **Syntax**

**switchport general allowed vlan** *vlan-list* { tagged | untagged } **no switchport general allowed vlan** *vlan-list* 

#### **Parameter**

*vlan-list* —— Specify IEEE 802.1Q VLAN ID list, ranging from 2 to 4094, in the format of 2-3, 5. It is multi-optional.

tagged | untagged —— Egress rule, untagged or tagged. Tagged: All packets forwarded by the port are tagged. The packets contain VLAN information. Untagged: Packets forwarded by the port are untagged.

#### **Command Mode**

Interface Configuration Mode (interface gigabitEthernet / interface range gigabitEthernet)

#### **Example**

Add port 4 it to VLAN 2 and configure the type of port 4 as tagged:

**TL-SG2008(config)# interface gigabitEthernet** 1/0/4

**TL-SG2008(config-if)# switchport general allowed vlan** 2 tagged

## <span id="page-29-0"></span>**switchport pvid**

#### **Description**

The **switchport pvid** command is used to configure the PVID for the switch ports.

#### **Syntax**

**switchport pvid** *vlan-id*

#### **Parameter**

*vlan-id* —— VLAN ID, ranging from 1 to 4094.

#### **Command Mode**

Interface Configuration Mode (interface gigabitEthernet / interface range gigabitEthernet )

#### **Example**

Specify the PVID of port 2 as 2:

**TL-SG2008(config)# interface gigabitEthernet** 2

**TL-SG2008(config-if)# switchport pvid** 2

## <span id="page-29-1"></span>**show vlan summary**

#### **Description**

The **show vlan summary** command is used to display the summarized information of IEEE 802.1Q VLAN.

#### **Syntax**

**show vlan summary** 

#### **Command Mode**

Privileged EXEC Mode and Any Configuration Mode

#### **Example**

Display the summarized information of IEEE 802.1Q VLAN:

**TL-SG2008(config)# show vlan summary** 

## <span id="page-30-0"></span>**show vlan brief**

#### **Description**

The **show vlan brief** command is used to display the brief information of IEEE 802.1Q VLAN.

#### **Syntax**

**show vlan brief** 

#### **Command Mode**

Privileged EXEC Mode and Any Configuration Mode

#### **Example**

Display the brief information of IEEE 802.1Q VLAN:

**TL-SG2008(config)# show vlan brief** 

## <span id="page-30-1"></span>**show vlan**

#### **Description**

The **show vlan** command is used to display the information of IEEE 802.1Q VLAN .

#### **Syntax**

**show vlan** [ **id** *vlan-list* ]

#### **Parameter**

*vlan-list* —— Specify IEEE 802.1Q VLAN ID, ranging from 1 to 4094. It is multi-optional. Using the **show vlan** command without parameter displays the detailed information of all VLANs.

#### **Command Mode**

Privileged EXEC Mode and Any Configuration Mode

#### **Example**

Display the information of vlan 5:

**TL-SG2008(config)# show vlan id** 5

## <span id="page-31-0"></span>**show interface switchport**

#### **Description**

The **show interface switchport** command is used to display the IEEE 802.1Q VLAN configuration information of the specified port or all ports.

#### **Syntax**

**show interface switchport** [*port*]

#### **Parameter**

*port* —— The port number. By default, display the VLAN configuration information of all ports.

#### **Command Mode**

Privileged EXEC Mode and Any Configuration Mode

#### **Example**

Display the VLAN configuration information of all ports:

**TL-SG2008(config)# show interface switchport** 

## <span id="page-32-0"></span>**Chapter 4 Voice VLAN Commands**

Voice VLANs are configured specially for voice data stream. By configuring Voice VLANs and adding the ports with voice devices attached to voice VLANs, you can perform QoS-related configuration for voice data, ensuring the transmission priority of voice data stream and voice quality.

## <span id="page-32-1"></span>**voice vlan**

#### **Description**

The **voice vlan** command is used to enable Voice VLAN function. To disable Voice VLAN function, please use **no voice vlan** command.

#### **Syntax**

**voice vlan** *vlan-id*

**no voice vlan** 

#### **Parameter**

*vlan-id* —— Specify IEEE 802.1Q VLAN ID, ranging from 2 to 4094.

#### **Command Mode**

Global Configuration Mode

#### **Example**

Enable the Voice VLAN function for VLAN 10:

**TL-SG2008(config)# voice vlan** 10

## <span id="page-32-2"></span>**voice vlan aging time**

#### **Description**

The **voice vlan aging time** command is used to set the aging time for a voice VLAN. To restore to the default aging time for the Voice VLAN, please use **no voice vlan aging time** command.

#### **Syntax**

**voice vlan aging time** *time* **no voice vlan aging time**

#### **Parameter**

*time* —— Aging time (in minutes) to be set for the Voice VLAN. It ranges from 1 to 43200 and the default value is 1440.

#### **Command Mode**

Global Configuration Mode

#### **Example**

Set the aging time for the Voice VLAN as 1 minute:

**TL-SG2008(config)# voice vlan aging time** 1

## <span id="page-33-0"></span>**voice vlan priority**

#### **Description**

The **voice vlan priority** command is used to configure the priority for the Voice VLAN. To restore to the default priority, please use **no voice vlan priority** command.

#### **Syntax**

**voice vlan priority** *pri*

**no voice vlan priority**

#### **Parameter**

*pri* —— Priority, ranging from 0 to 7, and the default value is 6.

#### **Command Mode**

Global Configuration Mode

#### **Example**

Configure the priority of the Voice VLAN as 5:

**TL-SG2008(config)# voice vlan priority** 5

## <span id="page-33-1"></span>**voice vlan mac-address**

#### **Description**

The **voice vlan mac-address** command is used to create Voice VLAN OUI. To delete the specified Voice VLAN OUI, please use **no voice vlan mac-address**  command.

#### **Syntax**

**voice vlan mac-address** *mac-addr* **mask** *mask* [ **description** *descript* ]

**no voice vlan mac-address** *mac-addr*

#### **Parameter**

*mac-addr* —— The OUI address of the voice device, in the format of XX:XX:XX:XX:XX:XX.

*mask* —— The OUI address mask of the voice device, in the format of XX:XX:XX:XX:XX:XX.

*descript* ——Give a description to the OUI for identification which contains 16 characters at most.

#### **Command Mode**

Global Configuration Mode

#### **Example**

Create a Voice VLAN OUI described as TP-Phone with the OUI address 00:11:11:11:11:11 and the mask address FF:FF:FF:00:00:00:

**TL-SG2008(config)#voice vlan mac-address** 00:11:11:11:11:11 **mask** 

FF:FF:FF:00:00:00 **description** TP-Phone

## <span id="page-34-0"></span>**switchport voice vlan mode**

#### **Description**

The **switchport voice vlan mode** command is used to configure the Voice VLAN mode for the Ethernet port.

#### **Syntax**

**switchport voice vlan mode** { manual | auto }

#### **Parameter**

manual | auto —— Port mode.

#### **Command Mode**

Interface Configuration Mode (interface gigabitEthernet / interface range gigabitEthernet)

#### **Example**

Configure the port 3 to operate in the auto voice VLAN mode:

**TL-SG2008(config)# interface gigabitEthernet** 1/0/3

**TL-SG2008(config-if)# switchport voice vlan mode** auto

## <span id="page-35-0"></span>**switchport voice vlan security**

#### **Description**

The **switchport voice vlan security** command is used to enable the Voice VLAN security feature. To disable the Voice VLAN security feature, please use **no switchport voice vlan security** command.

#### **Syntax**

**switchport voice vlan security** 

**no switchport voice vlan security** 

#### **Command Mode**

Interface Configuration Mode (interface gigabitEthernet / interface range gigabitEthernet)

#### **Example**

Enable port 3 for the Voice VLAN security feature:

**TL-SG2008(config)# interface gigabitEthernet** 1/0/3

**TL-SG2008(config-if)# switchport voice vlan security** 

## <span id="page-35-1"></span>**show voice vlan**

#### **Description**

The **show voice vlan** command is used to display the global configuration information of Voice VLAN.

#### **Syntax**

**show voice vlan** 

#### **Command Mode**

Privileged EXEC Mode and Any Configuration Mode

#### **Example**

Display the configuration information of Voice VLAN globally:

**TL-SG2008(config)# show voice vlan**
# **show voice vlan oui**

# **Description**

The **show voice vlan oui** command is used to display the configuration information of Voice VLAN OUI.

**Syntax** 

**show voice vlan oui** 

#### **Command Mode**

Privileged EXEC Mode and Any Configuration Mode

# **Example**

Display the configuration information of Voice VLAN OUI:

**TL-SG2008(config)# show voice vlan oui**

# **show voice vlan switchport**

# **Description**

The **show voice vlan switchport** command is used to display the Voice VLAN configuration information of all ports or a specified port.

#### **Syntax**

**show voice vlan switchport** [ **gigabitEthernet** *port* ]

# **Parameter**

*port* —— The Ethernet port number.

### **Command Mode**

Privileged EXEC Mode and Any Configuration Mode

### **Example**

Display the Voice VLAN configuration information of all ports:

**TL-SG2008(config)# show voice vlan switchport** 

Display the Voice VLAN configuration information of port 2:

**TL-SG2008(config)# show voice vlan switchport gigabitEthernet** 1/0/2

# **Chapter 5 Etherchannel Commands**

Etherchannel Commands are used to configure LAG and LACP function.

LAG (Link Aggregation Group) is to combine a number of ports together to make a single high-bandwidth data path, which can highly extend the bandwidth. The bandwidth of the LAG is the sum of bandwidth of its member port.

LACP (Link Aggregation Control Protocol) is defined in IEEE802.3ad and enables the dynamic link aggregation and disaggregation by exchanging LACP packets with its partner. The switch can dynamically group similarly configured ports into a single logical link, which will highly extend the bandwidth and flexibly balance the load.

# **channel-group**

# **Description**

The **channel-group** command is used to add a port to the EtherChannel Group and configure its mode. To delete the port from the EtherChannel Group, please use **no channel-group** command.

#### **Syntax**

**channel-group** *num* **mode** { on | active | passive }

#### **no channel-group**

#### **Parameter**

*num* —— The number of the EtherChannel Group, ranging from 1 to 6.

on —— Enable the static LAG.

active —— Enable the active LACP mode.

passive —— Enable the passive LACP mode.

## **Command Mode**

Interface Configuration Mode (interface gigabitEthernet / interface range gigabitEthernet)

#### **Example**

Add ports 2-4 to EtherChannel Group 1 and enable the static LAG:

#### **TL-SG2008(config)# interface range gigabitEthernet** 1/0/2-4

**TL-SG2008(config-if-range)# channel-group** 1 **mode** on

# **port-channel load-balance**

# **Description**

The **port-channel load-balance** command is used to configure the Aggregate Arithmetic for LAG. To return to the default configurations, please use **no port-channel load-balance** command.

#### **Syntax**

**port-channel load-balance** { src-dst-mac | src-dst-ip }

**no port-channel load-balance**

#### **Parameter**

src-dst-mac —— The source and destination MAC address. When this option is selected, the Aggregate Arithmetic will be based on the source and destination MAC addresses of the packets. The Aggregate Arithmetic for LAG is "src-dst-mac" by default.

src-dst-ip—— The source and destination IP address. When this option is selected, the Aggregate Arithmetic will be based on the source and destination IP addresses of the packets.

# **Command Mode**

Global Configuration Mode

#### **Example**

Configure the Aggregate Arithmetic for LAG as "src-dst-mac":

**TL-SG2008(config)# port-channel load-balance** src-dst-mac

# **lacp system-priority**

# **Description**

The **lacp system-priority** command is used to configure the LACP system priority globally. To return to the default configurations, please use **no lacp system-priority** command.

#### **Syntax**

**lacp system-priority** *pri*

**no lacp system-priority**

#### **Parameter**

*pri* —— The system priority, ranging from 0 to 65535. It is 32768 by default.

Global Configuration Mode

#### **Example**

Configure the LACP system priority as 1024 globally:

```
TL-SG2008(config)# lacp system-priority 1024
```
# **lacp port-priority**

# **Description**

The **lacp port-priority** command is used to configure the LACP port priority for specified ports. To return to the default configurations, please use **no lacp port-priority** command.

# **Syntax**

**lacp port-priority** *pri*

**no lacp port-priority**

### **Parameter**

*pri* —— The port priority, ranging from 0 to 65535. It is 32768 by default.

#### **Command Mode**

Interface Configuration Mode (interface gigabitEthernet / interface range gigabitEthernet)

#### **Example**

Configure the LACP port priority as 1024 for ports 1-3:

**TL-SG2008(config)# interface range gigabitEthernet** 1/0/1-3

**TL-SG2008(config-if-range)# lacp port-priority** 1024

Configure the LACP port priority as 2048 for port 4:

**TL-SG2008(config)# interface gigabitEthernet** 1/0/4

**TL-SG2008(config-if)# lacp port-priority** 2048

# **show etherchannel**

#### **Description**

The **show etherchannel** command is used to display the EtherChannel information.

### **Syntax**

**show etherchannel** [ *channel-group-num* ] { detail | summary }

### **Parameter**

*channel-group-num* —— The EtherChannel Group number, ranging from 1 to 6. By default, it is empty, and will display the information of all EtherChannel Groups.

detail —— The detailed information of EtherChannel.

summary —— The EtherChannel information in summary.

# **Command Mode**

Privileged EXEC Mode and Any Configuration Mode

# **Example**

Display the detailed information of EtherChannel Group 1:

**TL-SG2008(config)# show etherchannel** 1 detail

# **show etherchannel load-balance**

## **Description**

The **show etherchannel load-balance** command is used to display the Aggregate Arithmetic of LAG.

# **Syntax**

**show etherchannel load-balance** 

# **Command Mode**

Privileged EXEC Mode and Any Configuration Mode

#### **Example**

Display the Aggregate Arithmetic of LAG:

**TL-SG2008(config)# show etherchannel load-balance**

# **show lacp**

# **Description**

The **show lacp** command is used to display the LACP information for a specified EtherChannel Group.

#### **Syntax**

**show lacp** [ *channel-group-num* ] { internal *|* neighbor }

# **Parameter**

*channel-group-num* —— The EtherChannel Group number, ranging from 1 to 6.

By default, it is empty, and will display the information of all LACP groups.

internal —— The internal LACP information.

neighbor —— The neighbor LACP information.

# **Command Mode**

Privileged EXEC Mode and Any Configuration Mode

# **Example**

Display the internal LACP information of EtherChannel Group 1:

**TL-SG2008(config)# show lacp** 1 internal

# **show lacp sys-id**

# **Description**

The **show lacp sys-id** command is used to display the LACP system priority globally.

#### **Syntax**

**show lacp sys-id** 

#### **Command Mode**

Privileged EXEC Mode and Any Configuration Mode

# **Example**

Display the LACP system priority:

**TL-SG2008(config)# show lacp sys-id** 

# **Chapter 6 User Management Commands**

User Management Commands are used to configure the user name and password for users to log on to the Web management page with a certain access level so as to protect the settings of the switch from being randomly changed.

# **user name**

#### **Description**

The **user name** command is used to add a new user or modify the existed user's information. To delete the existed users, please use **no user name** command.

# **Syntax**

**user name** *user-name* **password** *password* [ **type** { guest | admin }] [ **status** { disable | enable} ] [ **secret** { simple | cipher }]

**no user name** *user-name*

### **Parameter**

*user-name* ——Type in a name for users' login, which contains 16 characters at most, composing digits, English letters and underlines only.

*password* ——Type in a password for users' login, which contains 31 characters at most, composing digits, English letters and underlines only.

guest | admin —— Access level. Guest means that you can only view the settings without the right to edit and modify. Admin means that you can edit, modify and view all the settings of different functions. It is "admin" by default.

disable | enable ——Enable/disable the user. The new added user is enabled by default.

simple | cipher —— The way of displaying password in configuration file. By default, it is "simple".

# **Command Mode**

Global Configuration Mode

#### **Example**

Add and enable a new admin user named tplink, of which the password is password:

**TL-SG2008(config)# user name** tplink **password** password **type** admin **status**

enable

# **user access-control ip-based**

# **Description**

The **user access-control ip-based** command is used to limit the IP-range of the users for login. Only the users within the IP-range you set here are allowed to login. To cancel the user access limit, please use **no user access-control** command.

#### **Syntax**

**user access-control ip-based** *ip-addr ip-mask* 

**no user access-control**

### **Parameter**

*ip-addr* —— The source IP address. Only the users within the IP-range you set here are allowed for login.

*ip-mask* ——The subnet mask of the IP address.

#### **Command Mode**

Global Configuration Mode

# **Example**

Enable the access-control of the user whose IP address is 192.168.0.148:

**TL-SG2008(config)# user access-control ip-based** 192.168.0.148 255.255.255.255

# **user access-control mac-based**

# **Description**

The **user access-control mac-based** command is used to limit the MAC address of the users for login. Only the user with this MAC address you set here is allowed to login. To cancel the user access limit, please use **no user access-control** command.

#### **Syntax**

**user access-control mac-based** *mac-addr* 

#### **no user access-control**

#### **Parameter**

*mac-addr* —— The source MAC address. Only the user with this MAC address is allowed to login.

# **Command Mode**

Global Configuration Mode

#### **Example**

Configure that only the user whose MAC address is 00:00:13:0A:00:01 is allowed to login:

**TL-SG2008(config)# user access-control mac-based** 00:00:13:0A:00:01

# **user access-control port-based**

### **Description**

The **user access-control port-based** command is used to limit the ports for login. Only the users connected to these ports you set here are allowed to login. To cancel the user access limit, please use **no user access-control** command.

# **Syntax**

**user access-control port-based interface** { **gigabitEthernet** *port* | **range gigabitEthernet** *port-list* }

**no user access-control**

# **Parameter**

*port* —— The Ethernet port number.

*port-list* ——The list group of Ethernet ports, in the format of 1/0/1-4. You can appoint 5 ports at most.

# **Command Mode**

Global Configuration Mode

#### **Example**

Configure that only the users connected to ports 2-6 are allowed to login:

**TL-SG2008(config)# user access-control port-based interface range gigabitEthernet** 1/0/2-6

# **user max-number**

# **Description**

The **user max-number** command is used to configure the number of the users logging on at the same time. To cancel the limit to the numbers of the users logging in, please use **no user max-number** command.

### **Syntax**

**user max-number** *admin-num guest-num*

**no user max-number** 

# **Parameter**

*admin-num* —— The maximum number of the users logging on as Admin, ranging from 1 to 16. The total number of Admin and Guest should be less than 16.

*guest-num* —— The maximum number of the users logging on as Guest, ranging from 0 to 15.The total number of Admin and Guest should be less than 16.

# **Command Mode**

Global Configuration Mode

#### **Example**

Configure the number of the users as Admin and Guest logging on as 5 and 3:

**TL-SG2008(config)# user max-num** 5 3

# **user idle-timeout**

## **Description**

The **user idle-timeout** command is used to configure the timeout time of the switch. To restore to the default timeout time, please use **no user idle-timeout** command.

### **Syntax**

**user idle-timeout** *minutes* **no user idle-timeout** 

#### **Parameter**

*minutes* ——The timeout time, ranging from 5 to 30 in minutes. By default, the value is 10.

#### **Command Mode**

Global Configuration Mode

### **Example**

Configure the timeout time of the switch as 15 minutes:

**TL-SG2008(config)# user idle-timeout** 15

# **show user account-list**

#### **Description**

The **show user account-list** command is used to display the information of the current users.

#### **Syntax**

**show user account-list** 

#### **Command Mode**

Privileged EXEC Mode and Any Configuration Mode

#### **Example**

Display the information of the current users:

**TL-SG2008(config)# show user account-list**

# **show user configuration**

#### **Description**

The **show user configuration** command is used to display the security configuration information of the users, including access-control, max-number and the idle-timeout, etc.

# **Syntax**

### **show user configuration**

#### **Command Mode**

Privileged EXEC Mode and Any Configuration Mode

# **Example**

Display the security configuration information of the users:

**TL-SG2008(config)# show user configuration**

# **Chapter 7 System Log Commands**

The log information will record the settings and operation of the switch respectively for you to monitor operation status and diagnose malfunction.

# **logging buffer**

# **Description**

The **logging buffer** command is used to configure the severity level and the status of the configuration input to the log buffer. To disable the logging buffer function, please use **no logging buffer** command. Local Log is the log information saved in the switch. It has two output channels, that is, it can be saved to two different positions, log buffer and log file. The log buffer indicates the RAM for saving system log and the information in the log buffer can be got by **[show logging buffer](#page-53-0)** command. It will be lost when the switch is restarted.

#### **Syntax**

**logging buffer** *level* **no logging buffer** 

### **Parameter**

*level* —— Severity level of the log information output to each channel. There are 8 severity levels marked with values 0-7. The smaller value has the higher priority. Only the log with the same or smaller severity level value will be output. By default, it is 7 indicating that all the log information will be saved in the log buffer.

# **Command Mode**

Global Configuration Mode

# **Example**

Set the severity level as 6:

# **TL-SG2008(config)# logging buffer** 6

# **logging file flash**

# **Description**

The **logging file flash** command is used to store the log messages in a file in the flash on the switch. To disable the log file flash function, please use **no logging file flash** command. The log file flash indicates the flash sector for saving system log. The information in the log file of the flash will not be lost after the switch is restarted and can be got by the **[show logging flash](#page-53-1)** command.

#### **Syntax**

**logging file flash no logging file flash** 

# **Command Mode**

Global Configuration Mode

#### **Example**

Enable the log file flash function:

**TL-SG2008(config)#logging file flash** 

# **logging file flash frequency**

### **Description**

The **logging file flash frequency** command is used to specify the frequency to synchronize the system log file in the log buffer to the flash. To resume the default synchronizing frequency, please use the **no logging file flash frequency** command.

## **Syntax**

**logging file flash frequency** { **periodic** *periodic* **| immediate** }

**no logging file flash frequency** 

# **Parameter**

*periodic* —— The frequency to synchronize the system log file in the log buffer to the flash, ranging from 1 to 48 hours. By default, the synchronization process takes place every 24 hours.

**immediate** —— The system log file in the buffer will be synchronized to the flash immediately. This option will reduce the life of the flash and is not recommended.

Global Configuration Mode

### **Example**

Specify the log file synchronization frequency as 10 hours:

**TL-SG2008(config)#logging file flash frequency periodic**10

# **logging file flash level**

# **Description**

The **logging file flash level** command is used to specify the system log message severity level. Messages will a severity level equal to or higher than this value will be stored to the flash. To restore to the default level, please use **no logging file flash level** command.

# **Syntax**

**logging file flash level** *level*  **no logging file flash level**

#### **Parameter**

*level* —— Severity level of the log message. There are 8 severity levels marked with values 0-7. The smaller value has the higher priority. Only the log with the same or smaller severity level value will be saved to the flash. By default, it is 2 indicating that the log message marked with 0~2 will be saved in the log flash.

# **Command Mode**

Global Configuration Mode

# **Example**

Save the log messages with their severities equal or higher than 7 to the flash :

**TL-SG2008(config)#logging file flash level** 7

# **clear logging**

#### **Description**

The **clear logging** command is used to clear the information in the log buffer and log file.

### **Syntax**

**clear logging** [ buffer | flash ]

#### **Parameter**

buffer | flash —The output channels: buffer and flash. Clear the information of the two channels, by default.

## **Command Mode**

Global Configuration Mode

#### **Example**

Clear the information in the log file:

**TL-SG2008(config)# clear logging** buffer

# **logging host index**

# **Description**

The **logging host index** command is used to configure the Log Host. To clear the configuration of the specified Log Host, please use **no logging host index** command. Log Host is to receive the system log from other devices. You can remotely monitor the settings and operation status of other devices through the log host.

#### **Syntax**

**logging host index** *idx host-ip level* **no logging host index** *idx*

## **Parameter**

*idx* —— The index of the log host. The switch supports 4 log hosts at most.

*host-ip* —— The IP for the log host.

*level* —— The severity level of the log information sent to each log host. There are 8 severity levels marked with values 0-7. The smaller value has the higher priority. Only the log with the same or smaller severity level value will be sent to the corresponding log host. By default, it is 6 indicating that the log information marked with 0~6 will be sent to the log host.

### **Command Mode**

Global Configuration Mode

# **Example**

Enable log host 2 and set its IP address as 192.168.0.148, the level 5:

**TL-SG2008(config)# logging host index** 2 192.168.0.148 5

# **show logging local-config**

# **Description**

The **show logging local-config** command is used to display the configuration of the Local Log including the log buffer and the log file.

#### **Syntax**

**show logging local-config** 

## **Command Mode**

Privileged EXEC Mode and Any Configuration Mode

# **Example**

Display the configuration of the Local Log:

**TL-SG2008(config)# show logging local-config** 

# **show logging loghost**

#### **Description**

The **show logging loghost** command is used to display the configuration of the log host.

#### **Syntax**

**show logging loghost** [ *index* ]

#### **Parameter**

*index* ——The index of the log host whose configuration will be displayed, ranging from 1 to 4. Display the configuration of all the log hosts by default.

## **Command Mode**

Privileged EXEC Mode and Any Configuration Mode

### **Example**

Display the configuration of the log host 2:

**TL-SG2008(config)# show logging loghost** 2

# <span id="page-53-0"></span>**show logging buffer**

# **Description**

The **show logging buffer** command is used to display the log information in the log buffer according to the severity level.

# **Syntax**

**show logging buffer** [ **level** *level* ]

## **Parameter**

*leve*l —— Severity level. There are 8 severity levels marked with values 0-7. The information of levels with priority not lower than the select level will display. Display all the log information in the log buffer by default.

### **Command Mode**

Privileged EXEC Mode and Any Configuration Mode

#### **Example**

Display the log information from level 0 to level 5 in the log buffer:

**TL-SG2008(config)# show logging buffer level** 5

# <span id="page-53-1"></span>**show logging flash**

# **Description**

The **show logging flash** command is used to display the log information in the log file according to the severity level.

### **Syntax**

**show logging flash** [ **level** *level* ]

# **Parameter**

*level* —— Severity level. There are 8 severity levels marked with values 0-7. The information of levels with priority not lower than the select level will display. Display all the log information in the log file by default.

# **Command Mode**

Privileged EXEC Mode and Any Configuration Mode

#### **Example**

Display the log information with the level marked  $0 \sim 3$  in the log file:

**TL-SG2008(config)# show logging flash** level 3

# **Chapter 8 SSH Commands**

SSH (Security Shell) can provide the unsecured remote management with security and powerful authentication to ensure the security of the management information.

# **ip ssh server**

### **Description**

The **ip ssh server** command is used to enable SSH function. To disable the SSH function, please use **no ip ssh server** command.

# **Syntax**

**ip ssh server** 

**no ip ssh server** 

# **Command Mode**

Global Configuration Mode

# **Example**

Enable the SSH function:

**TL-SG2008(config)# ip ssh server**

# **ip ssh version**

# **Description**

The **ip ssh version** command is used to enable the SSH protocol version. To disable the protocol version, please use **no ip ssh version** command.

# **Syntax**

```
ip ssh version { v1 | v2 }
```

```
no ip ssh version { v1 | v2 }
```
### **Parameter**

v1 | v2 - The SSH protocol version to be enabled. They represent SSH v1 and SSH v2 respectively.

# **Command Mode**

Global Configuration Mode

# **Example**

Enable SSH v2:

**TL-SG2008(config)# ip ssh version** v2

# **ip ssh timeout**

# **Description**

The **ip ssh timeout** command is used to specify the idle-timeout time of SSH. To restore to the factory defaults, please use **ip ssh timeout** command.

#### **Syntax**

**ip ssh timeout** *value*

**no ip ssh timeout**

# **Parameter**

*value* —— The Idle-timeout time. During this period, the system will automatically release the connection if there is no operation from the client. It ranges from 1 to 120 in seconds. By default, this value is 120 seconds.

#### **Command Mode**

Global Configuration Mode

#### **Example**

Specify the idle-timeout time of SSH as 30 seconds:

**TL-SG2008(config)# ip ssh timeout** 30

# **ip ssh max-client**

### **Description**

The **ip ssh max-client** command is used to specify the maximum number of the connections to the SSH server. To return to the default configuration, please use **no ip ssh max-client** command.

### **Syntax**

**ip ssh max-client** *num*

**no ip ssh max-client**

### **Parameter**

*num* —— The maximum number of the connections to the SSH server. It ranges from 1 to 5. By default, this value is 5.

Global Configuration Mode

#### **Example**

Specify the maximum number of the connections to the SSH server as 3:

```
TL-SG2008(config)# ip ssh max-client 3
```
# **ip ssh download**

#### **Description**

The **ip ssh download** command is used to download the SSH key file from TFTP server.

#### **Syntax**

**ip ssh download** { v1 | v2 } *key-file* **ip-address** *ip-addr*

# **Parameter**

v1 | v2 - Select the type of SSH key to download, v1 represents SSH-1, v2 represents SSH-2.

*key-file* —— The name of the key-file which is selected to download. The length of the name ranges from 1 to 25 characters. The key length of the downloaded file must be in the range of 256 to 3072 bits.

*ip-addr* —— The IP address of the TFTP server.

# **Command Mode**

Global Configuration Mode

# **Example**

Download an SSH-1 type key file named ssh-key from TFTP server with the IP address 192.168.0.148:

**TL-SG2008(config)# ip ssh download** v1 ssh-key **ip-address** 192.168.0.148

# **show ip ssh**

# **Description**

The **show ip ssh** command is used to display the global configuration of SSH.

**Syntax** 

**show ip ssh**

Privileged EXEC Mode and Any Configuration Mode

# **Example**

Display the global configuration of SSH:

**TL-SG2008(config)# show ip ssh**

# **Chapter 9 SSL Commands**

SSL (Secure Sockets Layer), a security protocol, is to provide a secure connection for the application layer protocol(e.g. HTTP) based on TCP. Adopting asymmetrical encryption technology, SSL uses key pair to encrypt/decrypt information. A key pair refers to a public key (contained in the certificate) and its corresponding private key. By default the switch has a certificate (self-signed certificate) and a corresponding private key. The Certificate/Key Download function enables the user to replace the default key pair.

# **ip http secure-server**

#### **Description**

The **ip http secure-server** command is used to enable the SSL function globally on the switch. To disable the SSL function, please use **no ip http secure-server** command. Only the SSL function is enabled, a secure HTTPS connection can be established.

#### **Syntax**

**ip http secure-server** 

**no ip http secure-server** 

#### **Command Mode**

Global Configuration Mode

### **Example**

Enable the SSL function:

**TL-SG2008(config)# ip http secure-server** 

# **ip http secure-server download certificate**

#### **Description**

The **ip http secure-server download certificate** command is used to download a certificate to the switch from TFTP server.

#### **Syntax**

**ip http secure-server download certificate** *ssl-cert* **ip-address** *ip-addr* 

### **Parameter**

*ssl-cert* —— The name of the SSL certificate which is selected to download to the switch. The length of the name ranges from 1 to 25 characters. The Certificate must be BASE64 encoded.

*ip-addr* —— The IP address of the TFTP server.

## **Command Mode**

Global Configuration Mode

#### **Example**

Download an SSL Certificate named ssl-cert from TFTP server with the IP address of 192.168.0.146:

**TL-SG2008(config)# ip http secure-server download certificate** ssl-cert **ip-address** 192.168.0.146

# **ip http secure-server download key**

# **Description**

The **ip http secure-server download key** command is used to download an SSL key to the switch from TFTP server.

### **Syntax**

**ip http secure-server download key** *ssl-key* **ip-address** *ip-addr* 

#### **Parameter**

*ssl-key* —— The name of the SSL key which is selected to download to the switch. The length of the name ranges from 1 to 25 characters. The Key must be BASE64 encoded.

*ip-addr* —— The IP address of the TFTP server.

# **Command Mode**

Global Configuration Mode

## **Example**

Download an SSL Key named ssl-key from TFTP server with the IP address of 192.168.0.146:

**TL-SG2008(config)# ip http secure-server download key** ssl-key **ip-address**  192.168.0.146

# **show ip http secure-server**

# **Description**

The **show ip http secure-server** command is used to display the global configuration of SSL.

# **Syntax**

**show ip http secure-server** 

# **Command Mode**

Privileged EXEC Mode and Any Configuration Mode

# **Example**

Display the global configuration of SSL:

**TL-SG2008(config)# show ip http secure-server** 

# **Chapter 10 MAC Address Commands**

MAC Address configuration can improve the network security by configuring the Port Security and maintaining the address information by managing the Address Table.

# **mac address-table static**

# **Description**

The **mac address-table static** command is used to add the static MAC address entry. To remove the corresponding entry, please use **no mac address-table static** command. The static address can be added or removed manually, independent of the aging time. In the stable networks, the static MAC address entries can facilitate the switch to reduce broadcast packets and enhance the efficiency of packets forwarding remarkably.

#### **Syntax**

**mac address-table static mac** *mac-addr* **vid** *vid* **interface gigabitEthernet**  *port*

**no mac address-table static** { **mac** *mac-addr* | **vid** *vid* | **mac** *mac-addr* **vid** *vid* | **interface gigabitEthernet** *port* }

# **Parameter**

*mac-addr* ——The MAC address of the entry you desire to add.

*vid* —— The VLAN ID number of your desired entry. It ranges from 1 to 4094.

*port* —— The Ethernet port number of your desired entry.

# **Command Mode**

Global Configuration Mode

# **Example**

Add a static Mac address entry to bind the MAC address 00:02:58:4f:6c:23, VLAN1 and port 1 together:

**TL-SG2008(config)# mac address-table static mac** 00:02:58:4f:6c:23 **vid** 1 **interface gigabitEthernet** 1/0/1

# **mac address-table aging-time**

### **Description**

The **mac address-table aging-time** command is used to configure aging time for the dynamic address. To return to the default configuration, please use **no mac address-table aging-time** command.

#### **Syntax**

**mac address-table aging-time** *aging-time*

**no mac address-table aging-time** 

#### **Parameter**

*aging-time* —— The aging time for the dynamic address. The value of it can be 0 or ranges from 10 to 630 seconds. When 0 is entered, the Auto Aging function is disabled. It is 300 by default.

#### **Command Mode**

Global Configuration Mode

#### **Example**

Configure the aging time as 500 seconds:

**TL-SG2008(config)# mac address-table aging-time** 500

# **mac address-table filtering**

# **Description**

The **mac address-table filtering** command is used to add the filtering address entry. To delete the corresponding entry, please use **no mac address-table filtering** command. The filtering address function is to forbid the undesired package to be forwarded. The filtering address can be added or removed manually, independent of the aging time.

#### **Syntax**

**mac address-table filtering mac** *mac-addr* **vid** *vid*

**no mac address-table filtering** {[ **mac** *mac-addr* ] [ **vid** *vid* ]}

#### **Parameter**

*mac-addr* —— The MAC address to be filtered.

*vid* —— The corresponding VLAN ID of the MAC address. It ranges from 1 to 4094.

Global Configuration Mode

#### **Example**

Add a filtering address entry of which VLAN ID is 1 and MAC address is 00:1e:4b:04:01:5d:

**TL-SG2008(config)# mac address-table filtering mac** 00:1e:4b:04:01:5d **vid**  1

# **mac address-table max-mac-count**

## **Description**

The **mac address-table max-mac-count** command is used to configure the Port Security. To return to the default configurations, please use **no mac address-table max-mac-count** command. Port Security is to protect the switch from the malicious MAC address attack by limiting the maximum number of the MAC addresses that can be learned on the port. The port with Port Security feature enabled will learned the MAC address dynamically. When the learned MAC address number reaches the maximum, the port will stop learning. Therefore, the other devices with the MAC address unlearned can not access to the network via this port.

#### **Syntax**

**mac address-table max-mac-count** {[ **max-number** *num* ] [ **mode** { dynamic | static | permanent }] [ **status** { disable | enable }]}

**no mac address-table max-mac-count** 

#### **Parameter**

*num* —— The maximum number of MAC addresses that can be learned on the port. It ranges from 0 to 64. By default this value is 64.

dynamic | static | permanent —— Learn mode for MAC addresses. There are three modes, including Dynamic mode, Static mode and Permanent mode. When Dynamic mode is selected, the learned MAC address will be deleted automatically after the aging time. When Static mode is selected, the learned MAC address will be out of the influence of the aging time and can only be deleted manually. The learned entries will be cleared after the switch is rebooted. When permanent mode is selected, the learned MAC address will be out of the influence of the aging time and can only be deleted manually too. However, the learned entries will be saved even the switch is rebooted.

status —— Enable or disable the Port Security function for a specified port. By default, this function is disabled.

### **Command Mode**

Interface Configuration Mode (interface gigabitEthernet / interface range gigabitEthernet)

#### **Example**

Enable Port Security function for port 1, select Static mode as the learn mode, and specify the maximum number of MAC addresses that can be learned on this port as 30:

**TL-SG2008(config)# interface gigabitEthernet** 1/0/1

**TL-SG2008(config-if)# mac address-table max-mac-count max-number** 30

**mode** static **status** enable

# **show mac address-table address**

# **Description**

The **show mac address-table address** command is used to display the information of all address entries.

#### **Syntax**

show mac address-table address { dynamic | static | drop | all }

#### **Parameter**

dynamic | static | drop | all —— The type of your desired entry

### **Command Mode**

Privileged EXEC Mode and Any Configuration Mode

#### **Example**

Display the information of all address entries:

**TL-SG2008(config)# show mac address-table address** all

# **show mac address-table aging-time**

#### **Description**

The **show mac address-table aging-time** command is used to display the Aging Time of the MAC address.

# **Syntax**

**show mac address-table aging-time** 

Privileged EXEC Mode and Any Configuration Mode

#### **Example**

Display the Aging Time of the MAC address:

**TL-SG2008(config)# show mac address-table aging-time** 

# **show mac address-table max-mac-count interface gigabitEthernet**

## **Description**

The **show mac address-table max-mac-count interface gigabitEthernet**  command is used to display the security configuration of all ports or the specified port.

### **Syntax**

```
show mac address-table max-mac-count interface gigabitEthernet [ port ]
```
# **Parameter**

*port* —— The Ethernet port number.

# **Command Mode**

Privileged EXEC Mode and Any Configuration Mode

#### **Example**

Display the security configuration of all ports:

**TL-SG2008(config)# show mac address-table max-mac-count interface** 

#### **gigabitEthernet**

Display the security configuration of port 1/0/1:

**TL-SG2008(config)# show mac address-table max-mac-count interface** 

**gigabitEthernet** 1/0/1

# **show mac address-table interface gigabitEthernet**

### **Description**

The **show mac address-table interface gigabitEthernet** command is used to display the address configuration of the specified port.

# **Syntax**

#### **show mac address-table interface gigabitEthernet** *port*

#### **Parameter**

*port* —— The Ethernet port number.

#### **Command Mode**

Privileged EXEC Mode and Any Configuration Mode

# **Example**

Display the address configuration of port 1/0/1:

**TL-SG2008(config)# show mac address-table interface gigabitEthernet**  1/0/1

# **show mac address-table mac-num**

# **Description**

The **show mac address-table mac-num** command is used to display the total amount of MAC address table.

# **Syntax**

**show mac address-table mac-num** 

#### **Command Mode**

Privileged EXEC Mode and Any Configuration Mode

#### **Example**

Display the total amount of MAC address table:

**TL-SG2008(config)# show mac address-table mac-num** 

# **show mac address-table mac**

### **Description**

The **show mac address-table mac** command is used to display the information of the specified MAC address.

# **Syntax**

**show mac address-table mac** *mac-addr*

#### **Parameter**

*mac-addr* ——The specified MAC address.

Privileged EXEC Mode and Any Configuration Mode

#### **Example**

Display the information of the MAC address 00:00:00:00:23:00:

**TL-SG2008(config)#show mac address-table mac** 00:00:00:00:23:00

# **show mac address-table vlan**

### **Description**

The **show mac address-table vlan** command is used to display the MAC address configuration of the specified vlan.

# **Syntax**

**show mac address-table vlan** *vid*

## **Parameter**

*vid* —— The specified VLAN id.

# **Command Mode**

Privileged EXEC Mode and Any Configuration Mode

#### **Example**

Display the MAC address configuration of vlan 1:

**TL-SG2008(config)# show mac address-table vlan** 1

# **Chapter 11 System Commands**

System Commands can be used to configure the System information and System IP, reboot and reset the switch, upgrade the switch system and other operations.

# **system-time manual**

#### **Description**

The **system-time manual** command is used to configure the system time manually.

# **Syntax**

**system-time manual** *time*

# **Parameter**

*time* —— Set the date and time manually, MM/DD/YYYY-HH:MM:SS

### **Command Mode**

Global Configuration Mode

#### **Example**

Configure the system mode as manual, and the time is 12/20/2010 17:30:35

**TL-SG2008(config)# system-time manual** 12/20/2010-17:30:35

# **system-time ntp**

### **Description**

The **system-time ntp** command is used to configure the time zone and the IP address for the NTP Server. The switch will get UTC automatically if it has connected to an NTP Server.

# **Syntax**

**system-time ntp** { *timezone* } { *ntp-server* } { *backup-ntp-server* } { *fetching-rate* }

#### **Parameter**

*timezone* —— Your local time-zone, and it ranges from UTC-12:00 to UTC+13:00.

The detailed information that each time-zone means are displayed as follow:

UTC-12:00 —— TimeZone for International Date Line West.

UTC-11:00 —— TimeZone for Coordinated Universal Time-11.

UTC-10:00 —— TimeZone for Hawaii.

UTC-09:00 —— TimeZone for Alaska.

UTC-08:00 —— TimeZone for Pacific Time(US Canada).

UTC-07:00 —— TimeZone for Mountain Time(US Canada).

UTC-06:00 —— TimeZone for Central Time(US Canada).

UTC-05:00 —— TimeZone for Eastern Time(US Canada).

UTC-04:30 —— TimeZone for Caracas.

UTC-04:00 —— TimeZone for Atlantic Time(Canada).

UTC-03:30 —— TimeZone for Newfoundland.

UTC-03:00 —— TimeZone for Buenos Aires, Salvador, Brasilia.

UTC-02:00 —— TimeZone for Mid-Atlantic.

UTC-01:00 —— TimeZone for Azores, Cape Verde Is.

UTC —— TimeZone for Dublin, Edinburgh, Lisbon, London.

UTC+01:00 —— TimeZone for Amsterdam, Berlin, Bern, Rome, Stockholm, Vienna.

UTC+02:00 —— TimeZone for Cairo, Athens, Bucharest, Amman, Beirut, Jerusalem.

UTC+03:00 —— TimeZone for Kuwait, Riyadh, Baghdad.

UTC+03:30 —— TimeZone for Tehran.

UTC+04:00 —— TimeZone for Moscow, St.Petersburg, Volgograd, Tbilisi, Port Louis.

UTC+04:30 —— TimeZone for Kabul.

UTC+05:00 —— TimeZone for Islamabad, Karachi, Tashkent.

UTC+05:30 —— TimeZone for Chennai, Kolkata, Mumbai, New Delhi.

UTC+05:45 —— TimeZone for Kathmandu.

UTC+06:00 —— TimeZone for Dhaka,Astana, Ekaterinburg.

UTC+06:30 —— TimeZone for Yangon (Rangoon).

UTC+07:00 —— TimeZone for Novosibrisk, Bangkok, Hanoi, Jakarta.

UTC+08:00—— TimeZone for Beijing, Chongqing, Hong Kong, Urumqi, Singapore.

UTC+09:00 —— TimeZone for Seoul, Irkutsk, Osaka, Sapporo, Tokyo.

UTC+09:30 —— TimeZone for Darwin, Adelaide.

UTC+10:00 —— TimeZone for Canberra, Melbourne, Sydney, Brisbane.

UTC+11:00 —— TimeZone for Solomon Is., New Caledonia, Vladivostok.

UTC+12:00 —— TimeZone for Fiji, Magadan, Auckland, Welington.

UTC+13:00 —— TimeZone for Nuku'alofa, Samoa.

*ntp-server* —— The IP address for the Primary NTP Server.

*backup-ntp-server* —— The IP address for the Secondary NTP Server.

*fetching-rate* —— Specify the rate fetching time from NTP server.

Global Configuration Mode

#### **Example**

Configure the system time mode as NTP, the time zone is UTC-12:00, the primary NTP server is 133.100.9.2 and the secondary NTP server is 139.78.100.163, the fetching-rate is 11 hours:

```
TL-SG2008(config)# system-time ntp UTC-12:00 133.100.9.2 139.79.100.163 
11
```
# **system-time dst predefined**

### **Description**

The **system-time dst predefined** command is used to select a daylight saving time configuration from the predefined mode. The configuration can be used recurrently. To disable DST function, please use **no system-time dst**  command.

#### **Syntax**

**system-time dst predefined** {USA *|* Australia | Europe | New-Zealand}

#### **no system-time dst**

#### **Parameter**

USA | Australia | Europe | New-Zealand - The mode of daylight saving time. There are 4 options which are USA, Australia, Europe and New-Zealand respectively. The default value is Europe.

Following are the time ranges of each option:

USA: Second Sunday in March, 02:00 ~ First Sunday in November, 02:00. Australia: First Sunday in October, 02:00 ~ First Sunday in April, 03:00. Europe: Last Sunday in March, 01:00 ~ Last Sunday in October, 01:00. New Zealand: Last Sunday in September, 02:00 ~ First Sunday in April, 03:00.

# **Command Mode**

Global Configuration Mode

#### **Example**

Configure the daylight saving time as USA standard:

## **TL-SG2008(config)#system-time dst predefined** USA
## **system-time dst date**

## **Description**

The **system-time dst date** command is used to configure the one-off daylight saving time. The start date is in the current year by default. The time range of the daylight saving time must shorter than one year, but you can configure it spanning years. To disable DST function, please use **no system-time dst**  command.

#### **Syntax**

**system-time dst date** {*smonth*} {*sday*} {*stime*} {*emonth*} {*eday*} {*etime*} [*offset*] **no system-time dst**

## **Parameter**

*smonth* ——The start month of the daylight saving time. There are 12 values showing as follows: Jan, Feb, Mar, Apr, May, Jun, Jul, Aug, Sep, Oct, Nov, Dec. *sday* —— The start day of the daylight saving time, ranging from 1 to 31. Here you should show special attention to February and the differences between a solar month and a lunar month.

*stime* —— The start moment of the daylight saving time, HH:MM.

*emonth* —— The end month of the daylight saving time. There are 12 values showing as follows: Jan, Feb, Mar, Apr, May, Jun, Jul, Aug, Sep, Oct, Nov, Dec. *eday* —— The end day of the daylight saving time, ranging from q to 31. Here you should show special attention to February and the differences between a

solar month and a lunar month.

*etime* —— The end moment of the daylight saving time, HH:MM.

*offset* —— The number of minutes to add during the daylight saving time. It is 60 minutes by default.

## **Command Mode**

Global Configuration Mode

## **Example**

Configure the daylight saving time from zero clock, Apr 1st to zero clock Oct 1st and the offset is 30 minutes:

**TL-SG2008(config)# system-time dst date**Apr 1 00:00 Oct 1 00:00 30

## **system-time dst recurring**

## **Description**

The **system-time dst recurring** command is used to configure the recurring daylight saving time. It can be configured spanning years. To disable DST function, please use **no system-time dst** command.

#### **Syntax**

**system-time dst recurring** {*sweek*} {*sday*} {*smonth*} {*stime*} {*eweek*} {*eday*} {*emonth*} {*etime*} [*offset*]

**no system-time dst**

## **Parameter**

*sweek* ——The start week of the daylight saving time. There are 5 values showing as follows: first, second, third, fourth, last.

*sday* —— The start day of the daylight saving time. There are 7 values showing as follows: Sun, Mon, Tue, Wed, Thu, Fri, Sat.

*smonth* —— The start month of the daylight saving time. There are 12 values showing as follows: Jan, Feb, Mar, Apr, May, Jun, Jul, Aug, Sep, Oct, Nov, Dec.

*stime* —— The start moment of the daylight saving time, HH:MM.

*eweek* ——The end week of the daylight saving time. There are 5 values showing as follows: first, second, third, fourth, last.

*eday* —— The end day of the daylight saving time. There are 5 values showing as follows: Sun, Mon, Tue, Wed, Thu, Fri, Sat.

*emonth* —— The end month of the daylight saving time. There are 12 values showing as following: Jan, Feb, Mar, Apr, May, Jun, Jul, Aug, Sep, Oct, Nov, Dec.

*etime* —— The end moment of the daylight saving time, HH:MM.

*offset* —— The number of minutes to add during the daylight saving time. It is 60 minutes by default.

## **Command Mode**

Global Configuration Mode

#### **Example**

Configure the daylight saving time from 2:00am, the first Sunday of May to 2:00am, the last Sunday of Oct and the offset is 45 minutes:

**TL-SG2008(config)# system-time dst recurring**first Sun May 02:00 last Sun

Oct 02:00 45

## **hostname**

## **Description**

The **hostname** command is used to configure the system name. To clear the system name information, please use **no hostname** command.

### **Syntax**

**hostname** *hostname*

#### **no hostname**

#### **Parameter**

*hostname* —— System Name. The length of the name ranges from 1 to 32 characters. By default, it is the device name, for example "TL-SG2008".

## **Command Mode**

Global Configuration Mode

## **Example**

Configure the system name as TPLINK:

**TL-SG2008(config)# hostname** TPLINK

# **location**

## **Description**

The **location** command is used to configure the system location. To clear the system location information, please use **no location** command.

## **Syntax**

**location** *location*

**no location** 

## **Parameter**

*location* —— Device Location. It consists of 32 characters at most. It is "SHENZHEN" by default.

## **Command Mode**

Global Configuration Mode

## **Example**

Configure the system location as SHENZHEN:

**TL-SG2008(config)# location** SHENSHEN

# **contact-info**

#### **Description**

The **contact-info** command is used to configure the system contact information. To clear the system contact information, please use **no contact-info** command.

## **Syntax**

**contact-info** *contact\_info*

**no contact-info**

### **Parameter**

*contact\_info* —— Contact Information. It consists of 32 characters at most. It is "www.tp-link.com" by default.

## **Command Mode**

Global Configuration Mode

## **Example**

Configure the system contact information as www.tp-link.com:

**TL-SG2008(config)# contact***-***info** www.tp-link.com

# **ip management-vlan**

## **Description**

The **ip management-vlan** command is used to configure the IP management VLAN, through which you can log on to the switch.

## **Syntax**

**ip management-vlan** *vlan-id*

#### **Parameter**

*vlan-id* —— VLAN ID, ranging from 1 to 4094.

## **Command Mode**

Global Configuration Mode

## **Example**

Set the VLAN 6 as IP management VLAN:

## **ip address**

## **Description**

The **ip address** command is used to configure the system IP address, Subnet Mask and Default Gateway. To restore to the factory defaults, please use **no ip address** command. This command should be configured in the Interface Configuration Mode of the management VLAN.

#### **Syntax**

**ip address** {*ip-addr*} {*ip-mask*} [*gateway*]

**no ip address** 

#### **Parameter**

*ip-addr* —— The system IP of the switch. The default system IP is 192.168.0.1.

*ip-mask* —— The Subnet Mask of the switch. The default Subnet Mask is 255.255.255.0.

*gateway* —— The Default Gateway of the switch. By default, it is empty.

## **Command Mode**

Interface Configuration Mode (interface vlan)

## **Example**

Configure the system IP as 192.168.0.69 and the Subnet Mask as 255.255.255.0 when the management VLAN of the switch is VLAN1:

**TL-SG2008(config)# interface vlan** 1

**TL-SG2008(config-if)# ip address** 192.168.0.69 255.255.255.0

## **ip address-alloc dhcp**

## **Description**

The **ip address-alloc dhcp** command is used to enable the DHCP Client function. When this function is enabled, the switch will obtain IP from DHCP server. This command should be configured in the Interface Configuration Mode of the management VLAN.

#### **Syntax**

#### **ip address-alloc dhcp**

## **Command Mode**

Interface Configuration Mode (interface vlan)

## **Example**

Enable the DHCP Client function when the management VLAN of the switch is VLAN1:

**TL-SG2008(config)# interface vlan** 1

**TL-SG2008(config-if)# ip address-alloc dhcp** 

# **ip address-alloc bootp**

## **Description**

The **ip address-alloc bootp** command is used to enable the BOOTP Protocol. When the BOOTP Protocol is enabled, the switch will obtain IP address from BOOTP Server. This command should be configured in the Interface Configuration Mode of the management VLAN.

## **Syntax**

**ip address-alloc bootp** 

#### **Command Mode**

Interface Configuration Mode (interface vlan)

### **Example**

Enable the BOOTP Protocol to obtain IP address from BOOTP Server when the management VLAN of the switch is VLAN1:

**TL-SG2008(config)# interface vlan** 1

**TL-SG2008(config-if)# ip address-alloc bootp** 

## **reset**

## **Description**

The **reset** command is used to reset the switch's software. After resetting, all configuration of the switch will restore to the factory defaults and your current settings will be lost.

## **Syntax**

**reset** 

## **Command Mode**

Privileged EXEC Mode

## **Example**

Reset the software of the switch:

**TL-SG2008# reset** 

# **reboot**

## **Description**

The **reboot** command is used to reboot the Switch. To avoid damage, please don't turn off the device while rebooting.

## **Syntax**

**reboot** 

### **Command Mode**

Privileged EXEC Mode

## **Example**

Reboot the Switch:

**TL-SG2008# reboot** 

# **copy running-config startup-config**

## **Description**

The **copy running-config startup-config** command is used to save the current settings.

#### **Syntax**

**copy running-config startup-config**

## **Command Mode**

Privileged EXEC Mode

## **Example**

Save current settings:

**TL-SG2008# copy running-config startup-config** 

# **copy startup-config tftp**

## **Description**

The **copy startup-config tftp** command is used to backup the configuration file to TFTP server.

#### **Syntax**

#### **copy startup-config tftp ip-address** *ip-addr* **filename** *name*

#### **Parameter**

*ip-addr* —— IP address of the TFTP server.

*name* —— Specify the name for the configuration file which would be backup.

## **Command Mode**

Privileged EXEC Mode

### **Example**

Backup the configuration files to TFTP server with the IP 192.168.0.148 and name this file config.cfg:

**TL-SG2008# copy startup-config tftp ip-address** 192.168.0.148 **filename** config

# **copy tftp startup-config**

## **Description**

The **copy tftp startup-config** command is used to download the configuration file to the switch from TFTP server.

## **Syntax**

#### **copy tftp startup-config ip-address** *ip-addr* **filename** *name*

#### **Parameter**

*ip-addr* —— IP address of the TFTP server.

*name* —— Specify the name for the configuration file which would be downloaded.

## **Command Mode**

Privileged EXEC Mode

#### **Example**

Download the configuration file named as config.cfg to the switch from TFTP server with the IP 192.168.0.148:

**TL-SG2008# copy tftp startup-config ip-address** 192.168.0.148 **filename**

config

# **firmware upgrade**

### **Description**

The **firmware upgrade** command is used to upgrade the switch system file via the TFTP server.

#### **Syntax**

**firmware upgrade ip-address** *ip-addr* **filename** *name*

## **Parameter**

*ip-addr* —— IP address of the TFTP server.

*name* —— Specify the name for the firmware file.

## **Command Mode**

Privileged EXEC Mode

#### **Example**

Upgrade the switch system file named as firmware.bin via the TFTP server with the IP address 192.168.0.148:

**TL-SG2008# firmware upgrade ip-address** 192.168.0.148 **filename** firmware.bin

# **ping**

## **Description**

The **ping** command is used to test the connectivity between the switch and one node of the network.

## **Syntax**

**ping** {*ip\_addr*} [**-n** *count*] [**-l** *count*] [**-i** *count*]

#### **Parameter**

*ip\_addr* —— The IP address of the destination node for ping test.

*count* (-n) —— The amount of times to send test data during Ping testing. It ranges from 1 to 10. By default, this value is 4.

*count* (-l) —— The size of the sending data during ping testing. It ranges from 1 to 1024 bytes. By default, this value is 64.

*count* (-i) —— The interval to send ICMP request packets. It ranges from 100 to 1000 milliseconds. By default, this value is 1000.

## **Command Mode**

User EXEC Mode and Privileged EXEC Mode

## **Example**

To test the connectivity between the switch and the network device with the IP 192.168.0.131, please specify the *count* (-l) as 512 bytes and *count* (-i) as 1000 milliseconds. If there is not any response after 8 times' Ping test, the connection between the switch and the network device is failed to establish:

**TL-SG2008# ping** 192.168.0.131 **–n** 8 **–l** 512

## **tracert**

#### **Description**

The **tracert** command is used to test the connectivity of the gateways during its journey from the source to destination of the test data.

#### **Syntax**

**tracert** {*ip-addr*} [*maxHops*]

#### **Parameter**

*ip-addr* —— The IP address of the destination device.

*maxHops* —— The maximum number of the route hops the test data can pass though. It ranges from 1 to 30. By default, this value is 4.

## **Command Mode**

User EXEC Mode and Privileged EXEC Mode

## **Example**

Test the connectivity between the switch and the network device with the IP 192.168.0.131. If the destination device has not been found after 20 *maxHops*, the connection between the switch and the destination device is failed to establish:

**TL-SG2008# tracert** 192.168.0.131 20

# **loopback interface gigabitEthernet**

## **Description**

The **loopback interface gigabitEthernet** command is used to test whether the port is available or not.

#### **Syntax**

**loopback interface gigabitEthernet** {  $port$  } { internal | external }

#### **Parameter**

*port* —— The Gigabit Ethernet port number.

internal | external —— Loopback Type. There are two options: "internal" and "external".

### **Command Mode**

User EXEC Mode and Privileged EXEC Mode

#### **Example**

Do an internal-type loopback test for port 1/0/5:

**TL-SG2008# loopback interface gigabitEthernet** 1/0/5 internal

Do an external-type loopback test for port 1/0/5:

**TL-SG2008# loopback interface gigabitEthernet** 1/0/5 external

# **show system-info**

## **Description**

The **show system-info** command is used to display System Description, Device Name, Device Location, System Contact, Hardware Version, Firmware Version, System Time, Run Time and so on.

#### **Syntax**

#### **show system-info**

#### **Command Mode**

Privileged EXEC Mode and Any Configuration Mode

## **Example**

Display the system information:

#### **TL-SG2008# show system-info**

# **show running-config**

## **Description**

The **show running-config** command is used to display the current operating configuration of the system or of a specified port.

## **Syntax**

**show running-config** [ **interface gigabitEthernet** *port* ]

## **Parameter**

*port ——* The Gigabit Ethernet port number.

## **Command Mode**

Privileged EXEC Mode and Any Configuration Mode

## **Example**

Display the system current operating configuration:

**TL-SG2008# show running-config** 

# **show system-time**

## **Description**

The **show system-time** command is used to display the time information of the switch.

## **Syntax**

**show system-time**

## **Command Mode**

Privileged EXEC Mode and Any Configuration Mode

## **Example**

Display the time information of the switch

**TL-SG2008# show system-time** 

# **show system-time dst**

## **Description**

The **show system-time dst** command is used to display the DST time information of the switch.

## **Syntax**

#### **show system-time dst**

#### **Command Mode**

Privileged EXEC Mode and Any Configuration Mode

## **Example**

Display the DST time information of the switch

**TL-SG2008# show system-time dst** 

# **show system-time ntp**

## **Description**

The **show system-time ntp** command is used to display the NTP mode configuration information.

## **Syntax**

#### **show system-time ntp**

## **Command Mode**

Privileged EXEC Mode and Any Configuration Mode

## **Example**

Display the NTP mode configuration information of the switch:

**TL-SG2008# show system-time ntp** 

# **show cable-diagnostics interface gigabitEthernet**

#### **Description**

The **show cable-diagnostics interface gigabitEthernet** command is used to display the cable diagnostics of the connected Ethernet Port., which facilitates you to check the connection status of the cable connected to the switch, locate and diagnose the trouble spot of the network.

### **Syntax**

### **show cable-diagnostics interface gigabitEthernet** *port*

#### **Parameter**

*port* —— The number of the port which is selected for Cable test.

## **Command Mode**

Privileged EXEC Mode and Any Configuration Mode

## **Example**

Show the cable-diagnostics of port 3:

**TL-SG2008# show cable-diagnostics interface gigabitEthernet** 1/0/3

# **Chapter 12 Ethernet Configuration Commands**

Ethernet Configuration Commands can be used to configure the Bandwidth Control, Negotiation Mode and Storm Control for Ethernet ports.

# **interface gigabitEthernet**

## **Description**

The **interface gigabitEthernet** command is used to enter the Interface gigabitEthernet Configuration Mode and configure the corresponding Gigabit Ethernet port.

## **Syntax**

**interface gigabitEthernet** *port*

### **Parameter**

*port* —— The Ethernet port number.

## **Command Mode**

Global Configuration Mode

### **Example**

To enter the Interface gigabitEthernet Configuration Mode and configure port  $1/0/2$ 

**TL-SG2008(config)# interface gigabitEthernet** 1/0/2

# **interface range gigabitEthernet**

#### **Description**

The **interface range gigabitEthernet** command is used to enter the interface range gigabitEthernet Configuration Mode and configure multiple Gigabit Ethernet ports at the same time.

## **Syntax**

**interface range gigabitEthernet** *port-list*

## **Parameter**

*port-list* —— The list of Ethernet ports.

## **Command Mode**

Global Configuration Mode

## **User Guidelines**

Command in the **Interface Range gigabitEthernet** Mode is executed independently on all ports in the range. It does not affect the execution on the other ports at all if the command results in an error on one port.

#### **Example**

To enter the Interface range gigabitEthernet Configuration Mode, and configure ports 1/0/1-3,1/0/6-7 and 1/0/9 at the same time by adding them to one port-list:

**TL-SG2008(config)# interface range gigabitEthernet** 1/0/1-3,1/0/6-7,1/0/9

## **description**

#### **Description**

The **description** command is used to add a description to the Ethernet port. To clear the description of the corresponding port, please use **no description**  command.

## **Syntax**

**description** *string*

**no description** 

## **Parameter**

*string* —— Content of a port description, ranging from 1 to 16 characters.

## **Command Mode**

Interface Configuration Mode (interface gigabitEthernet)

### **Example**

Add a description Port #5 to port 5:

**TL-SG2008(config)# interface gigabitEthernet** 1/0/5

**TL-SG2008(config-if)# description** Port#5

## **shutdown**

#### **Description**

The **shutdown** command is used to disable an Ethernet port. To enable this port again, please use **no shutdown** command.

## **Syntax**

**shutdown** 

**no shutdown** 

## **Command Mode**

Interface Configuration Mode (interface gigabitEthernet / interface range gigabitEthernet)

## **Example**

Disable port 1/0/3:

**TL-SG2008(config)# interface gigabitEthernet** 1/0/3

**TL-SG2008(config-if)# shutdown** 

# **flow-control**

## **Description**

The **flow-control** command is used to enable the flow-control function for a port. To disable the flow-control function for this corresponding port, please use **no flow-control** command. With the flow-control function enabled, the Ingress Rate and Egress Rate can be synchronized to avoid packet loss in the network.

#### **Syntax**

**flow-control** 

**no flow-control** 

### **Command Mode**

Interface Configuration Mode (interface gigabitEthernet / interface range gigabitEthernet)

## **Example**

Enable the flow-control function for port 3:

**TL-SG2008(config)# interface gigabitEthernet** 1/0/3

**TL-SG2008(config-if)# flow-control** 

## **duplex**

#### **Description**

The **duplex** command is used to configure the Duplex Mode for an Ethernet port. To return to the default configuration, please use **no duplex** command.

#### **Syntax**

**duplex** { full | half }  **no duplex** 

#### **Parameter**

full | half - The duplex mode of the Ethernet port. There are two options: full-duplex mode (default) and half-duplex mode.

### **Command Mode**

Interface Configuration Mode (interface gigabitEthernet / interface range gigabitEthernet)

#### **Example**

Configure the Duplex Mode as full-duplex for port 3:

**TL-SG2008(config)# interface gigabitEthernet** 1/0/3

**TL-SG2008(config-if)# duplex** full

## **speed**

## **Description**

The **speed** command is used to configure the Speed Mode for an Ethernet port. To return to the default configuration, please use **no speed** command.

#### **Syntax**

**speed** { 10 | 100 | 1000 | auto }

#### **no speed**

## **Parameter**

10 | 100 | 1000 | auto —— The speed mode of the Ethernet port. There are four options: 10Mbps, 100Mbps, 1000Mbps and Auto negotiation mode (default).

#### **Command Mode**

Interface Configuration Mode (interface gigabitEthernet / interface range gigabitEthernet)

#### **Example**

Configure the Speed Mode as 100Mbps for port 1/0/3:

**TL-SG2008(config)# interface gigabitEthernet** 1/0/3

**TL-SG2008(config-if)# speed** 100

## **storm-control broadcast**

#### **Description**

The **storm-control broadcast** command is used to enable the broadcast control function. To disable the broadcast control function, please use **no**  **storm-control broadcast** command. Broadcast control function allows the switch to filter broadcast in the network. If the transmission rate of the broadcast packets exceeds the set bandwidth, the packets will be automatically discarded to avoid network broadcast storm.

#### **Syntax**

**storm-control broadcast** [ **rate** *rate* ] **no storm-control broadcast** 

## **Parameter**

*rate* —— Specify the bandwidth for receiving broadcast packets on the port. The packet traffic exceeding the bandwidth will be discarded. The value of it can be 128k | 256k| 512k|1m | 2m | 4m | 5m | 10m | 20m | 40m | 50m in bps. By default, the value is "128K".

## **Command Mode**

Interface Configuration Mode (interface gigabitEthernet / interface range gigabitEthernet)

## **Example**

Enable the broadcast control function for port 5:

**TL-SG2008(config)# interface gigabitEthernet** 1/0/5

**TL-SG2008(config-if)# storm-control broadcast** 

## **storm-control multicast**

#### **Description**

The **storm-control multicast** command is used to enable the multicast control function. To disable the multicast control function, please use **no storm-control multicast** command. Multicast control function allows the switch to filter multicast in the network. If the transmission rate of the multicast packets exceeds the set bandwidth, the packets will be automatically discarded to avoid network broadcast storm.

#### **Syntax**

**storm-control multicast** [ **rate** *rate* ] **no storm-control multicast** 

### **Parameter**

*rate* —— Specify the bandwidth for receiving multicast packets on the port. The packet traffic exceeding the bandwidth will be discarded. The value of it can be 128k | 256k| 512k|1m | 2m | 4m | 5m | 10m | 20m | 40m | 50m in bps. By default, the value is "128K".

## **Command Mode**

Interface Configuration Mode (interface gigabitEthernet / interface range gigabitEthernet)

#### **Example**

Enable the multicast control function for port 5:

**TL-SG2008(config)# interface gigabitEthernet** 1/0/5

**TL-SG2008(config-if)# storm-control multicast**

## **storm-control unicast**

## **Description**

The **storm-control unicast** command is used to enable the unicast control function. To disable the unicast control function, please use **no storm-control unicast** command. Unicast control function allows the switch to filter UL frame in the network. If the transmission rate of the UL frames exceeds the set bandwidth, the packets will be automatically discarded to avoid network broadcast storm.

#### **Syntax**

**storm-control unicast** [ **rate** *rate* ] **no storm-control unicast** 

#### **Parameter**

*rate* —— Specify the bandwidth for receiving UL-Frame on the port. The packet traffic exceeding the bandwidth will be discarded. The value of it can be 128k | 256k| 512k|1m | 2m | 4m | 5m | 10m | 20m | 40m | 50m in bps. By default, the value is "128K".

## **Command Mode**

Interface Configuration Mode (interface gigabitEthernet / interface range gigabitEthernet)

## **Example**

Enable the unicast control function for port 5:

**TL-SG2008(config)# interface gigabitEthernet** 1/0/5

#### **TL-SG2008(config-if)# storm-control unicast**

## **bandwidth**

## **Description**

The **bandwidth** command is used to configure the bandwidth limit for an Ethernet port. To disable the bandwidth limit, please use **no bandwidth**  command.

## **Syntax**

**bandwidth** {[ **ingress** *ingress-rate* ] [ **egress** *egress-rate* ]}

**no bandwidth** { all | ingress | egress }

## **Parameter**

*ingress-rate* —— Specify the bandwidth for receiving packets. Range: 1-1024000 for the gigaport.

*egress-rate* —— Specify the bandwidth for sending packets. Range: 1-1024000 for the gigaport.

## **Command Mode**

Interface Configuration Mode (interface gigabitEthernet / interface range gigabitEthernet)

### **Example**

Configure the ingress-rate as 5120Kbps and egress-rate as 1024Kbps for port 5:

**TL-SG2008(config)# interface gigabitEthernet** 1/0/5

**TL-SG2008(config-if)# bandwidth ingress** 5120 **egress** 1024

# **clear counters**

## **Description**

The **clear counters** command is used to clear the statistic information of all the Ethernet ports.

#### **Syntax**

**clear counters**

### **Command Mode**

Global Configuration Mode

## **Example**

Clear the statistic information of all ports

**TL-SG2008(config)# clear counters** 

# **show interface status**

## **Description**

The **show interface status** command is used to display the connective-status of an Ethernet port.

#### **Syntax**

**show interface** [ **gigabitEthernet** *port* ] **status**

#### **Parameter**

*port* —— The Ethernet port number.

## **Command Mode**

Privileged EXEC Mode and Any Configuration Mode

#### **Example**

Display the connective-status of all ports:

**TL-SG2008(config)# show interface status** 

Display the connective-status of port 1/0/1:

**TL-SG2008(config)# show interface gigabitEthernet** 1/0/1 **status** 

# **show interface counters**

## **Description**

The **show interface counters** command is used to display the statistic information of all ports or an Ethernet port.

#### **Syntax**

**show interface** [ **gigabitEthernet** *port* ] **counters**

#### **Parameter**

*port* **——** The Ethernet port number.

## **Command Mode**

Privileged EXEC Mode and Any Configuration Mode

## **Example**

Display the statistic information of all Ethernet ports:

### **TL-SG2008(config)# show interface counters**

Display the statistic information of port 2:

#### **TL-SG2008(config)# show interface gigabitEthernet** 1/0/2 **counters**

# **show interface description**

## **Description**

The **show interface description** command is used to display the description of all ports or an Ethernet port.

## **Syntax**

**show interface** [ **gigabitEthernet** *port* ] **description**

#### **Parameter**

port —— The Ethernet port number.

## **Command Mode**

Privileged EXEC Mode and Any Configuration Mode

### **Example**

Display the description of all Ethernet ports:

**TL-SG2008(config)# show interface description** 

Display the description of port 1/0/2:

**TL-SG2008(config)# show interface gigabitEthernet** 1/0/2 **description** 

# **show interface flowcontrol**

## **Description**

The **show interface flowcontrol** command is used to display the flow-control information of an Ethernet port.

## **Syntax**

**show interface** [ **gigabitEthernet** *port* ] **flowcontrol**

#### **Parameter**

*port* **——** The Ethernet port number.

#### **Command Mode**

Privileged EXEC Mode and Any Configuration Mode

#### **Example**

Display the flow-control information of all Ethernet ports:

#### **TL-SG2008# show interface flowcontrol**

Display the flow-control information of port 2:

**TL-SG2008# show interface gigabitEthernet** 1/0/2 **flowcontrol**

# **show interface configuration**

## **Description**

The **show interface configuration** command is used to display the configurations of all ports or an Ethernet port, including Port-status, Flow Control, Negotiation Mode and Port-description.

#### **Syntax**

**show interface** [ **gigabitEthernet** *port* ] **configuration**

## **Parameter**

*port* **——** The Ethernet port number.

## **Command Mode**

Privileged EXEC Mode and Any Configuration Mode

## **Example**

Display the configurations of all Ethernet ports:

**TL-SG2008(config)# show interface configuration** 

Display the configurations of port 1/0/2:

**TL-SG2008(config)# show interface gigabitEthernet** 1/0/2 **configuration** 

## **show storm-control**

## **Description**

The **show storm-control** command is used to display the storm-control information of Ethernet ports.

## **Syntax**

**show storm-control** [ **interface** { **gigabitEthernet** *port* | **range gigabitEthernet** *port-list* }]

## **Parameter**

*port* **——** The Ethernet port number.

*port-list* —— The list of Ethernet ports.

## **Command Mode**

Privileged EXEC Mode and Any Configuration Mode

## **Example**

Display the storm-control information of port 4, 5, 6, and 7:

**TL-SG2008(config)# show storm-control interface range gigabitEthernet**  1/0/4-7

# **show bandwidth**

## **Description**

The **show bandwidth** command is used to display the bandwidth-limit information of Ethernet ports.

## **Syntax**

**show bandwidth** [**interface** { **gigabitEthernet** *port* | **range gigabitEthernet** *port-list* }]

## **Parameter**

*port ——* The Ethernet port number.

*port-list* —— The list of the Ethernet ports.

## **Command Mode**

Privileged EXEC Mode and Any Configuration Mode

## **Example**

Display the bandwidth-limit information of port 1/0/4:

**TL-SG2008(config)# show bandwidth interface gigabitEthernet** 1/0/4

# **Chapter 13 QoS Commands**

QoS (Quality of Service) function is used to optimize the network performance. It provides you with network service experience of a better quality.

## **qos**

## **Description**

The **qos** command is used to configure the priority level of packets from the port. To return to the default configuration, please use **no qos** command.

## **Syntax**

**qos** *pri*

**no qos** 

## **Parameter**

*pri* —— The priority level of port. The port priorities are labeled as TC0,TC1,TC2 and TC3. By default, the priority is TC0.

## **Command Mode**

Interface Configuration Mode (interface gigabitEthernet / interface range gigabitEthernet)

## **Example**

Configure the priority of port 5 as TC3:

**TL-SG2008(config)# interface gigabitEthernet** 1/0/5

**TL-SG2008(config-if)# qos** 3

## **qos dscp**

## **Description**

The **qos dscp** command is used to enable the mapping relation between DSCP Priority and CoS value. To disable the mapping relation, please use **no qos dscp** command.

#### **Syntax**

**qos dscp no qos dscp**

## **Command Mode**

Global Configuration Mode

## **User Guidelines**

DSCP (DiffServ Code Point) is a new definition to IP ToS field given by IEEE. DSCP priorities are mapped to the corresponding 802.1p priorities. IP datagram will be classified into the egress queue based on the mapping relation between DSCP priority and CoS value.

## **Example**

Enable the mapping relation between DSCP Priority and CoS value:

**TL-SG2008(config)# qos dscp**

## **qos queue cos-map**

## **Description**

The **qos queue cos-map** command is used to configure the mapping relation between IEEE 802.1P priority tag/IEEE 802.1Q tag, CoS value and the TC egress queue. To return to the default configuration, please use **no qos queue cos-map** command. When 802.1P Priority is enabled, the packets with 802.1Q tag are mapped to different priority levels based on 802.1P priority mode. The untagged packets are mapped based on port priority mode.

### **Syntax**

**qos queue cos-map** { *tag/cos-id* } { *tc-id* }

## **no qos queue cos-map**

### **Parameter**

*tag/cos-id* —— The 8 priority levels defined by IEEE 802.1P or the priority level the packets with tag are mapped to, which ranges from 0 to 7.

*tc-id* —— The egress queue the packets with tag are mapped to. It ranges from 0 to 3, which represents TC0, TC1, TC2 and TC3 respectively.

## **Command Mode**

Global Configuration Mode

### **User Guidelines**

- 1. By default, the mapping relation between tag/cos and the egress queue is: 0-TC1, 1-TC0, 2-TC0, 3-TC1, 4-TC2, 5-TC2, 6-TC3, 7-TC3
- 2. Among the priority levels TC0-TC3, the bigger value, the higher priority.

## **Example**

Map 802.1Q tag 5 to TC 2.:

**TL-SG2008(config)# qos queue cos-map** 5 2

## **qos queue dscp-map**

## **Description**

The **qos queue dscp-map** command is used to configure the mapping relation between DSCP Priority and the CoS value. To return to the default configuration, please use **no qos queue dscp-map** command. DSCP (DiffServ Code Point) is a new definition to IP ToS field given by IEEE. This field is used to divide IP datagram into 64 priorities. When DSCP Priority is enabled, IP datagram are mapped to different priority levels based on DSCP priority mode; non-IP datagram with IEEE 802.1Q tag are mapped to different priority levels based on IEEE 802.1P priority mode if IEEE 802.1P Priority is enabled; the untagged non-IP datagram are mapped based on port priority mode.

#### **Syntax**

**qos queue dscp-map** { *dscp-list* } { *tc-id* }

**no qos queue dscp-map**

## **Parameter**

*dscp-list* —— List of DSCP value. One or several DSCP values can be typed using comma to separate. Use a hyphen to designate a range of values, for instance, 1,4-7,11 indicates choosing 1,4,5,6,7,11. The DSCP value ranges from 0 to 63.

*tc-id* —— The TC queue ID, which ranges from 0 to 3.

## **Command Mode**

Global Configuration Mode

### **User Guidelines**

By default, the mapping relation between DSCP value and the egress queue is: (0-15)-TC 0, (16-31)-TC 1, (3247)-TC 2, (48-63)-TC 3.

## **Example**

Map DSCP values 10-12 to TC 2:

#### **TL-SG2008(config)# qos queue dscp-map** 10-12 2

## **qos queue mode**

## **Description**

The **qos queue mode** command is used to configure the Schedule Mode. To return to the default configuration, please use **no qos queue mode** command. When the network is congested, the program that many packets complete for resources must be solved, usually in the way of queue scheduling. The switch will control the forwarding sequence of the packets according to the priority queues and scheduling algorithms you set. On this switch, the priority levels are labeled as TC0, TC1… TC3.

#### **Syntax**

**qos queue mode** { sp | wrr | sp+wrr | equ }

#### **no qos queue mode**

## **Parameter**

sp —— Strict-Priority Mode. In this mode, the queue with higher priority will occupy the whole bandwidth. Packets in the queue with lower priority are sent only when the queue with higher priority is empty.

wrr —— Weight Round Robin Mode. In this mode, packets in all the queues are sent in order based on the weight value for each queue. The weight value ratio of TC0, TC1, TC2 and TC3 is 1:2:4:8.

sp+wrr —— Strict-Priority + Weight Round Robin Mode. In this mode, the switch provides two scheduling groups, SP group and WRR group. Queues in SP group and WRR group are scheduled strictly based on Strict-Priority mode while the queues inside WRR group follow the WRR mode. In SP + WRR mode, TC3 is the SP group; TC0, TC1 and TC2 belong to the WRR group and the weight value ratio of TC0, TC1 and TC2 is 1:2:4. In this way, when scheduling queues, the switch allows TC3 to occupy the whole bandwidth following the SP mode and the TC0, TC1 and TC2 in the WRR group will take up the bandwidth according to their ratio 1:2:4.

equ —— Equal-Mode. In this mode, all the queues occupy the bandwidth equally. The weight value ratio of all the queues is 1:1:1:1.

## **Command Mode**

Global Configuration Mode

#### **Example**

Specify the Schedule Mode as Weight Round Robin Mode:

**TL-SG2008(config)# qos queue mode** wrr

# **show qos interface**

## **Description**

The **show qos interface** command is used to display the configuration of QoS based on port priority.

#### **Syntax**

```
show qos interface [ gigabitEthernet port | range gigabitEthernet port-list ]
```
#### **Parameter**

port —— The Ethernet port number.

*port-list* —— The list of Ethernet ports.

## **Command Mode**

Privileged EXEC Mode and Any Configuration Mode

## **Example**

Display the configuration of QoS for port 1/0/5:

**TL-SG2008# show qos interface gigabitEthernet** 1/0/5

Display the configuration of QoS for ports 1/0/1-4:

**TL-SG2008# show qos interface range gigabitEthernet** 1/0/1-4

## **show qos cos-map**

## **Description**

The **show qos cos-map** command is used to display the configuration of IEEE 802.1P Priority and the mapping relation between cos-id and tc-id.

## **Syntax**

**show qos cos-map** 

### **Command Mode**

Privileged EXEC Mode and Any Configuration Mode

### **Example**

Display the configuration of IEEE 802.1P Priority and the mapping relation between cos-id and tc-id:

#### **TL-SG2008# show qos cos-map**

# **show qos dscp-map**

## **Description**

The **show qos dscp-map** command is used to display the configuration of DSCP Priority.

#### **Syntax**

**show qos dscp-map** 

## **Command Mode**

Privileged EXEC Mode and Any Configuration Mode

#### **Example**

Display the configuration of DSCP Priority:

**TL-SG2008# show qos dscp-map** 

## **show qos queue mode**

## **Description**

The **show qos queue mode** command is used to display the schedule rule of the egress queues.

#### **Syntax**

**show qos queue mode**

## **Command Mode**

Privileged EXEC Mode and Any Configuration Mode

## **Example**

Display the schedule rule of the egress queues:

**TL-SG2008# show qos queue mode** 

## **show qos status**

## **Description**

The **show qos status** command is used to display the status of IEEE 802.1P priority and DSCP priority.

#### **Syntax**

### **show qos status**

## **Command Mode**

Privileged EXEC Mode and Any Configuration Mode

## **Example**

Display the status of IEEE 802.1P priority and DSCP priority:

**TL-SG2008# show qos status** 

# **Chapter 14 Port Mirror Commands**

Port Mirror refers to the process of forwarding copies of packets from one port to a monitoring port. Usually, the monitoring port is connected to data diagnose device, which is used to analyze the monitored packets for monitoring and troubleshooting the network.

# **monitor session destination interface**

## **Description**

The **monitor session destination interface** command is used to configure the monitoring port. Each monitor session has only one monitoring port. To change the monitoring port, please use the **monitor session destination interface** command by changing the port value. The **no monitor session** command is used to delete the corresponding monitor session.

#### **Syntax**

**monitor session** *session\_num* **destination interface gigabitEthernet** *port*  **no monitor session** *session\_num*

## **Parameter**

*session\_num* —— The monitor session number, ranging from 1 to 4.

*port ——* The Ethernet port number.

### **Command Mode**

Global Configuration Mode

## **Example**

Create monitor session 1 and configure port 1/0/1 as the monitoring port:

**TL-SG2008(config)# monitor session** 1 **destination interface**

## **gigabitEthernet** 1/0/1

Delete the monitor session 1:

**TL-SG2008(config)# no monitor session** 1

## **monitor session source interface**

## **Description**

The **monitor session source interface** command is used to configure the monitored port. To delete the corresponding monitored port, please use **no monitor session source interface** command.

#### **Syntax**

**monitor session** *session\_num* **source interface gigabitEthernet** *port-list mode* 

**no monitor session** *session\_num* **source interface gigabitEthernet** *port-list mode* 

#### **Parameter**

*session\_num* —— The monitor session number, ranging from 1 to 4.

*port-list* —— List of monitored port. It is multi-optional.

*mode* —— The monitor mode. There are three options: rx, tx and both. Rx (ingress monitoring mode), means the incoming packets received by the monitored port will be copied to the monitoring port. Tx (egress monitoring mode), indicates the outgoing packets sent by the monitored port will be copied to the monitoring port. Both (ingress and egress monitoring), presents the incoming packets received and the outgoing packets sent by the monitored port will both be copied to the monitoring port.

### **Command Mode**

Global Configuration Mode

#### **User Guidelines**

- 1. The monitoring port is corresponding to current interface configuration mode.
- 2. Monitored ports number is not limited, but it can't be the monitoring port at the same time.
- 3. Whether the monitoring port and monitored ports are in the same VLAN or not is not demanded strictly.
- 4. The monitoring port and monitored ports cannot be link-aggregation member.

#### **Example**

Create monitor session 1, then configure port 4, 5, 7 as monitored port and enable ingress monitoring:

**TL-SG2008(config)# monitor session** 1 **source interface gigabitEthernet** 1/0/4-5,1/0/7 rx Delete port 4 in monitor session 1 and its configuration: **TL-SG2008(config)# no monitor session** 1 **source interface gigabitEthernet** 1/0/4 rx

# **show monitor session**

### **Description**

The **show monitor session** command is used to display the configuration of port monitoring.

## **Syntax**

**show monitor session** [*session\_num*]

## **Parameter**

*session num* —— The monitor session number, ranging from 1 to 4. It is optional. By default, the monitoring configuration of all monitor sessions is displayed.

#### **Command Mode**

Privileged EXEC Mode and Any Configuration Mode

## **Example**

Display the monitoring configuration of monitor session 1:

**TL-SG2008(config)# show monitor session** 1

Display the monitoring configuration of all monitor sessions:

**TL-SG2008(config)# show monitor session** 

# **Chapter 15 Port Isolation Commands**

Port Isolation provides a method of restricting traffic flow to improve the network security by forbidding the port to forward packets to the ports that are not on its forwarding port list.

# **port isolation**

## **Description**

The **port isolation** command is used to configure the forward port list of a port, so that this port can only communicate with the ports on its port list. To delete the corresponding configuration, please use **no port isolation** command.

## **Syntax**

**port isolation gi-forward-list** *gi-forward-list*

**no port isolation** 

## **Parameter**

*gi-forward-list* —— The list of Ethernet ports.

#### **Command Mode**

Interface Configuration Mode (interface gigabitEthernet / interface range gigabitEthernet)

#### **Example**

Set port 1/0/1, 1/0/2, and 1/0/4 to the forward port list of port 1/0/5:

**TL-SG2008(config)# interface gigabitEthernet** 1/0/5

**TL-SG2008(config-if)# port isolation gi-forward-list** 1/0/1-2,1/0/4

Set all Ethernet ports to forward port list of port 1/0/2, namely restore to the default setting:

**TL-SG2008(config)# interface gigabitEthernet** 1/0/2

**TL-SG2008(config-if)# no port isolation** 

# **show port isolation interface**

### **Description**

The **show port isolation interface** command is used to display the forward port list of a port.
## **Syntax**

**show port isolation interface** [ **gigabitEthernet** *port* ]

## **Parameter**

*port ——* The number of Ethernet port you want to show its forward port list, in the format of 1/0/2.

## **Command Mode**

Privileged EXEC Mode and Any Configuration Mode

## **Example**

Display the forward-list of port 1/0/2:

## **TL-SG2008# show port isolation interface gigabitEthernet** 1/0/2

Display the forward-list of all Ethernet ports:

**TL-SG2008# show port isolation interface** 

# **Chapter 16 Loopback Detection Commands**

With loopback detection feature enabled, the switch can detect loops using loopback detection packets. When a loop is detected, the switch will display an alert or further block the corresponding port according to the configuration.

# **loopback-detection(global)**

## **Description**

The **loopback-detection** command is used to enable the loopback detection function globally. To disable it, please use **no loopback detection** command.

## **Syntax**

**loopback-detection** 

**no loopback-detection** 

#### **Command Mode**

Global Configuration Mode

#### **Example**

Enable the loopback detection function globally:

**TL-SG2008(config)# loopback-detection** 

## **loopback-detection interval**

## **Description**

The **loopback-detection interval** command is used to define the interval of sending loopback detection packets from switch ports to network, aiming at detecting network loops periodically.

## **Syntax**

#### **loopback-detection interval** *interval-time*

## **Parameter**

*interval-time* —— The interval of sending loopback detection packets. It ranges from 1 to 1000 seconds. By default, this value is 30.

## **Command Mode**

Global Configuration Mode

## **Example**

Specify the interval-time as 50 seconds:

**TL-SG2008(config)# loopback-detection interval** 50

## **loopback-detection recovery-time**

## **Description**

The **loopback-detection recovery-time** command is used to configure the time after which the blocked port would automatically recover to normal status.

#### **Syntax**

**loopback-detection recovery-time** *recovery-time*

#### **Parameter**

*recovery-time* —— The time after which the blocked port would automatically recover to normal status, and the loopback detection would restart. It is integral times of detection interval, ranging from 1 to 100 and the default value is 3.

## **Command Mode**

Global Configuration Mode

#### **Example**

Configure the recovery-time as 5 times of detection interval:

**TL-SG2008(config)# loopback-detection recovery-time** 5

## **loopback-detection(interface)**

## **Description**

The **loopback-detection** command is used to enable the loopback detection function of the specified port. To disable it, please use **no loopback-detection** command.

## **Syntax**

## **loopback-detection**

## **no loopback-detection**

#### **Command Mode**

Interface Configuration Mode (interface gigabitEthernet / interface range gigabitEthernet)

### **Example**

Enable the loopback detection function of ports 1-3:

**TL-SG2008(config)# interface range gigabitEthernet** 1/0/1-3

**TL-SG2008(Config-if-range)# loopback-detection** 

# **loopback-detection config**

## **Description**

The **loopback-detection config** command is used to configure the process-mode and recovery-mode for the ports by which the switch copes with the detected loops.

#### **Syntax**

**loopback-detection config** [ **process-mode** { alert | port-based }] [ **recovery-mode** { auto | manual }]

## **Parameter**

process-mode —— The mode how the switch processes the detected loops. **Alert:** When a loop is detected, display an alert.

**Port based:** When a loop is detected, display an alert and block the port.

recovery-mode —— The mode how the blocked port recovers to normal status.

**Auto:** Block status can be automatically removed after recovery time.

**Manual:** Block status can only be removed manually.

#### **Command Mode**

Interface Configuration Mode (interface gigabitEthernet / interface range gigabitEthernet)

## **Example**

Configure the loopback detection process-mode as port-based and recovery-mode as manual for port 2:

**TL-SG2008(config)# interface gigabitEthernet** 1/0/2

**TL-SG2008(config-if)# loopback-detection config process-mode** port-based

**recovery-mode** manual

# **loopback-detection recover**

### **Description**

The **loopback-detection recover** command is used to remove the block status of selected ports, recovering the blocked ports to normal status,

## **Syntax**

**loopback-detection recover**

## **Command Mode**

Interface Configuration Mode (interface gigabitEthernet / interface range gigabitEthernet)

## **Example**

Recover the blocked port 2 to normal status:

**TL-SG2008(config)# interface gigabitEthernet** 1/0/2

**TL-SG2008(config-if)# loopback-detection recover**

# **show loopback-detection global**

## **Description**

The **show loopback-detection global** command is used to display the global configuration of loopback detection function such as loopback detection global status, loopback detection interval and loopback detection recovery time.

## **Syntax**

**show loopback-detection global** 

#### **Command Mode**

Privileged EXEC Mode and Any Configuration Mode

### **Example**

Display the global configuration of loopback detection function:

**TL-SG2008# show loopback-detection global** 

# **show loopback-detection interface**

## **Description**

The **show loopback-detection interface** command is used to display the configuration of loopback detection function and the status of the specified Ethernet port.

## **Syntax**

#### **show loopback-detection interface** [ **gigabitEthernet** *port* ]

#### **Parameter**

*port* —— The Ethernet port number.

## **Command Mode**

Privileged EXEC Mode and Any Configuration Mode

## **Example**

Display the configuration of loopback detection function and the status of all ports:

## **TL-SG2008# show loopback-detection interface**

Display the configuration of loopback detection function and the status of port 5:

**TL-SG2008# show loopback-detection interface gigabitEthernet** 1/0/5

# **Chapter 17 ACL Commands**

## **access-list create**

## **Description**

The **access-list create** command is used to create standard-IP ACL and extend-IP ACL.

#### **Syntax**

**access-list create** *access-list-num*

## **Parameter**

*access-list-num* —— ACL ID, ranging from 100 to 299. The ID range of Standard-IP ACL ranges is 100-199 and the Extend-IP ACL is 200-299.

## **Command Mode**

Global Configuration Mode

#### **Example**

Create a standard-IP ACL whose ID is 123:

**TL-SG2008(config)# access-list create** 123

## **mac access-list**

#### **Description**

The **mac access-list** command is used to create MAC ACL. To set the detailed configurations for a specified MAC ACL, please use **mac access-list** command to access Mac Access-list Configuration Mode. To delete the MAC ACL, please use no **mac access-list**.

#### **Syntax**

**mac access-list** *access-list-num*

**no mac access-list** *access-list-num*

#### **Parameter**

*access-list-num* —— ACL ID, ranging from 0 to 99.

### **Command Mode**

Global Configuration Mode

#### **Example**

Create a MAC ACL whose ID is 23:

## **access-list standard**

#### **Description**

The **access-list standard** command is used to add Standard-IP ACL rule. To delete the corresponding rule, please use **no access-list standard** command. Standard-IP ACLs analyze and process data packets based on a series of match conditions, which can be the source IP addresses and destination IP addresses carried in the packets.

### **Syntax**

**access-list standard** *acl-id* **rule** *rule-id* { deny *|* permit } [[ **sip** *source-ip* ] **smask** *source-ip-mask*] [[ **dip** *destination-ip* ] **dmask** *destination-ip-mask* ]

**no access-list standard** *acl-id* **rule** *rule-id*

## **Parameter**

*acl-id* —— The desired Standard-IP ACL for configuration.

*rule-id* —— The rule ID.

deny —— The operation to discard packets.

permit ——The operation to forward packets. It is the default value.

*source-ip* —— The source IP address contained in the rule.

*source-ip-mask* —— The source IP address mask. It is required if you typed the source IP address.

*destination-ip* —— The destination IP address contained in the rule.

*destination-ip-mask* —— The destination IP address mask. It is required if you typed the destination IP address.

#### **Command Mode**

Global Configuration Mode

### **Example**

Create a Standard-IP ACL whose ID is 120, and add Rule 10 for it. In the rule, the source IP address is 192.168.0.100, the source IP address mask is 255.255.255.0, and the packets match this rule will be forwarded by the switch:

**TL-SG2008(config)# access-list create** 120

**TL-SG2008(config)# access-list standard** 120 **rule** 10 permit **sip** 192.168.0.100 **smask** 255.255.255.0

# **access-list extended**

#### **Description**

The **access-list extended** command is used to add Extended-IP ACL rule. To delete the corresponding rule, please use **no access-list extended** command.

#### **Syntax**

**access-list extended** *acl-id* **rule** *rule-id* { deny *|* permit } [[ **sip** *source-ip* ] **smask** *source-ip-mask* ] [[ **dip** *destination-ip*] **dmask** *destination-ip-mask* ] [ **s-port** *s-port* ] [ **d-port** *d-port* ] [ **protocol** *protocol* ]

**no access-list extended** *acl-id* **rule** *rule-id*

## **Parameter**

*acl-id*——The desired Extended-IP ACL for configuration.

*rule-id* —— The rule ID.

deny —— The operation to discard packets.

permit ——The operation to forward packets. It is the default value.

*source-ip* —— The source IP address contained in the rule.

*source-ip-mask* —— The source IP address mask. It is required if you typed the source IP address.

*destination-ip* —— The destination IP address contained in the rule.

*destination-ip-mask* —— The destination IP address mask. It is required if you typed the destination IP address.

*s-port* —— The source port number.

*d-port* —— The destination port number.

*protocol* —— Configure the value of the matching protocol.

## **Command Mode**

Global Configuration Mode

## **Example**

Create an Extended-IP ACL whose ID is 220, and add Rule 10 for it. In the rule, the source IP address is 192.168.0.100, the source IP address mask is 255.255.255.0, and the packets match this rule will be forwarded by the switch:

**TL-SG2008(config)# access-list create** 220

**TL-SG2008(config)# access-list extended** 220 **rule** 10 permit **sip** 192.168.0.100 **smask** 255.255.255.0

## **rule**

#### **Description**

The **rule** command is used to configure MAC ACL rule. To delete the corresponding rule, please use **no rule** command.

#### **Syntax**

**rule** *rule-id* { deny | permit } [[ **smac** *source-mac* ] **smask** *source-mac-mask* ] [[ **dmac** *destination-mac* ] **dmask** *destination-mac-mask* ]

**no rule** *rule-id*

#### **Parameter**

*rule-id* —— The rule ID.

deny —— The operation to discard packets.

permit ——The operation to forward packets. It is the default value.

*source-mac* —— The source MAC address contained in the rule.

*source-mac-mask* —— The source MAC address mask. It is required if you typed the source MAC address.

*destination-mac* —— The destination MAC address contained in the rule.

*destination-mac-mask* —— The destination MAC address mask. It is required if you typed the destination MAC address.

#### **Command Mode**

Mac Access-list Configuration Mode

## **Example**

Create a MAC ACL whose ID is 20, and add Rule 10 for it. In the rule, the source MAC address is 00:01:3F:48:16:23, the source MAC address mask is 11:11:11:11:11:00, and the packets match this rule will be forwarded by the switch:

**TL-SG2008(config)# mac access-list** 20

**TL-SG2008(config-mac-acl)# rule** 10 permit **smac** 00:01:3F:48:16:23 **smask**

11:11:11:11:11:00

## **access-list policy name**

#### **Description**

The **access-list policy name** command is used to add Policy. To delete the corresponding Policy, please use **no access-list policy name** command. A Policy is used to control the data packets those match the corresponding ACL rules by configuring ACLs and actions together for effect. The operations here include stream mirror, stream condition, QoS Remarking and redirect.

#### **Syntax**

**access-list policy name** *name*

**no access-list policy name** *name*

#### **Parameter**

*name* —— The Policy Name, ranging from 1 to 16 characters.

#### **Command Mode**

Global Configuration Mode

#### **Example**

Add a Policy named policy1:

**TL-SG2008(config)# access-list policy name** policy1

## **access-list policy action**

## **Description**

The **access-list policy action** command is used to add ACLs and create actions for the policy. To set the detailed configuration of actions for a policy, please use **access-list policy action** command to access Action Configuration Mode. To delete the corresponding actions, please use **no access-list policy action** command.

#### **Syntax**

**access-list policy action** *policy-name acl-id*

**no access-list policy action** *policy-name acl-id*

## **Parameter**

*policy-name* —— The Policy Name, ranging from 1 to 16 characters.

*acl-id* —— The ID of the ACL to which the above policy is applied.

## **Command Mode**

Global Configuration Mode

#### **Example**

Add ACL whose ID is 120 to policy1 and create an action for them:

**TL-SG2008(config)# access-list policy action** policy1 120

# **access-list bind(interface)**

## **Description**

The **access-list bind** command is used to bind a policy to a specified port. To cancel the bind relation, please use **no access-list bind** command.

#### **Syntax**

**access-list bind** *policy-name*

**no access-list bind** *policy-name*

## **Parameter**

*policy-name* —— The name of the policy desired to bind.

## **Command Mode**

Interface Configuration Mode (interface gigabitEthernet / interface range gigabitEthernet)

## **Example**

Bind policy1 to port 1/0/2:

**TL-SG2008(config)# interface gigabitEthernet** 1/0/2

**TL-SG2008(config-if)# access-list bind** policy1

# **access-list bind(vlan)**

## **Description**

The **access-list bind** command is used to bind a policy to a VLAN. To cancel the bind relation, please use **no access-list bind** command.

## **Syntax**

**access-list bind** *policy-name*

**no access-list bind** *policy-name*

## **Parameter**

*policy-name* —— The name of the policy desired to bind.

#### **Command Mode**

Interface VLAN Mode

#### **Example**

Bind policy1 to VLAN 2:

**TL-SG2008(config)# interface vlan** 2

# **show access-list**

## **Description**

The **show access-list** command is used to display configuration of ACL.

## **Syntax**

**show access-list** *acl-id*

## **Parameter**

*acl-id* —— The ID of the ACL selected to display the configuration.

## **Command Mode**

Privileged EXEC Mode and Any Configuration Mode

## **Example**

Display the configuration of the MAC ACL whose ID is 20:

**TL-SG2008(config)# show access-list** 20

# **show access-list policy**

## **Description**

The **show access-list policy** command is used to display the information of a specified policy.

## **Syntax**

**show access-list policy** *name*

#### **Parameter**

*name* —— The Policy Name desired to show.

## **Command Mode**

Privileged EXEC Mode and Any Configuration Mode

## **Example**

Display the information of a policy named policy1:

**TL-SG2008(config)# show access-list policy** policy1

# **show access-list bind**

## **Description**

The **show access-list bind** command is used to display the configuration of Policy bind.

## **Syntax**

**show access-list bind** 

## **Command Mode**

Privileged EXEC Mode and Any Configuration Mode

## **Example**

Display the configuration of Policy bind:

**TL-SG2008(config)# show access-list bind**

# **Chapter 18 DHCP Filtering Commands**

DHCP Filtering functions to monitor the process of hosts obtaining IP addresses from DHCP Servers by configuring the desired port(s) as Trusted Port(s). Only the hosts connected to the trusted port(s) can receive DHCP packets from DHCP servers. In this way, the switch can devoid of DHCP cheating attack which will cause network confusion and security problem.

# **ip dhcp filtering**

## **Description**

The **ip dhcp filtering** command is used to enable DHCP Filtering function. To disable please use **no ip dhcp filtering** command.

#### **Syntax**

**ip dhcp filtering** 

**no ip dhcp filtering**

#### **Command Mode**

Global Configuration Mode

#### **Example**

Enable the DHCP Filtering:

**TL-SG2008(config)# ip dhcp filtering** 

# **ip dhcp filtering trust**

## **Description**

The **ip dhcp filtering trust** command is used to configure a port to be a Trusted Port. Only the trusted ports can receive DHCP packets from DHCP servers. To turn the port back to a distrusted port, please use **no ip dhcp filtering trust**  command.

#### **Syntax**

**ip dhcp filtering trust** 

**no ip dhcp filtering trust**

#### **Command Mode**

Interface Configuration Mode (interface gigabitEthernet / interface range Ethernet)

## **Example**

Configure port 1 to be a trusted port:

**TL-SG2008(config)#interface gigabitEthernet** 1/0/1

**TL-SG2008(config-if)#ip dhcp filtering trust** 

# **show ip dhcp filtering**

## **Description**

The **show ip dhcp filtering** command is used to display the running status of DHCP Filtering.

## **Syntax**

**show ip dhcp filtering** 

## **Command Mode**

Privileged EXEC Mode and Any Configuration Mode

#### **Example**

Display the running status of DHCP Filtering:

**TL-SG2008#show ip dhcp filtering** 

# **show ip dhcp filtering interface**

## **Description**

The **show ip dhcp filtering interface** command is used to display the DHCP Filtering configuration information of a desired port or of all ports.

#### **Syntax**

**show ip dhcp filtering interface** [ **gigabitEthernet** *port* ]

## **Parameters**

*port* —— The Ethernet port number.

## **Command Mode**

Privileged EXEC Mode and Any Configuration Mode

## **Example**

Display the DHCP Filtering configuration information of all Ethernet ports:

#### **TL-SG2008#show ip dhcp filtering interface**

Display the DHCP Filtering configuration information of port 1/0/5:

**TL-SG2008#show ip dhcp filtering interface gigabitEthernet** 1/0/5

# **Chapter 19 MSTP Commands**

MSTP (Multiple Spanning Tree Protocol), compatible with both STP and RSTP and subject to IEEE 802.1s, can disbranch a ring network. STP is to block redundant links and backup links as well as optimize paths.

# **spanning-tree(global)**

## **Description**

The **spanning-tree** command is used to enable STP function globally. To disable the STP function, please use **no spanning-tree** command.

## **Syntax**

**spanning-tree**

**no spanning-tree** 

## **Command Mode**

Global Configuration Mode

## **Example**

Enable the STP function:

**TL-SG2008(config)# spanning-tree** 

# **spanning-tree(interface)**

## **Description**

The **spanning-tree** command is used to enable STP function for a port. To disable the STP function, please use **no spanning-tree** command.

## **Syntax**

#### **spanning-tree**

**no spanning-tree** 

## **Command Mode**

Interface Configuration Mode (interface gigabitEthernet / interface range gigabitEthernet)

#### **Example**

Enable the STP function for port 1/0/2:

#### **TL-SG2008(config)# interface gigabitEthernet** 1/0/2

## **spanning-tree common-config**

#### **Description**

The **spanning-tree common-config** command is used to configure the parameters of the ports for comparison in the CIST and the common parameters of all instances. To return to the default configuration, please use **no spanning-tree common-config** command. CIST (Common and Internal Spanning Tree) is the spanning tree in a switched network, connecting all devices in the network.

#### **Syntax**

**spanning-tree common-config** [ **port-priority** *pri* ] [ **ext-cost** *ext-cost* ] [ **int-cost** *int-cost* ] [ **portfast** { enable | disable }] [ **point-to-point** { auto | open | close }]

#### **no spanning-tree common-config**

#### **Parameter**

*pri* —— Port Priority, which must be multiple of 16 ranging from 0 to 240. By default, the port priority is 128. Port Priority is an important criterion on determining if the port connected to this port will be chosen as the root port. In the same condition, the port with the highest priority will be chosen as the root port. The lower value has the higher priority.

*ext-cost* —— External Path Cost, which is used to choose the path and calculate the path costs of ports in different MST regions. It is an important criterion on determining the root port. The lower value has the higher priority. It ranges from o to 2000000. By default, it is 0 which is mean auto.

*int-cost* —— Internal Path Cost, which is used to choose the path and calculate the path costs of ports in an MST region. It is an important criterion on determining the root port. The lower value has the higher priority. By default, it is automatic. It ranges from o to 2000000. By default, it is 0 which is mean auto.

portfast —— Enable/ Disable Edge Port. By default, it is disabled. The edge port can transit its state from blocking to forwarding rapidly without waiting for forward delay.

point-to-point —— The P2P link status, with auto, open and close options. By default, the option is auto. If the two ports in the P2P link are root port or designated port, they can transit their states to forwarding rapidly to reduce the unnecessary forward delay.

## **Command Mode**

Interface Configuration Mode (interface gigabitEthernet / interface range gigabitEthernet)

## **Example**

Enable the STP function of port 1/0/1, and configure the Port Priority as 64, ExtPath Cost as 100, IntPath Cost as 100, and then enable Edge Port:

**TL-SG2008(config)# interface gigabitEthernet** 1/0/1

**TL-SG2008(config-if)# spanning-tree common-config port-priority** 64

**ext-cost** 100 **int-cost** 100 **portfast** enable **point-to-point** open

## **spanning-tree mode**

## **Description**

The **spanning-tree mode** command is used to configure the STP mode of the switch. To return to the default configurations, please use **no spanning-tree mode** command.

### **Syntax**

**spanning-tree mode** { stp | rstp | mstp }

#### **no spanning-tree mode**

#### **Parameter**

stp ——Spanning Tree Protocol, the default value.

rstp ——Rapid Spanning Tree Protocol

mstp ——Multiple Spanning Tree Protocol

## **Command Mode**

Global Configuration Mode

#### **Example**

Configure the spanning-tree mode as mstp:

**TL-SG2008(config)# spanning-tree mode** mstp

## **spanning-tree mst configuration**

## **Description**

The **spanning-tree mst configuration** command is used to access MST Configuration Mode from Global Configuration Mode, as to configure the VLAN-Instance mapping, region name and revision level. To return to the

default configuration of the corresponding Instance, please use **no spanning-tree mst configuration** command.

#### **Syntax**

**spanning-tree mst configuration**

**no spanning-tree mst configuration**

#### **Command Mode**

Global Configuration Mode

## **Example**

Enter into the MST configuration mode:

**TL-SG2008(config)# spanning-tree mst configuration** 

**TL-SG2008(Config-mst)#**

## **instance**

#### **Description**

The **instance** command is used to configure the VLAN-Instance mapping. To remove the VLAN-instance mapping or disable the corresponding instance, please use **no instance** command. When an instance is disabled, the related mapping VLANs will be removed.

## **Syntax**

**instance** *instance-id* **vlan** *vlan-id* 

**no instance** *instance-id* [ **vlan** *vlan-id* ]

## **Parameters**

*instance-id* —— Instance ID, ranging from 1 to 8.

*vlan-id* —— The VLAN ID selected to mapping with the corresponding instance.

#### **Command Mode**

MST Configuration Mode

#### **Example**

Map the VLANs 1-100 to Instance 1:

#### **TL-SG2008(config)# spanning-tree mst configuration**

#### **TL-SG2008(config-mst)# instance** 1 **vlan** 1-100

Disable Instance 1, namely remove all the mapping VLANs 1-100:

#### **TL- SG2008(config)# spanning-tree mst configuration**

**TL- SG2008(config-mst)# no instance** 1

Remove VLANs 1-50 in mapping VLANs 1-100 for Instance 1:

**TL-SG2008(config)# spanning-tree mst configuration** 

**TL-SG2008(config-mst)# no instance** 1 **vlan** 1-50

## **name**

## **Description**

The **name** command is used to configure the region name of MST instance.

#### **Syntax**

**name** *name* 

## **Parameters**

*name* —— The region name, used to identify MST region. It ranges from 1 to 32 characters.

## **Command Mode**

MST Configuration Mode

## **Example**

Configure the region name of MST as "region1":

**TL-SG2008(config)# spanning-tree mst configuration** 

**TL-SG2008(config-mst)# name** region1

## **revision**

## **Description**

The **revision** command is used to configure the revision level of MST instance.

## **Syntax**

**revision** *revision* 

## **Parameters**

*revision* —— The revision level for MST region identification, ranging from 0 to 65535.

## **Command Mode**

MST Configuration Mode

## **Example**

Configure the revision level of MST as 100:

#### **TL-SG2008(config)# spanning-tree mst configuration**

## **spanning-tree mst instance**

## **Description**

The **spanning-tree mst instance** command is used to configure the priority of MST instance. To return to the default value of MST instance priority, please use **no spanning-tree mst instance** command.

#### **Syntax**

**spanning-tree mst instance** *instance-id* **priority** *pri*  **no spanning-tree mst instance** *instance-id* **priority**

#### **Parameter**

*instance-id* —— Instance ID, ranging from 1 to 8.

*pri* —— MSTI Priority, which must be multiple of 4096 ranging from 0 to 61440. By default, it is 32768. MSTI priority is an important criterion on determining if the switch will be chosen as the root bridge in the specific instance.

## **Command Mode**

Global Configuration Mode

#### **Example**

Enable the MST Instance 1 and configure its priority as 4096:

**TL-SG2008(config)# spanning-tree mst instance** 1 **priority** 4096

## **spanning-tree mst**

## **Description**

The **spanning-tree mst** command is used to configure MST Instance Port. To return to the default configuration of the corresponding Instance Port, please use **no spanning-tree mst** command. A port can play different roles in different spanning tree instance. You can use this command to configure the parameters of the ports in different instance IDs as well as view status of the ports in the specified instance.

#### **Syntax**

**spanning-tree mst instance** *instance-id* {[ **port-priority** *pri* ] | [ **cost** *cost* ]} **no spanning-tree mst instance** *instance-id*

## **Parameter**

*instance-id* —— Instance ID, ranging from 1 to 8.

*pri* —— Port Priority, which must be multiple of 16 ranging from 0 to 240. By default, it is 128. Port Priority is an important criterion on determining if the port will be chosen as the root port by the device connected to this port.

*cost* —— Path Cost, ranging from 0 to 200000. The lower value has the higher priority. Its default value is 0 meaning "auto".

## **Command Mode**

Interface Configuration Mode (interface gigabitEthernet / interface range gigabitEthernet)

## **Example**

Configure the priority of port 1 in MST Instance 1 as 64, and path cost as 2000:

**TL-SG2008(config)# interface gigabitEthernet** 1/0/1

**TL-SG2008(config-if)# spanning-tree mst instance** 1 **port-priority** 64 **cost** 2000

## **spanning-tree priority**

## **Description**

The **spanning-tree priority** command is used to configure the bridge priority. To return to the default value of bridge priority, please use **no spanning-tree priority** command.

## **Syntax**

**spanning-tree priority** *pri* 

#### **no spanning-tree priority**

## **Parameter**

*pri* —— Bridge priority, ranging from 0 to 61440. It is 32768 by default.

## **Command Mode**

Global Configuration Mode

## **Example**

Configure the bridge priority as 4096:

**TL-SG2008(config)# spanning-tree priority** 4096

## **spanning-tree tc-defend**

## **Description**

The **spanning-tree tc-defend** command is used to configure the TC Protect of Spanning Tree globally. To return to the default configuration, please use **no spanning-tree tc-defend** command. A switch removes MAC address entries upon receiving TC-BPDUs. If a malicious user continuously sends TC-BPDUs to a switch, the switch will be busy with removing MAC address entries, which may decrease the performance and stability of the network.

#### **Syntax**

#### **spanning-tree tc-defend threshold** *threshold* **period** *period*

**no spanning-tree tc-defend** 

#### **Parameter**

*threshold* —— TC Threshold, ranging from 1 to 100 packets. By default, it is 20. TC Threshold is the maximum number of the TC-BPDUs received by the switch in a TC Protect Cycle.

*period* —— TC Protect Cycle, ranging from 1 to 10 in seconds. By default, it is 5.

## **Command Mode**

Global Configuration Mode

#### **Example**

Configure TC Threshold as 30 packets and TC Protect Cycle as 10 seconds:

**TL-SG2008(config)# spanning-tree tc-defend threshold** 30 **period** 10

# **spanning-tree timer**

## **Description**

The **spanning-tree timer** command is used to configure forward-time, hello-time and max-age of Spanning Tree. To return to the default configurations, please use **no spanning-tree timer** command.

#### **Syntax**

**spanning-tree timer** {[ **forward-time** *forward-time* ] [ **hello-time** *hello-time* ] [ **max-age** *max-age* ]}

**no spanning-tree timer**

## **Parameter**

*forward-time* —— Forward Delay, which is the time for the port to transit its state after the network topology is changed. Forward Delay ranges from 4 to 30 in seconds and it is 15 by default. Otherwise, 2 \* (Forward Delay - 1) >= Max Age. *hello-time* ——Hello Time, which is the interval to send BPDU packets, and used to test the links. Hello Time ranges from 1 to 10 in seconds and it is 2 by default. Otherwise,  $2 *$  (Hello Time + 1) <= Max Age.

*max-age* —— The maximum time the switch can wait without receiving a BPDU before attempting to reconfigure, ranging from 6 to 40 in seconds. By default, it is 20.

## **Command Mode**

Global Configuration Mode

#### **Example**

Configure forward-time, hello-time and max-age for Spanning Tree as 16 seconds, 3 seconds and 22 seconds respectively:

**TL-SG2008(config)# spanning-tree timer forward-time** 16 **hello-time** 3

**max-age** 22

## **spanning-tree hold-count**

## **Description**

The **spanning-tree hold-count** command is used to configure the maximum number of BPDU packets transmitted per Hello Time interval. To return to the default configurations, please use **no spanning-tree hold-count** command.

#### **Syntax**

**spanning-tree hold-count** *value* 

**no spanning-tree hold-count**

## **Parameter**

*value* —— The maximum number of BPDU packets transmitted per Hello Time interval, ranging from 1 to 20 in pps. By default, it is 5.

#### **Command Mode**

Global Configuration Mode

#### **Example**

Configure the hold-count of STP as 8pps:

#### **TL-SG2008(config)# spanning-tree hold-count** 8

# **spanning-tree max-hops**

## **Description**

The **spanning-tree max-hops** command is used to configure the maximum number of hops that occur in a specific region before the BPDU is discarded. To return to the default configurations, please use **no spanning-tree max-hops**  command.

## **Syntax**

#### **spanning-tree max-hops** *value*

**no spanning-tree max-hops**

## **Parameter**

*value* —— The maximum number of hops that occur in a specific region before the BPDU is discarded, ranging from 1 to 40 in hop. By default, it is 20.

#### **Command Mode**

Global Configuration Mode

#### **Example**

Configure the max-hops of STP as 30:

**TL-SG2008(config)# spanning-tree max-hops** 30

## **spanning-tree bpdufilter**

## **Description**

The **spanning-tree bpdufilter** command is used to enable the BPDU filter function for a port. With the function enabled, the port can be prevented from receiving and sending any BPDU packets. To disable the BPDU filter function, please use **no spanning-tree bpdufilter** command.

## **Syntax**

**spanning-tree bpdufilter**

**no spanning-tree bpdufilter** 

## **Command Mode**

Interface Configuration Mode (interface gigabitEthernet / interface range gigabitEthernet)

## **Example**

Enable the BPDU filter function for port 1/0/2:

**TL-SG2008(config)# interface gigabitEthernet** 1/0/2

**TL-SG2008(config-if)# spanning-tree bpdufilter** 

# **spanning-tree bpduguard**

## **Description**

The **spanning-tree bpduguard** command is used to enable the BPDU protect function for a port. With the BPDU protect function enabled, the port will set itself automatically as ERROR-PORT when it receives BPDU packets, and the port will disable the forwarding function for a while. To disable the BPDU protect function, please use **no spanning-tree bpduguard** command.

#### **Syntax**

**spanning-tree bpduguard**

**no spanning-tree bpduguard** 

#### **Command Mode**

Interface Configuration Mode (interface gigabitEthernet / interface range gigabitEthernet)

#### **Example**

Enable the BPDU protect function for port 1/0/2:

**TL-SG2008(config)# interface gigabitEthernet** 1/0/2

**TL-SG2008(config-if)# spanning-tree bpduguard** 

## **spanning-tree guard loop**

## **Description**

The **spanning-tree guard loop** command is used to enable the Loop Protect function for a port. Loop Protect is to prevent the loops in the network brought by recalculating STP because of link failures and network congestions. To disable the Loop Protect function, please use **no spanning-tree guard loop** command.

## **Syntax**

**spanning-tree guard loop**

## **no spanning-tree guard loop**

## **Command Mode**

Interface Configuration Mode (interface gigabitEthernet / interface range gigabitEthernet)

#### **Example**

Enable the Loop Protect function for port 1/0/2:

**TL-SG2008(config)# interface gigabitEthernet** 1/0/2

**TL-SG2008(config-if)# spanning-tree guard loop** 

## **spanning-tree guard root**

## **Description**

The **spanning-tree guard root** command is used to enable the Root Protect function for a port. With the Root Protect function enabled, the root bridge will set itself automatically as ERROR-PORT when receiving BPDU packets with higher priority, in order to maintain the role of root ridge. To disable the Root Protect function, please use **no spanning-tree guard root** command.

### **Syntax**

#### **spanning-tree guard root**

**no spanning-tree guard root** 

#### **Command Mode**

Interface Configuration Mode (interface gigabitEthernet / interface range gigabitEthernet)

#### **Example**

Enable the Root Protect function for port 1/0/2:

**TL-SG2008(config)# interface gigabitEthernet** 1/0/2

**TL-SG2008(config-if)# spanning-tree guard root** 

## **spanning-tree guard tc**

#### **Description**

The **spanning-tree guard tc** command is used to enable the TC Protect of Spanning Tree function for a port. To disable the TC Protect of Spanning Tree function, please use **no spanning-tree guard tc** command. A switch removes MAC address entries upon receiving TC-BPDUs. If a malicious user continuously sends TC-BPDUs to a switch, the switch will be busy with removing MAC address entries, which may decrease the performance and stability of the network. With the Protect of Spanning Tree function enabled, you can configure the number of TC-BPDUs in a required time, so as to avoid the process of removing MAC addresses frequently.

## **Syntax**

**spanning-tree guard tc**

**no spanning-tree guard tc** 

## **Command Mode**

Interface Configuration Mode (interface gigabitEthernet / interface range gigabitEthernet)

## **Example**

Enable the TC Protect of Spanning Tree for port 2:

**TL-SG2008(config)# interface gigabitEthernet** 1/0/2

**TL-SG2008(config-if)# spanning-tree guard tc** 

# **spanning-tree mcheck**

## **Description**

The **spanning-tree mcheck** command is used to enable mcheck.

#### **Syntax**

#### **spanning-tree mcheck**

#### **Command Mode**

Interface Configuration Mode (interface gigabitEthernet / interface range gigabitEthernet)

## **Example**

Enable mcheck for port 1/0/2:

**TL-SG2008(config)# interface gigabitEthernet** 1/0/2

**TL-SG2008(config-if)# spanning-tree mcheck** 

# **show spanning-tree active**

#### **Description**

The **show spanning-tree active** command is used to display the active information of spanning-tree.

#### **Syntax**

#### **show spanning-tree active**

#### **Command Mode**

Privileged EXEC Mode and Any Configuration Mode

## **Example**

Display the active information of spanning-tree:

**TL-SG2008(config)# show spanning-tree active** 

# **show spanning-tree bridge**

## **Description**

The **show spanning-tree bridge** command is used to display the bridge parameters.

#### **Syntax**

**show spanning-tree bridge** [ forward-time | hello-time | hold-count | max-age | max-hops | mode | priority | state ]

## **Command Mode**

Privileged EXEC Mode and Any Configuration Mode

## **Example**

Display the bridge parameters:

**TL-SG2008(config)# show spanning-tree bridge** 

# **show spanning-tree interface**

## **Description**

The **show spanning-tree interface** command is used to display the spanning-tree information of all ports or a specified port.

## **Syntax**

**show spanning-tree interface** [ **gigabitEthernet** *port* ] [ edge | ext-cost | int-cost | mode | p2p | priority | role | state | status ]

#### **Parameter**

port —— The Ethernet port number.

#### **Command Mode**

Privileged EXEC Mode and Any Configuration Mode

#### **Example**

Display the spanning-tree information of all ports:

### **TL-SG2008(config)# show spanning-tree interface**

Display the spanning-tree information of port 1/0/2:

**TL-SG2008(config)# show spanning-tree interface gigabitEthernet** 1/0/2

Display the spanning-tree mode information of port 2:

**TL-SG2008(config)# show spanning-tree interface gigabitEthernet** 1/0/2 mode

# **show spanning-tree interface-security**

## **Description**

The **show spanning-tree interface-security** command is used to display the protect information of all ports or a specified port.

## **Syntax**

**show spanning-tree interface-security** [ **gigabitEthernet** *port* ] [ bpdufilter | bpduguard | loop | root | tc | tc-defend ]

### **Parameter**

*port* —— The Ethernet port number.

## **Command Mode**

Privileged EXEC Mode and Any Configuration Mode

#### **Example**

Display the protect information of all ports:

**TL-SG2008(config)# show spanning-tree interface-security** 

Display the protect information of port 1/0/1:

**TL-SG2008(config)#show spanning-tree interface-security gigabitEthernet**

1/0/1

Display the interface security bpdufilter information:

**TL-SG2008(config)# show spanning-tree interface-security bpdufilter** 

## **show spanning-tree mst**

## **Description**

The **show spanning-tree mst** command is used to display the related information of MST Instance.

#### **Syntax**

**show spanning-tree mst** { **configuration** [ **digest** ] | **instance** *instance-id*  [ **interface** [ **gigabitEthernet** *port* ]]}

## **Parameter**

*instance-id* —— Instance ID desired to show, ranging from 1 to 8.

*port* —— The Ethernet port number.

## **Command Mode**

Privileged EXEC Mode and Any Configuration Mode

## **Example**

Display the region information and mapping information of VLAN and MST Instance:

## **TL-SG2008(config)#show spanning-tree mst configuration**

Display the related information of MST Instance 1:

**TL-SG2008(config)#show spanning-tree mst instance** 1

Display all the ports information of MST Instance 1:

**TL-SG2008(config)#show spanning-tree mst instance** 1 **interface** 

# **Chapter 20 IGMP Commands**

IGMP Snooping (Internet Group Management Protocol Snooping) is a multicast control mechanism running on Layer 2 switch. It can effectively prevent multicast groups being broadcasted in the network.

# **ip igmp snooping(global)**

## **Description**

The **ip igmp snooping** command is used to configure IGMP Snooping globally. To disable the IGMP Snooping function, please use **no ip igmp snooping** command.

### **Syntax**

**ip igmp snooping**

**no ip igmp snooping** 

#### **Command Mode**

Global Configuration Mode

#### **Example**

Enable IGMP Snooping function:

**TL-SG2008(config)# ip igmp snooping** 

# **ip igmp snooping(interface)**

#### **Description**

The **ip igmp snooping** command is used to enable the IGMP Snooping function for the desired port. To disable the IGMP Snooping function, please use **no ip igmp snooping** command.

## **Syntax**

**ip igmp snooping**

**no ip igmp snooping** 

#### **Command Mode**

Interface Configuration Mode (interface gigabitEthernet / interface range gigabitEthernet)

#### **Example**

Enable IGMP Snooping function of port 1/0/3:

**TL-SG2008(config)# interface gigabitEthernet** 1/0/3

**TL-SG2008(config-if)# ip igmp snooping** 

## **ip igmp snooping immediate-leave**

## **Description**

The **ip igmp snooping immediate-leave** command is used to configure the Fast Leave function for port. To disable the Fast Leave function, please use **no ip igmp snooping immediate-leave** command.

#### **Syntax**

**ip igmp snooping immediate-leave** 

**no ip igmp snooping immediate-leave** 

#### **Command Mode**

Interface Configuration Mode (interface gigabitEthernet / interface range gigabitEthernet)

#### **Example**

Enable the Fast Leave function for port 1/0/3:

**TL-SG2008(config)# interface gigabitEthernet** 1/0/3

**TL-SG2008(config-if)# ip igmp snooping immediate-leave** 

# **ip igmp snooping drop-unknown**

## **Description**

The **ip igmp snooping drop-unknown** command is used to process the unknown multicast as discard. To disable the operation of processing the unknown multicast as discard, please use **no ip igmp snooping drop-unknown** command.

## **Syntax**

**ip igmp snooping drop-unknown** 

**no ip igmp snooping drop-unknown**

## **Command Mode**

Global Configuration Mode

#### **Example**

Specify the operation to process unknown multicast as discard:

#### **TL-SG2008(config)# ip igmp snooping drop-unknown**

# **ip igmp snooping vlan-config**

## **Description**

The **ip igmp snooping vlan-config** command is used to enable VLAN IGMP Snooping function or to modify IGMP Snooping parameters, and to create static multicast IP entry. To disable the VLAN IGMP Snooping function, please use **no ip igmp snooping vlan-config** command.

#### **Syntax**

**ip igmp snooping vlan-config** *vlan-id-list* [ **rtime** *router-time* | **mtime**  *member-time* | **ltime** *leave-time* | **rport interface gigabitEthernet** *port* ] **ip igmp snooping vlan-config** *vlan-id* **static** *ip* **interface gigabitEthernet** *port*

**no ip igmp snooping vlan-config** *vlan-id-list*

**no ip igmp snooping vlan-config** *vlan-id* **static** *ip*

#### **Parameter**

*vlan-id-list* —— The ID list of the VLAN desired to modify configuration, ranging from 2 to 4094, in the format of 1-3, 5.

*router-time* —— Router Port Time. Within this time, if the switch does not receive IGMP query message from the router port, it will consider this port is not a router port any more. Router Port Time ranges from 60 to 600 in seconds. By default, it is 300.

*member-time* —— Member Port Time. Within this time, if the switch does not receive IGMP report message from the member port, it will consider this port is not a member port any more. Member Port Time ranges from 60 to 600 in seconds. By default, it is 260.

*leave-time* —— Leave Time, which is the interval between the switch receiving a leave message from a host and the switch removing the host from the multicast groups. Leave Time ranges from 1 to 30 in seconds. By default, it is 1.

*port* —— The Ethernet port number*.* 

*vlan-id* —— The VLAN ID of the multicast IP, ranging from 1 to 4094.

*ip* —— The static multicast IP address.

*port-list* —— The list of Ethernet ports.

#### **Command Mode**

Global Configuration Mode

## **Example**

Enable the IGMP Snooping function and modify Router Port Time as 300 seconds, Member Port Time as 200 seconds for VLAN 1-3, and set the Leave time as 15 seconds for VLAN 1-2:

**TL-SG2008(config)# ip igmp snooping vlan-config** 1-3 **rtime** 300

**TL-SG2008(config)# ip igmp snooping vlan-config** 1-3 **mtime** 200

**TL-SG2008(config)# ip igmp snooping vlan-config** 1-2 **ltime** 15

Add static multicast IP address 225.0.0.1, which corresponds to VLAN 2, and configure the forward port as port 1/0/1-3:

**TL-SG2008(config)# ip igmp snooping vlan-config** 2 **static** 225.0.0.1

```
interface gigabitEthernet 1/0/1-3
```
# **ip igmp snooping multi-vlan-config**

## **Description**

The **ip igmp snooping multi-vlan-config** command is used to create Multicast VLAN. To delete the corresponding Multicast VLAN, please use **no ip igmp snooping multi-vlan-config** command.

#### **Syntax**

**ip igmp snooping multi-vlan-config** [ *vlan-id* ] [ **rtime** *router-time* | **mtime**  *member-time* | **ltime** *leave-time* | **rport interface gigabitEthernet** *port* ]

**no ip igmp snooping multi-vlan-config** 

#### **Parameter**

*vid* —— The ID of the VLAN desired to modify configuration, ranging from 2 to 4094.

*router-time* —— Router Port Time. Within this time, if the switch does not receive IGMP query message from the router port, it will consider this port is not a router port any more. Router Port Time ranges from 60 to 600 in seconds. By default, it is 300.

*member-time* —— Member Port Time. Within this time, if the switch does not receive IGMP report message from the member port, it will consider this port is not a member port any more. Member Port Time ranges from 60 to 600 in seconds. By default, it is 260.
*leave-time* —— Leave Time, which is the interval between the switch receiving a leave message from a host and the switch removing the host from the multicast groups. Leave Time ranges from 1 to 30 in seconds. By default, it is 1. *port* —— The Ethernet port number.

#### **Command Mode**

Global Configuration Mode

#### **Example**

Enable Multicast VLAN 3, and configure Router Port Time as 100 seconds, Member Port Time 100 seconds, Leave Time 3 seconds, and Static Router Port port 3:

**TL-SG2008(config)# ip igmp snooping multi-vlan-config** 3 **rtime** 100 **TL-SG2008(config)# ip igmp snooping multi-vlan-config** 3 **mtime** 100 **TL-SG2008(config)# ip igmp snooping multi-vlan-config** 3 **ltime** 3 **TL-SG2008(config)# ip igmp snooping multi-vlan-config** 3 **rport interface gigabitEthernet** 1/0/3

# **ip igmp snooping filter add-id**

#### **Description**

The **ip igmp snooping filter add-id** command is used to configure the multicast IP-range desired to filter. To delete the corresponding IP-range, please use **no ip igmp snooping filter add-id** command. When IGMP Snooping is enabled, you can specified the multicast IP-range the ports can join so as to restrict users ordering multicast programs via configuring multicast filter rules. Multicast IP addresses ranges from 224.0.0.0 to 239.255.255.255. The range for receivers to join is from 224.0.1.0 to 239.255.255.255.

#### **Syntax**

**ip igmp snooping filter addr-id** *addr-id list*

**no ip igmp snooping filter addr-id** *addr-id list*

#### **Parameter**

*addr-id list* —— The filtering address ID to be bound.

#### **Command Mode**

Interface Configuration Mode (interface gigabitEthernet / interface range gigabitEthernet)

## **Example**

Bind the filtering address ID 2-6 to port 3:

**TL-SG2008(config)# interface gigabitEthernet** 1/0/3

**TL-SG2008(config-if)# ip igmp snooping filter addr-id** 2-6

# **ip igmp snooping filter(global)**

## **Description**

The **ip igmp snooping filter** command is used to add or modify the multicast filtering IP-range. To delete the multicast filtering IP-range, please use **no ip igmp snooping filter** command.

## **Syntax**

**ip igmp snooping filter** *id start-ip end-ip*

**no ip igmp snooping filter** *id*

## **Parameter**

*id* —— IP-range ID, ranging from 1 to 30.

*start-ip* —— The start multicast IP of the IP-range.

*end-ip* —— The end multicast IP of the IP-range.

## **Command Mode**

Global Configuration Mode

## **Example**

Modify the multicast IP-range whose ID is 3 as 225.1.1.1~226.3.2.1:

**TL-SG2008(config)# ip igmp snooping filter** 3 225.1.1.1 226.3.2.1

# **ip igmp snooping filter(interface)**

## **Description**

The **ip igmp snooping filter** command is used to configure Port Filter. To return to the default configuration, please use **no igmp snooping filter** command. When the switch receives IGMP report message, it examines the multicast filtering IP ID configured on the access port to determine if the port can join the multicast group. If the multicast IP is not filtered, the switch will add the port to the forward port list of the multicast group. Otherwise, the switch will drop the IGMP report message. In that way, you can control the multicast groups that users can access.

**ip igmp snooping filter**

**no ip igmp snooping filter** 

## **Command Mode**

Interface Configuration Mode (interface gigabitEthernet / interface range gigabitEthernet)

#### **Example**

Enable IGMP Snooping filter function for port 1/0/3:

**TL-SG2008(config)# interface gigabitEthernet** 1/0/3

**TL-SG2008(config-if)# ip igmp snooping filter** 

# **ip igmp snooping filter maxgroup**

## **Description**

The **ip igmp snooping filter maxgroup** command is used to specify the maximum number of multicast groups for a port to join in.

#### **Syntax**

#### **ip igmp snooping filter maxgroup** *maxgroup*

## **Parameter**

*maxgroup* —— The maximum number of multicast groups for a port to join in. It is used to prevent some ports taking up too much bandwidth.

## **Command Mode**

Interface Configuration Mode (interface gigabitEthernet / interface range gigabitEthernet)

#### **Example**

Specify the maximum number of multicast groups for ports 2-5 to join in as 10:

**TL-SG2008(config)# interface range gigabitEthernet** 1/0/2-5

**TL-SG2008(config-if-range)**# **ip igmp snooping filter maxgroup** 10

# **ip igmp snooping filter mode**

## **Description**

The **ip igmp snooping filter mode** command is used to configure the Action mode for the desired port.

**ip igmp snooping filter mode** *mode*

## **Parameter**

mode —— Action Mode, with refuse and accept options. Refuse indicates only the multicast packets whose multicast IP is not in the IP-range will be processed, while accept indicates only the multicast packets whose multicast IP is in the IP-range will be processed. By default, the option is "accept".

## **Command Mode**

Interface Configuration Mode (interface gigabitEthernet / interface range gigabitEthernet)

## **Example**

Specify the Action Mode as accept for port 1/0/3:

**TL-SG2008(config)# interface gigabitEthernet** 1/0/3

**TL-SG2008(config-if)# ip igmp snooping filter mode** accept

# **show ip igmp snooping**

#### **Description**

The **show ip igmp snooping** command is used to display the global configuration of IGMP snooping.

## **Syntax**

**show ip igmp snooping** 

## **Command Mode**

Privileged EXEC Mode and Any Configuration Mode

## **Example**

Display the global configuration of IGMP:

**TL-SG2008# show ip igmp snooping**

# **show ip igmp snooping interface**

#### **Description**

The **show ip igmp snooping interface** command is used to display the port configuration of IGMP snooping.

```
show ip igmp snooping interface gigabitEthernet [ port | port-list ] 
{ basic-config | filter | packet-stat }
```
## **Parameter**

port —— The Ethernet port number.

*port-list* —— The list of Ethernet ports.

basic-config | filter | packet-stat —— The related configuration information selected to display.

## **Command Mode**

Privileged EXEC Mode and Any Configuration Mode

### **Example**

Display the IGMP filter configuration of all ports:

**TL-SG2008# show ip igmp snooping interface gigabitEthernet** filter

Display the IGMP basic configuration of port 1/0/2:

**TL-SG2008# show ip igmp snooping interface gigabitEthernet** 1/0/2 basic-config

Display the IGMP packet statistics of ports 1-4:

**TL-SG2008# show ip igmp snooping interface gigabitEthernet** 1/0/1-4 packet-stat

# **show ip igmp snooping vlan**

#### **Description**

The **show ip igmp snooping vlan** command is used to display the VLAN configuration of IGMP snooping.

## **Syntax**

**show ip igmp snooping vlan** [ *vlan-id* ]

#### **Parameter**

*vlan-id* ——The VLAN ID selected to display.

## **Command Mode**

Privileged EXEC Mode and Any Configuration Mode

#### **Example**

Display the IGMP snooping configuration information of VLAN 2:

# **show ip igmp snooping multi-vlan**

## **Description**

The **show ip igmp snooping multi-vlan** command is used to display the Multicast VLAN configuration.

## **Syntax**

**show ip igmp snooping multi-vlan** 

#### **Command Mode**

Privileged EXEC Mode and Any Configuration Mode

### **Example**

Display the Multicast VLAN configuration:

**TL-SG2008# show ip igmp snooping multi-vlan** 

# **show ip igmp snooping groups**

#### **Description**

The **show ip igmp snooping groups** command is used to display the information of all IGMP snooping groups. It can be extended to some other commands to display the dynamic and static multicast information of a selected VLAN.

#### **Syntax**

**show ip igmp snooping groups** [ **vlan** *vlan-id* ] [ count | dynamic | dynamic count | static | static count ]

#### **Parameter**

*vlan-id* ——The VLAN ID selected to display the information of all multicast items.

count—— The numbers of all multicast groups.

dynamic—— Display dynamic multicast groups.

dynamic count—— The numbers of all dynamic multicast groups.

static—— Display static multicast groups.

static count—— The numbers of all static multicast groups.

## **Command Mode**

Privileged EXEC Mode and Any Configuration Mode

## **Example**

Display the information of all IGMP snooping groups:

#### **TL-SG2008#show ip igmp snooping groups**

Display all the multicast entries in VLAN 5:

#### **TL-SG2008(config)#show ip igmp snooping groups vlan** 5

Display the count of multicast entries in VLAN 5:

**TL-SG2008(config)#show ip igmp snooping groups vlan** 5 count

Display the dynamic multicast groups of VLAN 5

**TL-SG2008(config)#show ip igmp snooping groups vlan** 5 dynamic

Display the static multicast groups of VLAN 5

**TL-SG2008(config)#show ip igmp snooping groups vlan** 5 static

Display the count of dynamic multicast entries of VLAN 5

**TL-SG2008(config)#show ip igmp snooping groups vlan** 5 dynamic count

Display the count of static multicast entries of VLAN 5

**TL-SG2008(config)#show ip igmp snooping groups vlan** 5 static count

# **show ip igmp snooping filter**

## **Description**

The **show ip igmp snooping filter** command is used to display the Multicast Filter Address table.

#### **Syntax**

**show ip igmp snooping filter** [ *filter-addr-id-list* ]

## **Parameter**

*filter-addr-id-list* ——The multicast ID selected to display the multicast filter address information. It is optional.

#### **Command Mode**

Privileged EXEC Mode and Any Configuration Mode

## **Example**

Display all the multicast filter address information:

**TL-SG2008(config)# show ip igmp snooping filter**

# **Chapter 21 SNMP Commands**

SNMP (Simple Network Management Protocol) functions are used to manage the network devices for a smooth communication, which can facilitate the network administrators to monitor the network nodes and implement the proper operation.

## **snmp-server**

#### **Description**

The **snmp-server** command is used to enable the SNMP function. By default, it is disabled. To return to the default configuration, please use **no snmp-server**  command.

#### **Syntax**

**snmp-server**

**no snmp-server** 

#### **Command Mode**

Global Configuration Mode

#### **Example**

Enable the SNMP function:

**TL-SG2008(config)# snmp-server**

# **snmp-server view**

## **Description**

The **snmp-server view** command is used to add View. To delete the corresponding View, please use **no snmp-server view** command. The OID (Object Identifier) of the SNMP packets is used to describe the managed objects of the switch, and the MIB (Management Information Base) is the set of the OIDs. The SNMP View is created for the SNMP management station to manage MIB objects.

#### **Syntax**

**snmp-server view** *name mib-oid* { include | exclude }

**no snmp-server view** *name mib-oid*

#### **Parameter**

*name* —— The entry name of View, ranging from 1 to 16 characters. Each View includes several entries with the same name.

*mib-oid* —— MIB Object ID. It is the Object Identifier (OID) for the entry of View, ranging from 1 to 61 characters.

include | exclude —— View Type, with include and exclude options. They represent the view entry can/cannot be managed by the SNMP management station individually.

#### **Command Mode**

Global Configuration Mode

### **Example**

Add a View named view1, configuring the OID as 1.3.6.1.6.3.20, and this OID can be managed by the SNMP management station:

**TL-SG2008(config)# snmp-server view** view1 1.3.6.1.6.3.20 include

## **snmp-server group**

#### **Description**

The **snmp-server group** command is used to manage and configure the SNMP group. To delete the corresponding SNMP group, please use **no snmp-server group** command. SNMP v3 provides the VACM (View-based Access Control Model) and USM (User-Based Security Model) mechanisms for authentication. The users in the SNMP Group can manage the device via the Read View, Write View and Notify View. And the authentication mode and the privacy mode guarantee the high security for the communication between the management station and the managed device.

## **Syntax**

**snmp-server group** *name* [ **smode** { v1 | v2c | v3 }] [ **slev** { noAuthNoPriv | authNoPriv | authPriv }] [ **read** *read-view* ] [ **write** *write-view* ] [ **notify** *notify-view* ]

**no snmp-server group** *name* **smode** { v1 | v2c | v3 } **slev** { noAuthNoPriv | authNoPriv | authPriv }

## **Parameter**

*name* ——The SNMP Group name, ranging from 1 to 16 characters. The Group Name, Security Model and Security Level compose the identifier of the SNMP Group. These three items of the Users in one group should be the same.

smode —— Security Model, with v1, v2c and v3 options. They represent SNMP v1, SNMP v2c and SNMP v3.

slev - The Security Level of SNMP v3 Group. There are three options, including noAuthNoPriv (no authorization and no encryption), authNoPriv (authorization and no encryption) and authPriv (authorization and encryption).

By default, the Security Level is noAuthNoPriv. There is no need to configure this in SNMP v1 Mode and SNMP v2c Mode.

*read-view* —— Select the View to be the Read View. The management access is restricted to read-only, and changes cannot be made to the assigned SNMP View.

*write-view* —— Select the View to be the Write View. The management access is writing only and changes can be made to the assigned SNMP View. The View defined both as the Read View and the Write View can be read and modified.

*notify-view* —— Select the View to be the Notify View. The management station can receive notification messages of the assigned SNMP view generated by the switch's SNMP agent.

#### **Command Mode**

Global Configuration mode

#### **Example**

Add a group, and configure the name as group 1, the Security Model as SNMP v3, the security level as authNoPriv, the management access to the assigned View viewDefault as read-write, besides the notification messages sent by View viewDefault can be received by Management station:

**TL-SG2008(config)# snmp-server group** group1 **smode** v3 **slev** authNoPriv

**read** viewDefault **write** viewDefault **notify** viewDefault

Delete group 1:

**TL-SG2008(config)# no snmp-server group** group1 **smode** v3 **slev** 

authNoPriv

## **snmp-server user**

#### **Description**

The **snmp-server user** command is used to add User. To delete the corresponding User, please use **no snmp-server user** command. The User in an SNMP Group can manage the switch via the management station software. The User and its Group have the same security level and access right.

## **Syntax**

**snmp-server user** *name* { local | remote } *group-name* [ **smode** { v1 | v2c | v3 }] [ **slev** { noAuthNoPriv | authNoPriv | authPriv }] [ **cmode** { none | MD5 | SHA }] [ **cpwd** *confirm-pwd* ] [ **emode** { none | DES }] [ **epwd** *encrypt-pwd* ]

**no snmp-server user** *name*

#### **Parameter**

*name* —— User Name, ranging from 1 to 16 characters.

local | remote —— User Type, with local and remote options. Local indicates that the user is connected to a local SNMP engine, while remote means that the user is connected to a remote SNMP engine.

*group-name* —— The Group Name of the User. The User is classified to the corresponding Group according to its Group Name, Security Model and Security Level.

smode —— The Security Model of the User, with v1, v2c and v3 options. By default, the option is v1. The Security Model of the User must be the same with that of the Group which the User belongs to.

slev - The Security Level of SNMP v3 Group. There are three options, including noAuthNoPriv (no authorization and no encryption), authNoPriv (authorization and no encryption) and authPriv (authorization and encryption). By default, the option is "noAuthNoPriv". The Security Level of the User must be the same with that of the Group which the User belongs to.

cmode —— The Authentication Mode of the SNMP v3 User, with none, MD5 and SHA options. None indicates no authentication method is used, MD5 indicates the port authentication is performed via HMAC-MD5 algorithm and SHA indicates the port authentication is performed via SHA (Secure Hash Algorithm). SHA authentication mode has a higher security than MD5 mode. By default, the Authentication Mode is "none".

*confirm-pwd* —— Authentication Password, ranging from 1 to 16 characters.

emode —— The Privacy Mode of the SNMP v3 User, with none and DES options. None indicates no privacy method is used, and DES indicates DES encryption method is used. By default, the Privacy Mode is "none".

*encrypt-pwd* —— Privacy Password, ranging from 1 to 16 characters.

#### **Command Mode**

Global Configuration Mode

#### **Example**

Add Local User admin to Group group2, and configure the Security Model of the user as v3, the Security Level of the group as authPriv, the Authentication Mode of the user as MD5, the Authentication Password as 11111, the Privacy Mode as DES, and the Privacy Password as 22222:

**TL-SG2008(config)# snmp-server user** admin local group2 **smode** v3 **slev** authPriv **cmode** MD5 **cpwd** 11111 **emode** DES **epwd** 22222

# **snmp-server community**

### **Description**

The **snmp-server community** command is used to add Community. To delete the corresponding Community, please use **no snmp-server community** command. SNMP v1 and SNMP v2c adopt community name authentication. The community name can limit access to the SNMP agent from SNMP network management station, functioning as a password.

#### **Syntax**

**snmp-server community** *name* { read-only | read-write } *mib-view*

**no snmp-server community** *name*

#### **Parameter**

*name* —— Community Name, ranging from 1 to 16 characters.

read-only | read-write —— The access rights of the community, with read-only and read-write options.

*mib-view* —— The MIB View for the community to access.

### **Command Mode**

Global Configuration Mode

#### **Example**

Add community public, and the community has read-write management right to View viewDefault:

**TL-SG2008(config)# snmp-server community** public read-write viewDefault

# **snmp-server host**

## **Description**

The **snmp-server host** command is used to add Notification. To delete the corresponding Notification, please use **no snmp-server host** command.

## **Syntax**

**snmp-server host** *ip udp-port user-name* [ **smode** { v1 | v2c | v3 }] [ **slev** { noAuthNoPriv | authNoPriv | authPriv }] [ **type** { trap | inform }] [ **retries** *retries* ] [ **timeout** *timeout* ]

**no snmp-server host** *ip user-name* 

#### **Parameter**

*ip* —— The IP address of the management Host.

*udp-port* —— UDP port, which is used to send notifications. The UDP port functions with the IP address for the notification sending. It ranges from 1 to 65535.

*user-name* —— The User name of the management station.

smode —— The Security Model of the management station, with v1, v2c and v3 options. By default, the option is v1.

slev —— The Security Level of SNMP v3 Group. There are three options, including noAuthNoPriv (no authorization and no encryption), authNoPriv (authorization and no encryption) and authPriv (authorization and encryption). By default, the option is "noAuthNoPriv".

type —— The type of the notifications, with trap and inform options. Trap indicates traps are sent, while inform indicates informs are sent. The inform type has a higher security than the trap type and resend and timeout need to be configured if you select this option. You can only select the trap type in Security Model v1. By default, the type of the notifications is "trap".

*retries* —— The amount of times the switch retries an inform request, ranging from 1 to 255. The switch will resend the inform request if it doesn't get the response from the management station during the Timeout interval, and it will terminate resending the inform request if the resending times reach the specified Retry times.

*timeout* —— The maximum time for the switch to wait for the response from the management station before resending a request, ranging from 1 to 3600 in seconds.

#### **Command Mode**

Global Configuration Mode

#### **Example**

Add a Notification entry, and configure the IP address of the management Host as 192.168.0.146, the UDP port as 162, the User name of the management station as admin, the Security Model of the management station as v2c, the type of the notifications as inform, the maximum time for the switch to wait as 1000 seconds, and the retries time as 100:

**TL-SG2008(config)# snmp-server host** 192.168.0.146 162 admin **smode** v2c **type** inform **retries** 100 **timeout** 1000

## **snmp-server engineID**

#### **Description**

The **snmp-server engineID** command is used to configure the local and remote engineID of the switch. To restore to the default setting, please use **no snmp-server engineID** command.

#### **Syntax**

**snmp-server engineID** { [ **local** *local-engineID* ] [ **remote** *remote-engineID* ] } **no snmp-server engineID** 

#### **Parameter**

*local-engineID* —— Local Engine ID for local clients. The Engine ID is a unique alphanumeric string used to identify the SNMP engine on the switch. Its length ranges from 10 to 64 hexadecimal characters, which must be even number meanwhile.

*remote-engineID* —— Remote Engine ID for the switch. The Engine ID is a unique alphanumeric string used to identify the SNMP engine on the remote device which receives informs from the switch. Its length ranges from 10 to 64 hexadecimal characters, which must be even number meanwhile. The **snmp-server engineID** will be disabled if the **local** and **remote** are both not configured.

#### **Command Mode**

Global Configuration Mode

## **Example**

Specify the local engineID as 1234567890, and the remote engineID as abcdef123456:

**TL-SG2008(config)# snmp-server engineID local** 1234567890 **remote** 

abcdef123456

## **snmp-server traps snmp**

#### **Description**

The **snmp-server traps snmp** command is used to enable SNMP standard traps which include four types: linkup, linkdown, warmstart and coldstart. To disable the sending of SNMP standard traps, please use **no snmp-server traps snmp** command.

**snmp-server traps snmp** [ linkup | linkdown | warmstart | coldstart ]

**no snmp-server traps snmp** [ linkup | linkdown | warmstart | coldstart ]

#### **Parameter**

linkup —— Enable linkup trap. It is sent when port status changes from linkdown to linkup. By default, it is enabled.

linkdown ——Enable linkdown trap. It is sent when port status changes from linkup to linkdown. By default, it is enabled.

warmstart —— Enable warmstart trap. It is sent upon SNMP function reboot. By default, it is enabled.

coldstart —— Enable coldstart trap. It is sent upon switch reboot. By default, it is enabled.

## **Command Mode**

Global Configuration Mode

#### **Example**

Enable SNMP standard linkup trap for the switch:

**TL-SG2008(config)# snmp-server traps snmp** linkup

## **snmp-server traps link-status**

## **Description**

The **snmp-server traps link-status** command is used to enable SNMP link status trap for the specified port. To disable the sending of SNMP link status trap, please use **no snmp-server traps link-status** command.

#### **Syntax**

**snmp-server traps link-status**

**no snmp-server traps link-status** 

#### **Command Mode**

Interface Configuration Mode (interface gigabitEthernet / interface range gigabitEthernet)

#### **Example**

Enable SNMP link status trap for port 1/0/3:

**TL-SG2008(config)# interface gigabitEthernet** 1/0/3

**TL- SG2008(config-if)# snmp-server traps link-status** 

## **snmp-server traps**

### **Description**

The **snmp-server traps** command is used to enable SNMP extended traps. To disable the sending of SNMP extended traps, please use **no snmp-server traps** command.

#### **Syntax**

**snmp-server traps** { bandwidth-control | cpu | flash | ipaddr-change | loopback-detection | storm-control | spanning-tree }

**no snmp-server traps** { bandwidth-control | cpu | flash | ipaddr-change | loopback-detection | storm-control | spanning-tree }

#### **Parameter**

bandwidth-control —— Enable bandwidth-control trap. It is sent when the rate limit function is enabled and the bandwidth exceeds the predefined value.

cpu —— Allow CPU-related trap. It is sent when CPU usage exceeds the predefined threshold. By default, the CPU usage threshold of the switch is 80%.

flash —— Enable flash trap. It is sent when flash is modified during operations such as backup, reset, firmware upgrade, configuration import, etc.

ipaddr-change —— Enable ipaddr-change trap. It is sent when IP address is changed such as user manually modifies the IP address or the switch obtains a new IP address from DHCP.

loopback-detection —— Enable loopback-detection trap. It is sent when the switch detects loopback or loopback is cleared.

storm-control —— Enable storm-control trap. It is sent when the multicast or broadcast rate exceeds the predefined value.

spanning-tree —— Enable spanning-tree trap. It is sent when the port forwarding status changes or the port receives TCN packet or packet with TC flag.

## **Command Mode**

Global Configuration Mode

#### **Example**

Enable SNMP extended bandwidth-control trap for the switch:

**TL-SG2008(config)# snmp-server traps** bandwidth-control

## **snmp-server traps mac**

## **Description**

The **snmp-server traps mac** command is used to enable SNMP extended MAC address-related traps which include four types: new, full, learn-mode-change and max-learned. To disable the sending of SNMP extended MAC address related traps, please use **no snmp-server traps mac**  command.

#### **Syntax**

**snmp-server traps mac** [ new | full | learn-mode-change | max-learned ] **no snmp-server traps mac** [ new | full | learn-mode-change | max-learned ]

#### **Parameter**

new —— Enable new MAC address trap. It is sent when the switch learns new MAC address including dynamic address, static address and filter address.

full —— Enable MAC address table trap. It is sent when the MAC address table is full.

learn-mode-change —— Enable MAC address learn-mode-change trap. It is sent when MAC address learning mode of the switch changes.

max-learned —— Enable MAC address max-learned trap. It is sent when the amount of learned MAC address reaches the limit which is configured in port security module.

## **Command Mode**

Global Configuration Mode

#### **Example**

Enable all SNMP extended MAC address-related traps for the switch:

**TL-SG2008(config)# snmp-server traps mac** 

Enable new MAC address trap only for the switch:

**TL-SG2008(config)# snmp-server traps mac** new

## **snmp-server traps vlan**

#### **Description**

The **snmp-server traps vlan** command is used to enable SNMP extended VLAN-related traps which include two types: create and delete. To disable this function, please use **no snmp-server traps vlan** command.

**snmp-server traps vlan** [ create | delete ]

**no snmp-server traps vlan** [create | delete ]

## **Parameter**

create —— Enable VLAN-created trap. It is sent when new VLAN is created successfully.

delete —— Enable VLAN-deleted traps. It is sent when VLAN is deleted successfully.

## **Command Mode**

Global Configuration Mode

#### **Example**

Enable all SNMP extended VLAN-related traps for the switch:

**TL-SG2008(config)# snmp-server traps vlan** 

Enable VLAN-created trap only for the switch:

**TL-SG2008(config)# snmp-server traps vlan** create

# **rmon history**

#### **Description**

The **rmon history** command is used to configure the history sample entry. To return to the default configuration, please use **no rmon history** command. RMON (Remote Monitoring), basing on SNMP architecture, functions to monitor the network. History Group is one of the commonly used RMON Groups. After a history group is configured, the switch collects network statistics information periodically, based on which the management station can monitor network effectively.

#### **Syntax**

**rmon history** *index* **interface gigabitEthernet** *port* [ **interval** *seconds* ] [ **owner** *owner-name* ]

**no rmon history** *index*

## **Parameter**

*index* —— The index number of the entry, ranging from 1 to 12, in the format of 1-3,5.

*port* ——The Ethernet port number.

*seconds* —— The interval to take samplings from the port, ranging from 10 to 3600 in seconds. By default, it is 1800.

*owner-name* —— The owner of the history sample entry, ranging from 1 to 16 characters. By default, it is "monitor".

#### **Command Mode**

Global Configuration Mode

#### **Example**

Configure the sample port as 1/0/2 and the sample interval as 100 seconds for the entry 1-3:

**TL-SG2008(config)# rmon history** 1-3 **interface gigabitEthernet** 1/0/2

**interval** 100 **owner** owner1

## **rmon event**

#### **Description**

The **rmon event** command is used to configure the entries of SNMP-RMON Event. To return to the default configuration, please use **no rmon event**  command. Event Group, as one of the commonly used RMON Groups, is used to define RMON events. Alarms occur when an event is detected.

## **Syntax**

**rmon event** *index* [ **user** *user-name* ] [ **description** *descript* ] [ **type** { none | log | notify | log-notify }] [ **owner** *owner-name* ]

**no rmon event** *index*

#### **Parameter**

*index* —— The index number of the event entry, ranging from 1 to 12. You can only select one entry for each command.

*user-name* —— The name of the User to which the event belongs, ranging from 1 to 16 characters. By default, it is "public".

*descript* —— The description of the event, ranging from 1 to 16 characters. By default, it is empty.

type —— The event type, with none, log, notify and both options. None indicates no processing, log indicates logging the event, notify indicates sending trap messages to the management station, and both indicates logging the event and sending trap messages to the management station.

*owner-name* —— The owner of the event entry, ranging from 1 to 16 characters. By default, it is "monitor".

## **Command Mode**

Global Configuration Mode

#### **Example**

Configure the user name of entry 1, 2, 3 and 4 as user1, the description of the event as description1, the type of event as log and the owner of the event as owner1:

**TL-SG2008(config)# rmon event** 1-4 **user** user1 **description** description1 **type** log **owner** owner1

## **rmon alarm**

#### **Description**

The **rmon alarm** command is used to configure SNMP-RMON Alarm Management. To return to the default configuration, please use **no rmon alarm**  command. Alarm Group is one of the commonly used RMON Groups. RMON alarm management allows monitoring the specific alarm variables. When the value of a monitored variable exceeds the threshold, an alarm event is generated, which triggers the switch to act in the set way.

#### **Syntax**

**rmon alarm** *index* **interface gigabitEthernet** *port* [ **alarm-variable** { drop | revbyte | revpkt | bpkt | mpkt | crc-lign | undersize | oversize | fragment | jabber | collision | 64 | 65-127 | 128-511 | 512-1023 | 1024-10240 }] [ **s-type** { absolute | delta} ] [ **rising-threshold** *r-hold* ] [ **rising-event-index** *r-event* ] [ **falling-threshold**  *f-hold* ] [ **falling-event-index** *f-event* ] [ **a-type** { rise | fall | all }] [ **owner** *owner-name* ] [ **interval** *interval* ]

**no rmon alarm** *index*

#### **Parameter**

*index* —— The index number of the Alarm Management entry, ranging from 1 to 12, in the format of 1-3,5.

*port* —— The Ethernet port number.

alarm-variable —— The alarm variable. By default, the option is "drop".

s-type —— Sample Type, which is the sampling method for the selected variable and comparing the value against the thresholds. There are two options, absolute and delta. Absolute indicates comparing the values directly with the thresholds at the end of the sampling interval. Delta indicates subtracting the

last sampled value from the current value, and then comparing the difference in the values with the threshold. By default, the Sample Type is "absolute".

*r-hold* —— The rising counter value that triggers the Rising Threshold alarm, ranging from 1 to 65535. By default, it is 100.

*r-event* —— Rise Event, which is the index of the corresponding event which will be triggered if the sampled value is larger than the Rising Threshold. It ranges from 1 to 12.

*f-hold* —— The falling counter value that triggers the Falling Threshold alarm, ranging from 1 to 65535. By default, it is 100.

*f-event* —— Fall Event, which is the index of the corresponding event which will be triggered if the sampled value is lower than the Falling Threshold. It ranges from 1 to 12.

a-type —— Alarm Type, with rise, fall and all options. Rise indicates that the alarm event will be triggered when the sampled value exceeds the Rising Threshold, fall indicates that the alarm event will be triggered when the sampled value is under the Falling Threshold, and all indicates that the alarm event will be triggered either the sampled value exceeds the Rising Threshold or is under the Falling Threshold. By default, the Alarm Type is "all".

*owner-name* —— The owner of the entry, ranging from 1 to 16 characters. By default, it is "monitor".

*interval* —— The alarm interval time, ranging from 10 to 3600 in seconds. By default, it is 1800.

## **Command Mode**

Global Configuration Mode

### **Example**

Configure the port of entries of 1,2 and 3 as port 2, the owners as owner1 and the alarm intervals as 100 seconds

**TL-SG2008(config)# rmon alarm** 1-3 **interface** gigabitEthernet 1/0/2 **owner**

owner1 **interval** 100

## **show snmp-server**

#### **Description**

The **show snmp-server** command is used to display SNMP configuration globally.

**show snmp-server** 

## **Command Mode**

Privileged EXEC Mode and Any Configuration Mode

## **Example**

Display SNMP configuration globally:

**TL-SG2008# show snmp-server** 

# **show snmp-server view**

## **Description**

The **show snmp-server view** command is used to display the View table.

## **Syntax**

**show snmp-server view** 

## **Command Mode**

Privileged EXEC Mode and Any Configuration Mode

## **Example**

Display the View table:

**TL-SG2008# show snmp-server view** 

# **show snmp-server group**

## **Description**

The **show snmp-server group** command is used to display the Group table.

## **Syntax**

**show snmp-server group** 

## **Command Mode**

Privileged EXEC Mode and Any Configuration Mode

## **Example**

Display the Group table:

#### **TL-SG2008# show snmp-server group**

# **show snmp-server user**

## **Description**

The **show snmp-server user** command is used to display the User table.

#### **Syntax**

**show snmp-server user** 

#### **Command Mode**

Privileged EXEC Mode and Any Configuration Mode

## **Example**

Display the User table:

**TL-SG2008# show snmp-server user** 

## **show snmp-server community**

## **Description**

The **show snmp-server community** command is used to display the Community table.

## **Syntax**

**show snmp-server community** 

## **Command Mode**

Privileged EXEC Mode and Any Configuration Mode

## **Example**

Display the Community table:

**TL-SG2008# show snmp-server community** 

# **show snmp-server host**

#### **Description**

The **show snmp-server host** command is used to display the Host table.

**Syntax** 

**show snmp-server host** 

#### **Command Mode**

Privileged EXEC Mode and Any Configuration Mode

## **Example**

Display the Host table:

# **show snmp-server engineID**

## **Description**

The **show snmp-server engineID** command is used to display the engineID of the SNMP.

**Syntax** 

**show snmp-server engineID** 

#### **Command Mode**

Privileged EXEC Mode and Any Configuration Mode

## **Example**

Display the engineID:

**TL-SG2008# show snmp-server engineID** 

# **show rmon history**

## **Description**

The **show rmon history** command is used to display the configuration of the history sample entry.

## **Syntax**

**show rmon history** [ *index* ]

## **Parameter**

*index* —— The index number of the entry selected to display the configuration, ranging from 1 to 12, in the format of 1-3, 5. You can select more than one entry for each command. By default, the configuration of all history sample entries is displayed.

#### **Command Mode**

Privileged EXEC Mode and Any Configuration Mode

## **Example**

Display the configuration of all history sample entries:

**TL-SG2008# show rmon history** 

# **show rmon event**

## **Description**

The **show rmon event** command is used to display the configuration of SNMP-RMON Event.

## **Syntax**

**show rmon event** [ *index* ]

## **Parameter**

*index* —— The index number of the entry selected to display the configuration, ranging from 1 to 12, in the format of 1-3, 5. You can select more than one entry for each command. By default, the configuration of all SNMP-RMON enabled entries is displayed.

#### **Command Mode**

Privileged EXEC Mode and Any Configuration Mode

### **Example**

Display the Event configuration of entry 1-4:

**TL-SG2008# show rmon event** 1-4

## **show rmon alarm**

#### **Description**

The **show rmon alarm** command is used to display the configuration of the Alarm Management entry.

### **Syntax**

**show rmon alarm** [ *index* ]

## **Parameter**

*index* —— The index number of the entry selected to display the configuration, ranging from 1 to 12, in the format of 1-3, 5. You can select more than one entry for each command. By default, the configuration of all Alarm Management entries is displayed.

## **Command Mode**

Privileged EXEC Mode and Any Configuration Mode

## **Example**

Display the configuration of the Alarm Management entry 1-2:

**TL-SG2008# show rmon alarm** 1-2